## **UNIVERSIDADE DO ESTADO DO AMAZONAS – UEA ESCOLA NORMAL SUPERIOR - ENS PROGRAMA DE PÓS-GRADUAÇÃO EM GESTÃO E REGULAÇÃO DE RECURSOS HÍDRICOS – ProfÁgua**

ATLAS FÍSICO-AMBIENTAL COMO FERRAMENTA DE SUBSÍSIO À GESTÃO DA BACIA HIDROGRÁFICA DO RIO UAICURAPÁ, PARINTINS – AM - BRASIL

# ANDREI TAVARES FERNANDES

Parintins-AM

2020

### **UNIVERSIDADE DO ESTADO DO AMAZONAS – UEA ESCOLA NORMAL SUPERIOR - ENS PROGRAMA DE PÓS-GRADUAÇÃO EM GESTÃO E REGULAÇÃO DE RECURSOS HÍDRICOS – ProfÁgua**

# ANDREI TAVARES FERNANDES

# ATLAS FÍSICO-AMBIENTAL COMO FERRAMENTA DE SUBSÍDIO À GESTÃO DA BACIA HIDROGRÁFICA DO RIO UAICURAPÁ, PARINTINS – AM - BRASIL

Pesquisa apresentada ao programa de Pós-Graduação *Stricto Sensu* em nível de Mestrado Profissional em Rede Nacional em Gestão e Regulação de Recursos Hídricos/ProfÁgua da Universidade do Estado do Amazonas.

Área de Concentração: Instrumentos da Política de Recursos Hídricos

Linha de Pesquisa: Ferramentas Aplicadas aos Instrumentos de Gestão de Recursos Hídricos

Orientadora: Dra. Ieda Hortêncio Batista Coorientador: Dr. João D'Anúzio de Menezes de Azevedo Filho

> **Parintins-AM 2020**

## **Ficha Catalográfica**

Ficha catalográfica elaborada automaticamente de acordo com os dados fornecidos pelo(a) autor(a). **Sistema Integrado de Bibliotecas da Universidade do Estado do Amazonas.**

 F363a Fernandes, Andrei Tavares Atlas físico-ambiental como ferramenta de subsídio à gestão da bacia hidrográfica do rio Uaicurapá, Parintins (AM), Brasil/Andrei Tavares Fernandes. Manaus: [s.n], 2020. 120 f.: il.,color.: 30 cm. Dissertação - PGSS - Gestão e Regulação de Recursos Hídricos (Mestrado) – Universidade do Estado do Amazonas, Manaus, 2020. Inclui bibliografia Orientador: Batista, Iêda Hortêncio Coorientador: Azevedo Filho, João D'Anuzio de M. de

> 1. Atlas. 2. Geoprocessamento. 3. Recursos hídricos. I. Batista, Iêda Hortêncio (Orient.). II. Azevedo Filho, João D'Anuzio de M. de (Coorient.). III. Universidade do Estado do Amazonas. IV. Atlas físico-ambiental como ferramenta de subsídio à gestão da bacia hidrográfica do rio Uaicurapá, Parintins (AM), Brasil

## **Elaborado por Jeane Marcelino Galves – CRB-11/463**

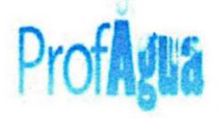

Universidade do Estado do Amazonas Pró-Reitoria de Pesquisa e Pós-Graduação Programa de Pós-Graduação em Gestão e Regulação de Recursos Hídricos - ProfÁgua

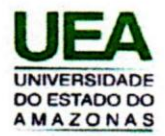

#### ATA DE DEFESA PÚBLICA DE DISSERTAÇÃO DE MESTRADO

#### Manaus. 29 de outubro de 2020

Ao vigésimo nono dia do mês de outubro do ano de 2020, às 09:00 horas, por vídeo chamada no Hangouts meet, reuniram-se os membros da banca examinadora composta pelos (as) professores (as): Dr.(a) leda Hortêncio Batista (presidente e orientador), Dr.(a) Flávio Wachholz (UEA) e Dr.(a) Carlos Alexandre Leão Bordalo (UFPA), a fim de arguirem o(a) mestrando(a) Andrei Tavares Fernandes acerca do projeto intitulado "Atlas Ambiental como Ferramenta de Gestão da Bacia do Rio Uaicurapá, Parintins - AM -Brasil". Aberta a sessão pelo (a) presidente, coube ao aluno (a), na forma regimental, expor o tema de sua dissertação dentro do tempo regulamentar, sendo em seguida questionado pelos membros da banca examinadora, tendo dado as explicações necessárias. Após a arguição, os membros da banca consideraram o projeto de dissertação deliberado para:

x) aprovação

) reprovação

) novo exame de dissertação

Recomendações da Banca:

**Banca Examinadora:** 

leda ABatin

Profa. Dra. leda Hortêncio Batista (presidente e orientador)

Prof. Dr. Flávio Wachholz (UEA)

Take A. L. Banks

Prof. Dr. Carlos Alexandre Leão **Bordalo (UFPA)** 

Aluno:

Universidade do Estado do Amazonas ESCOLA NORMAL SUPERIOR - Av. Djalma Batista, n. 2470, Chapada, Manaus - AM Coordenação Local: Fone: (092) 98112-3238 / (92) 98128-4080 mestradoprofagua@uea.edu.br

## AGRADECIMENTO

Agradeço a minha mãe, Maria Tavares Fernandes e a meu pai, Carminho Oliveira Fernandes (*in memoriam*), pelos ensinamentos e a fé que a mim fora depositado. A minha companheira, amiga e esposa, Luzia Cidade Sarraff pela paciência e apoio a todo instante. A minha família, a todos os irmãos, pela paciência e compreensão em tempos de ausência.

Aos professores pela orientação e confiabilidade, Iêda Hortêncio e João D'Anúzio.

Ao corpo docente do PROFÁGUA da Universidade do Estado do Amazonas, os professores, Carlossandro Albuquerque, José Camilo, Rafael Jovito, Maria da Glória, Joecila Silva, Flávio Wachholz.

Aos mestres da Turma de 2017, do PROFÁGUA de Parintins, Tattiany, Fabiana Campelo e José Roberto, pelas oportunidades de trabalho, a mim confiadas e que foram basilares, para o início da minha pesquisa.

Aos colegas e amigos da turma de 2018 do PROFÁGUA de Parintins, Edelson Marques, Maria Neide, Igor Gabriel, Mônica Jacaúna e em especial ao Edimilson Albuquerque, o "Edy" pelo apoio e pela paciência.

Cabe ainda reforçar os agradecimentos:

Aos amigos, Edmilson Albuquerque, como secretário municipal de Produção e Abastecimento de Parintins e ao vereador Sebastião Teixeira.

Aos professores Elias Menezes da Escola Municipal Nuitu Nuitu Ymyê da comunidade Nova Alegria e professora Élida Dray da Secretaria Municipal de Educação de Parintins (SEMED/PIN).

Ao professor Carlossandro Albuquerque, coordenador do PROFÁGUA do pólo UEA, pelos conselhos desde os tempos da Graduação, e que ainda me servem, além do incentivo a inscrição deste mestrado.

A professora Iêda Hortêncio pelo apoio e incentivo em participações de eventos acadêmicos, além da confiança e encorajamento durante as etapas do trabalho de pesquisa.

Ao professor Jefferson de Oliveira, Coordenador Geral do PROFÁGUA.

Ao professor José Camilo Ramos pelo apoio inicial a minha qualificação técnica, fundamental para a produção cartográfica do trabalho, pela confiança, pela paciência e pela disponibilidade para as visitas de campo.

A banca de qualificação em nome dos professores Flávio Wachholz (UEA) e professor Alexandre Bordalo (UFPA), cujas contribuições foram fundamentais para o aprimoramento qualitativo do trabalho.

A Universidade do Estado do Amazonas (UEA), a Escola Normal Superior (ENS) e ao Centro de Ensino Superior de Parintins (CESP).

A Agência Nacional de Águas e Saneamento Básico (ANA) pela oportunidade de integração com outros mestrandos do Brasil e apoio a participação de eventos.

Coordenação de Aperfeiçoamento de Pessoal de Nível Superior (CAPES) pela colocação do PROFÁGUA, do qual tem oportunizado a capacitação de gestores de recursos hídricos no Brasil e especialmente para o estado do Amazonas.

Enfim, a todos que de alguma forma contribuíram para este trabalho, muito obrigado!

#### RESUMO

O contexto da Gestão dos Recursos Hídricos, no qual, as bacias hidrográficas são legalmente estabelecidas como unidade de gestão e planejamento, pode ser associada com os avanços tecnológicos, como as atuais formas de armazenamento, divulgação e disponibilização de informações, no caso, as de cujo técnico-científico. Dado a esse contexto e de encontro à lacuna de mapeamentos em sub-bacias do rio Amazonas e da disponibilidade de dados que envolvem os Sistemas de Informações Geográficas (SIG), este trabalho teve como objetivo a elaboração do Atlas Físico-Ambiental, no formato digital, da Bacia Hidrográfica do rio Uaicurapá (BHRU), na divisa do estado do Amazonas e Pará, como ferramenta de subsídio a gestão dos recursos hídricos. O trabalho envolveu pesquisa qualiquantitativa aplicada, apoiada pelo uso dos métodos e procedimentos da Cartografia Temática, do Sensoriamento Remoto, Geoprocessamento e levantamento de campo. Como resultado, elaborouse o Atlas Físico-Ambiental da BHRU, composto por 13 mapas com os temas: A localização do rio Uaicurapá, Hidrografia, Subdivisões da BHRU, O Alto curso, O Médio curso, o Baixo curso, O Relevo, A Declividade, Tipos de solo, Uso e cobertura da terra, Precipitação (chuva), Desmatamento e Vulnerabilidade ambiental, além de elementos como gráficos e fotografias. O material também apresenta a estimativa da área da BHRU com 1.760 km<sup>2</sup>, comprimento do rio principal em 84 km, localização da nascente, definição da foz, definição da posição hierárquica de sub-bacia em relação à bacia hidrográfica do rio Mamuru (BHRM) e seu aspecto interestadual. Esse último aspecto apresenta-se como uma oportunidade desafiadora da gestão compartilhada dos recursos hídricos, entre os estados do Amazonas e do Pará, e à União, de forma a integrá-los ainda mais ao fortalecimento do Sistema Nacional de Gerenciamento de Recursos Hídricos, o SINGREH.

Palavra-chave: Atlas. Geoprocessamento. Recursos hídricos.

### ABSTRACT

The context of Water Resources Management, in which river basins are legally established as a management and planning unit, can be associated with technological advances, such as current forms of storage, dissemination and availability of information, in this case, those of whose technical-scientific. Given this context and meeting the lack of mapping in sub-basins of the Amazon River and the availability of data involving Geographic Information Systems (GIS), this work aimed to prepare the Physical-Environmental Atlas, in digital format, from the Uaicurapá River Hydrographic Basin (BHRU), on the border of the state of Amazonas and Pará, as a subsidy tool for the management of water resources. The work involved applied qualitative and quantitative research, supported by the use of Thematic Cartography, Remote Sensing, Geoprocessing and field survey methods and procedures. As a result, the BHRU Physical-Environmental Atlas was prepared, comprising 13 maps with the themes: The location of the Uaicurapá River, Hydrography, BHRU Subdivisions, The Upper Course, The Middle Course, The Low Course, The Relief, The Slope, Soil Types, Land Use and Coverage, Precipitation (Rain), Deforestation and Environmental Vulnerability, in addition to elements such as graphics and photographs. The material also presents the estimated area of the BHRU with 1 760 km2, length of the main river in 84 km, location of the source, definition of the mouth, definition of the hierarchical position of the sub-basin in relation to the hydrographic basin of the Mamuru River (BHRM) and its interstate aspect. This last aspect presents itself as a challenging opportunity for the shared management of water resources, between the states of Amazonas and Pará, and the Union, in order to further integrate them with the strengthening of the National Water Resources Management System, the SINGREH.

Keyword: Atlas. Geoprocessing. Water resources.

# **LISTA DE MAPAS**

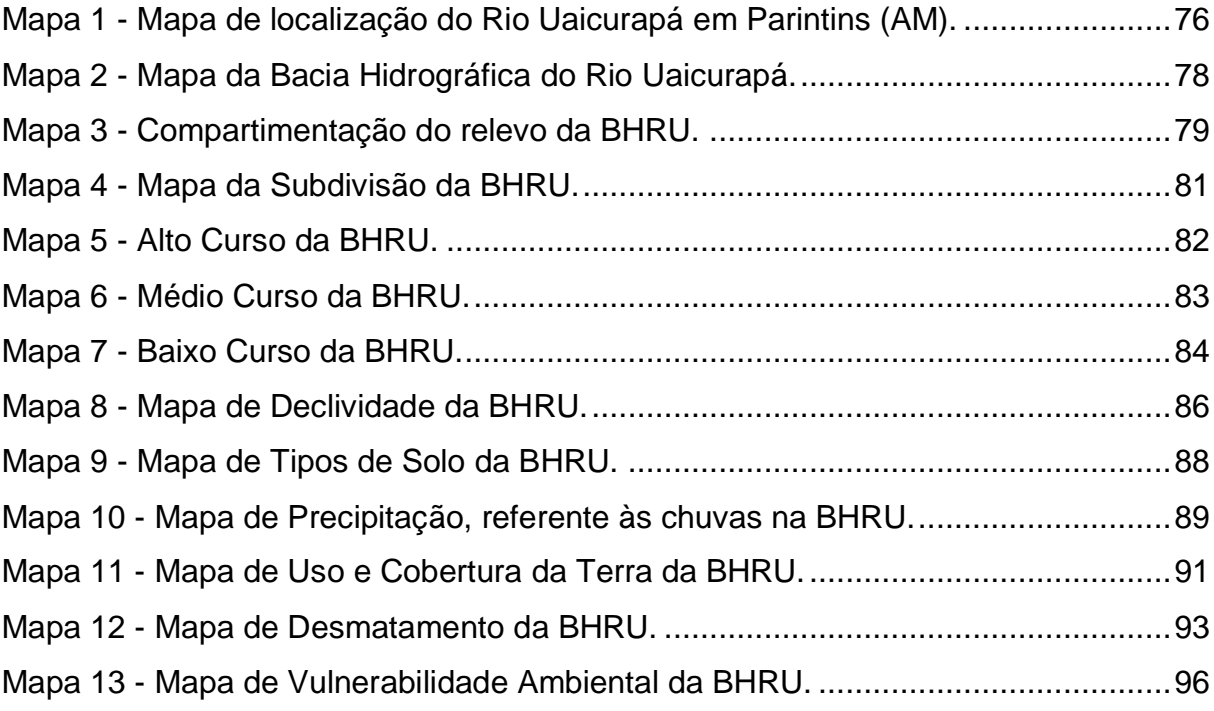

# **LISTA DE QUADROS**

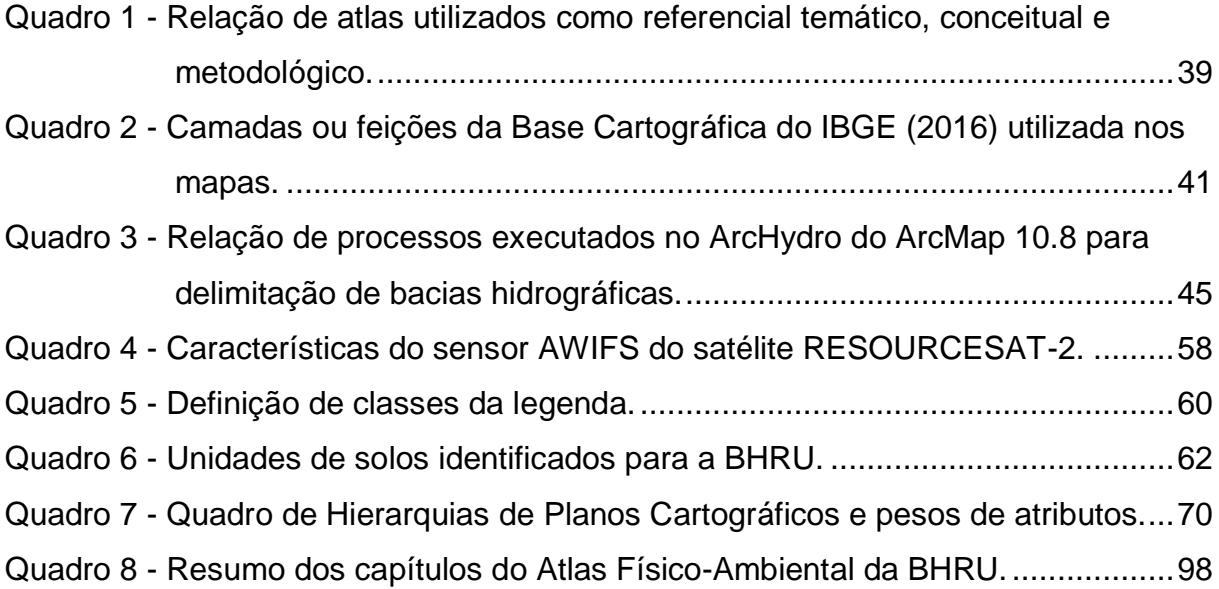

# **LISTA DE TABELAS**

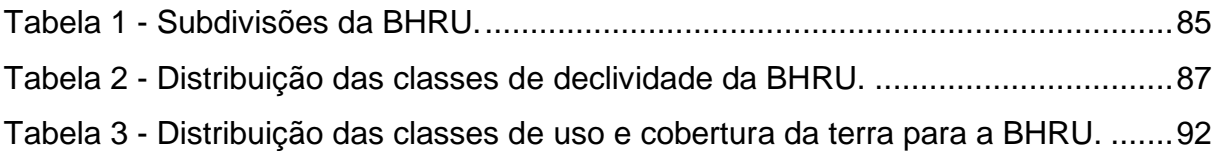

# **LISTA DE FIGURAS**

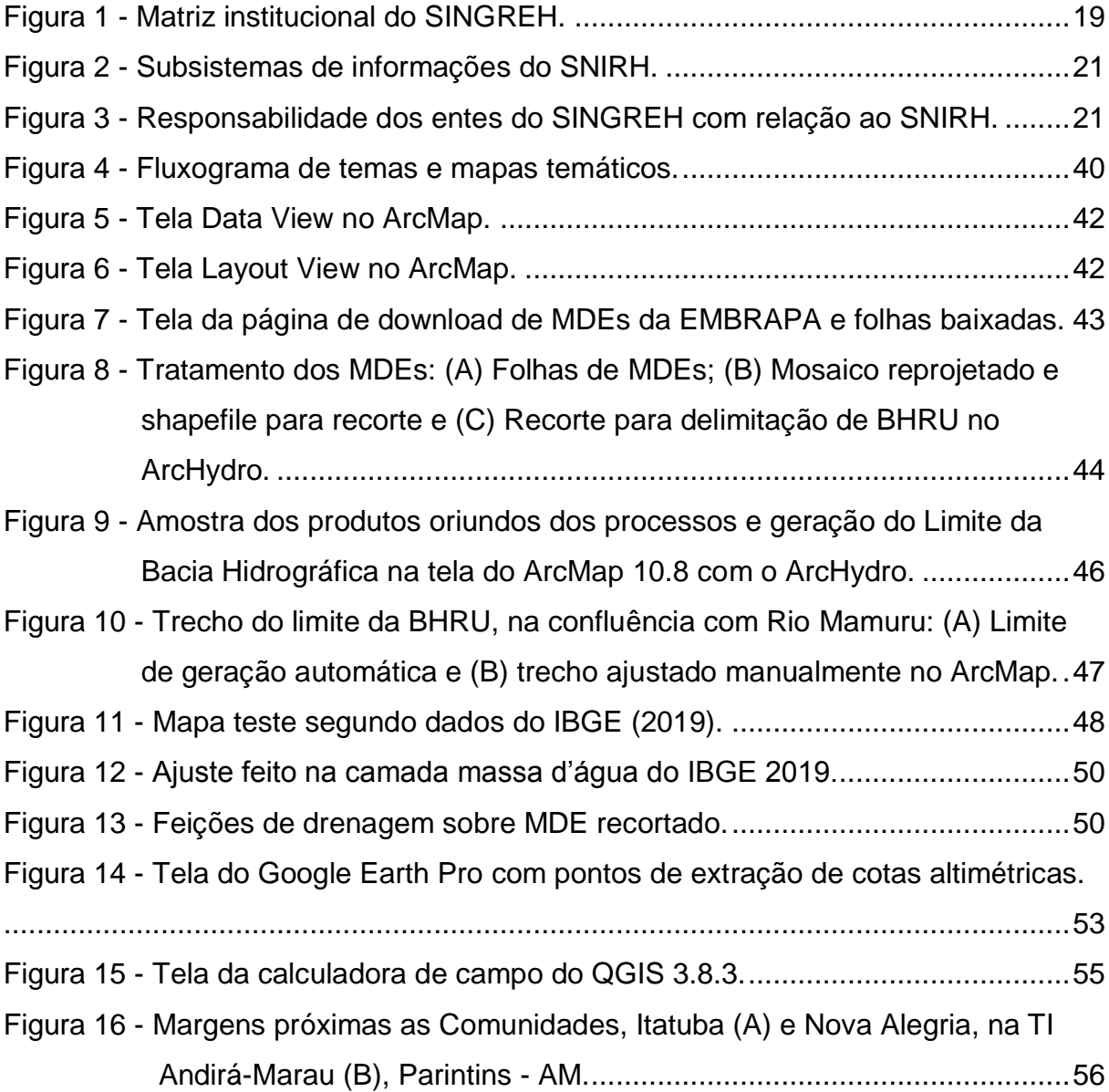

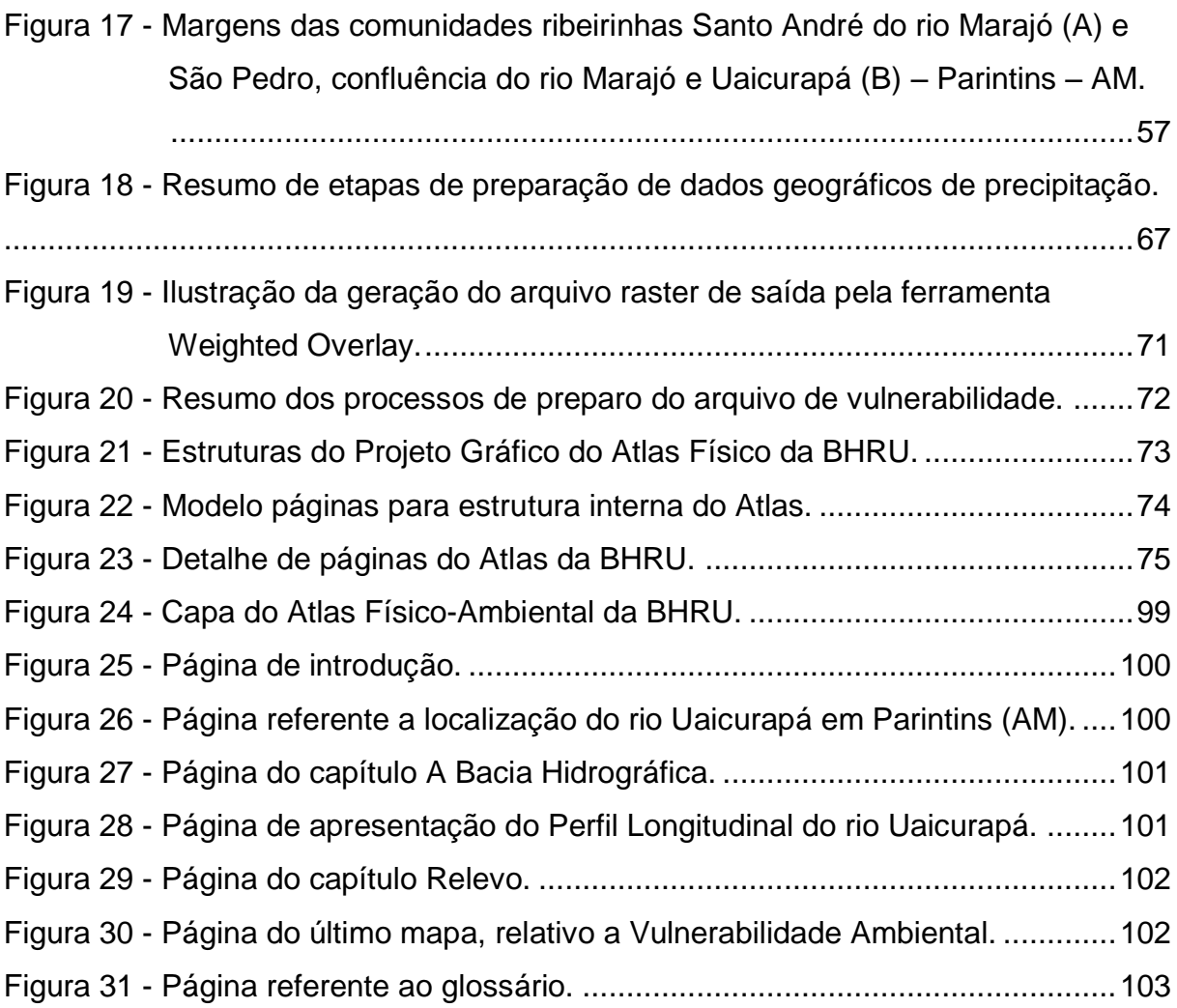

# **LISTA DE GRÁFICOS**

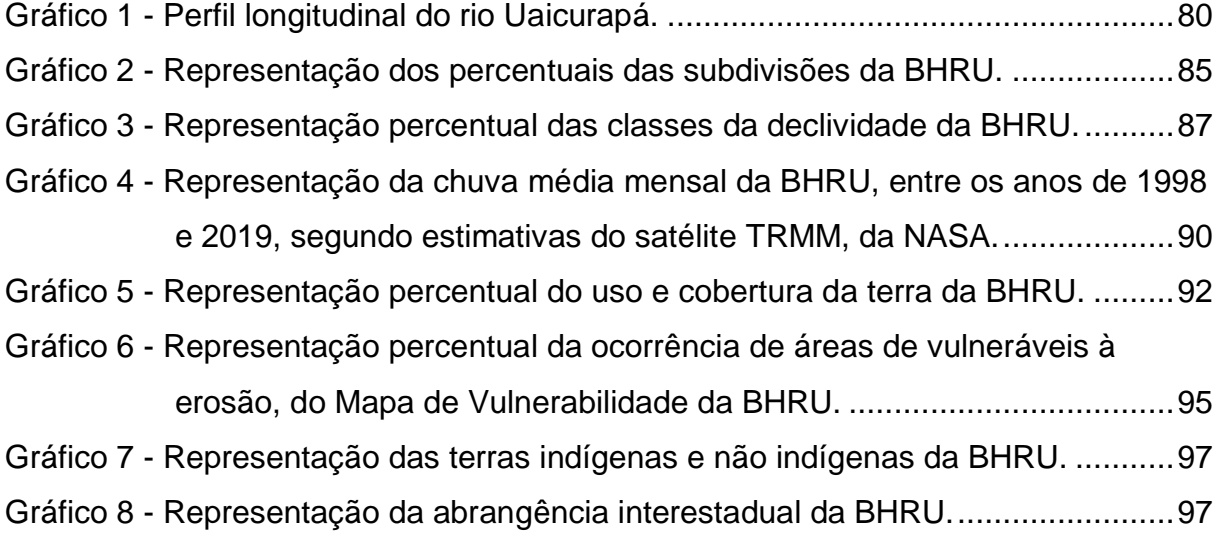

# **LISTA DE ABREVIATURAS E SIGLAS**

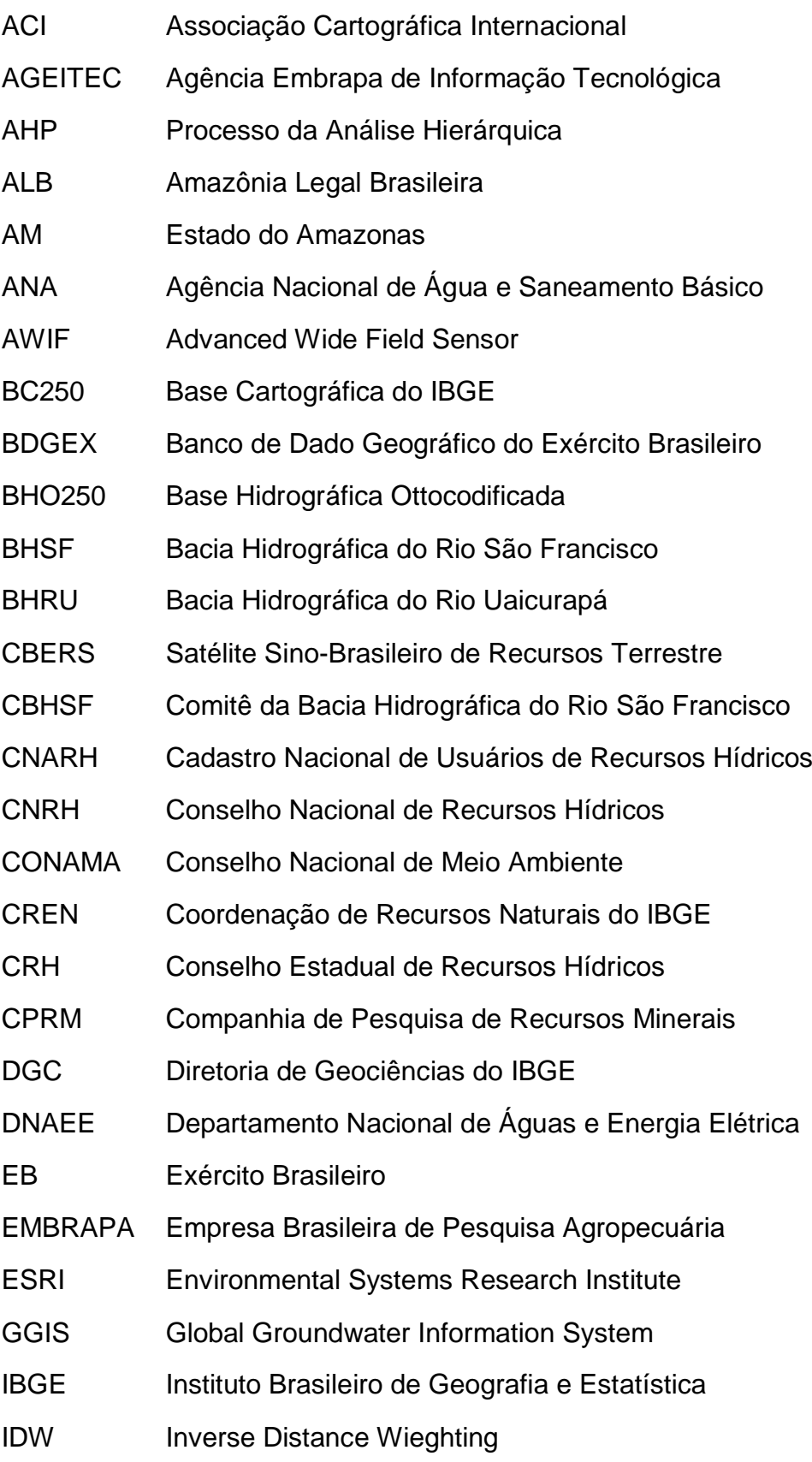

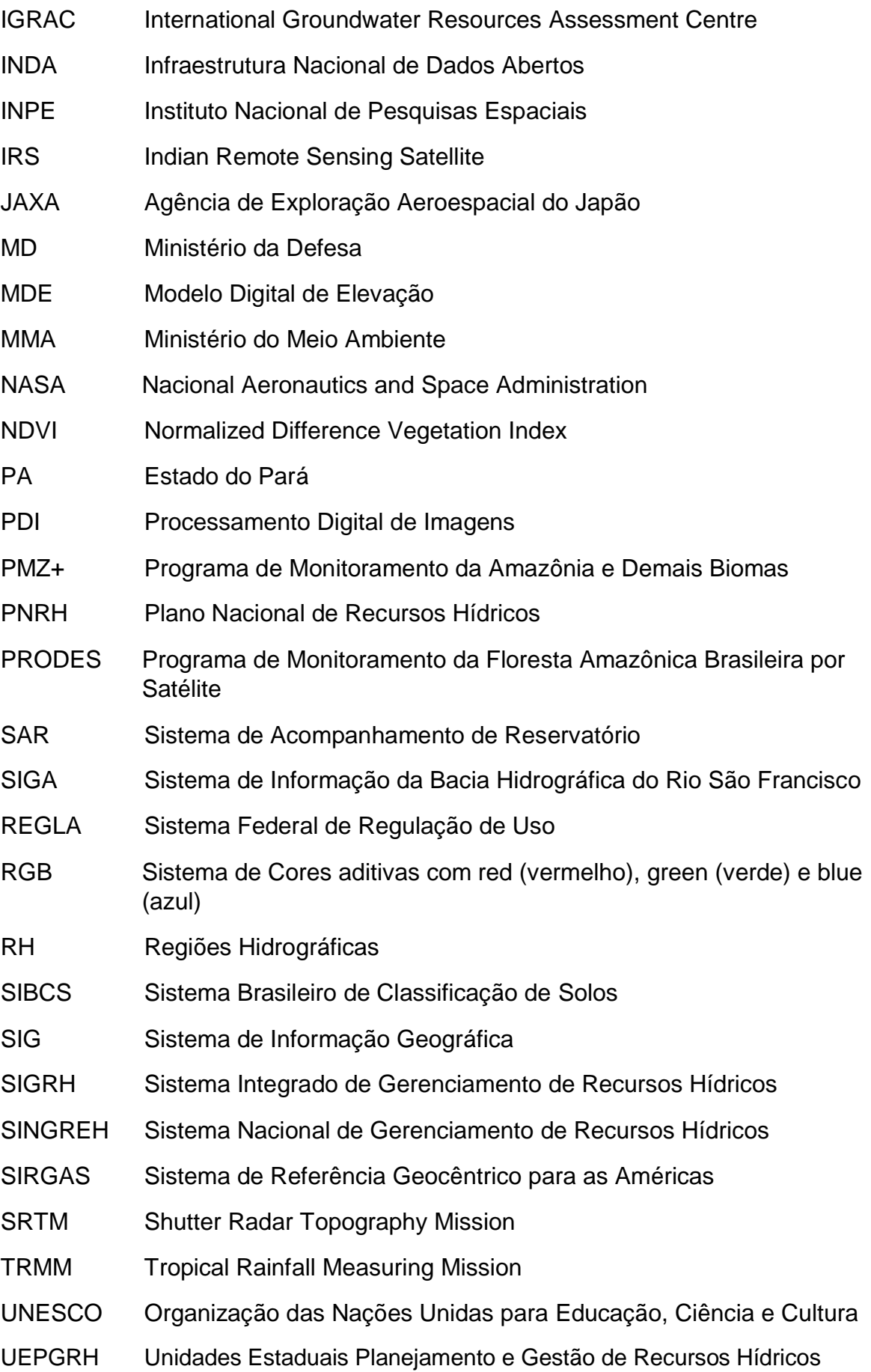

- UPH Unidades de Planejamento Hídrico
- USGS United States Geological Survey
- UTM Universal Transversa de Mercator

# **Sumário**

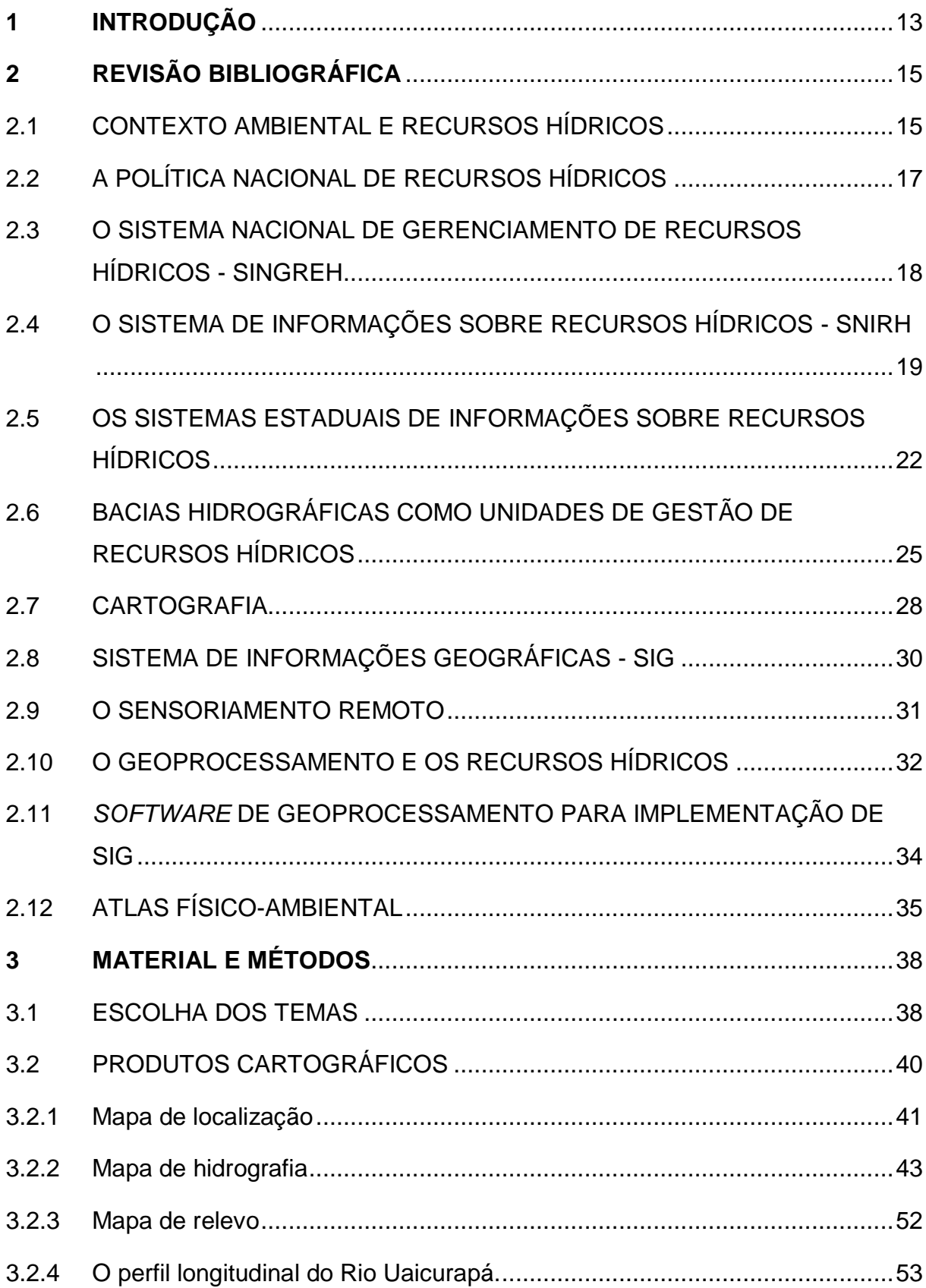

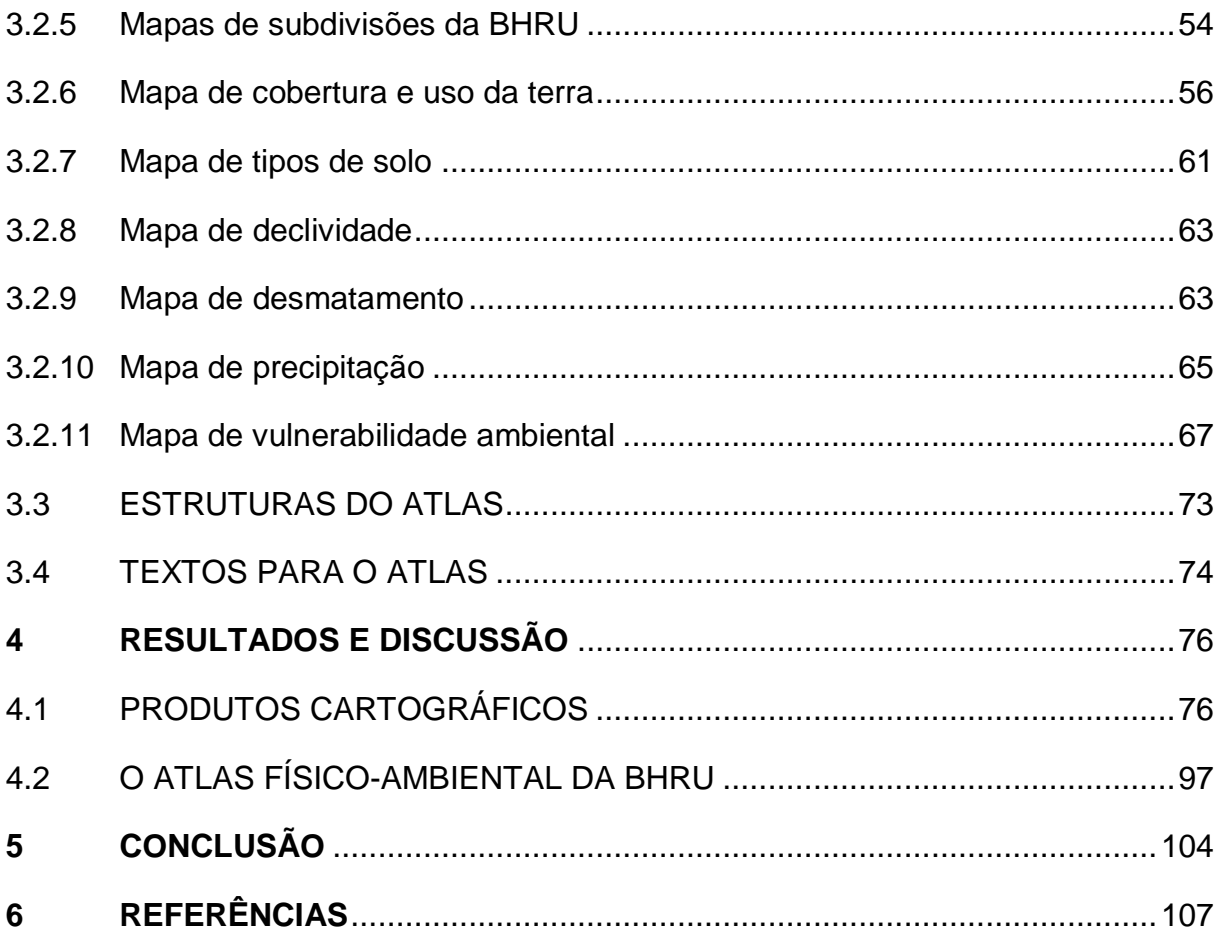

### **1 INTRODUÇÃO**

l

Os atlas são ferramentas usadas não somente por geógrafos, mas por outros profissionais, bem como gestores estrategistas da superfície terrestre. Eles são adjetivados como atlas geográficos por conta de sua histórica relação com a cartografia, além de contarem geralmente com informações políticas, econômicas, físicas e ambientais de diferentes lugares no mundo através de mapas conforme destacam Ferreira *et al.* (2015).

Atualmente outras áreas do conhecimento têm elaborado atlas com seus temas particulares, o que extrapola a forma de representação exclusiva da superfície terrestre em temas da Geografia, a exemplo, o Atlas Digital de Histologia da Universidade Estadual de Londrina - PR (UEL, 2014). Dessa forma, como destaca o IBGE (2020), um atlas pode ser entendido como um conjunto de dados sobre um determinado assunto, organizados sistematicamente a ser utilizado como referência para elaboração de informações de acordo com a necessidade de seus usuários.

No contexto dos avanços tecnológicos, que inclui o uso de diversas mídias de armazenamento de informações, muitos atlas são elaborados na atualidade no formato digital. Dos exemplos, o Atlas de Aquíferos Transfronteiriços: mapas globais, cooperação regional e inventários locais (UNESCO, 2009), o Atlas das Águas da África (UNEP, 2010), ambos materiais pertencem ao sistema da Organização das Nações Unidas (ONU).

No Brasil, a Agência Nacional de Água e Saneamento Básico (ANA), responsável pela implementação do Plano Nacional de Recursos Hídricos e coordenação do Sistema Nacional de Gerenciamento de Recursos Hídricos, o SINGREH, vem produzindo uma série de atlas em versões digitais<sup>1</sup>com a temática da água e que envolvem sua gestão.

Os principais exemplos de atlas digitais disponibilizados pela ANA são os de bacias hidrográficas, de abastecimento urbano de água, irrigação, saneamento e esgoto. Esses produtos são ferramentas de gestão importantíssimas por conterem conteúdos que auxiliam na tomada de decisões, além de ser usado em combinação com os instrumentos da Lei nº 9.433/1997 (Lei das Águas), como o plano de recursos hídricos, enquadramento, outorgas, cobrança e sistema de informações.

<sup>1</sup> Disponíveis na biblioteca digital Sophia, utilizada pela Agência Nacional de Águas (ANA) no link http://biblioteca.ana.gov.br/index.html

O Atlas da Bacia Hidrográfica do Rio do Peixe é outro exemplo de atlas interativo, no formato *ebook*, que pode ser encontrado na internet. Voltado para a síntese de informações ambientais sobre a bacia hidrográfica, o material dá ênfase para os aspectos físicos, socioeconômicos, históricos, subdivisões políticas municipais, fauna, flora, entre outros. Conta ainda com informações sobre a história da gestão das águas no Brasil e os principais problemas relacionados às formas de poluição e a doenças transmitidas pelas águas (UNOESC, 2016).

No contexto da bacia hidrográfica do rio Amazonas, no estado do Amazonas, há lacunas relacionadas a informações mais detalhadas a partir de sub-bacias e microbacias. Alguns exemplos de informações até então produzidas podem ser encontrados como da bacia do Rio Negro (afluente da margem esquerda do rio Amazonas), sub-bacias do rio Puraquequara e Tarumã-Açu, localizadas no perímetro urbano de Manaus (COSTA; SILVA, C.; SILVA, M., 2013) e em Parintins, o mapeamento ambiental das microbacias do Tracajá (BRANDÃO, 2013) e Zé Açu (BRANDÃO; PINTO, 2013, 2017).

A ausência de informações ambientais detalhadas na escala dos municípios, das sub-bacias e das microbacias no estado do Amazonas, pode dificultar diagnósticos da situação atual dos corpos hídricos, suas demandas e possíveis conflitos por uso da água.

Por outro lado, as formas mais práticas para elaboração de mapas cartográficos é por meio do uso de dados dos Sistemas de Informações Geográficas (SIG), como insumos do sensoriamento remoto, a exemplo das imagens de satélites. Esses dados podem ser processados nos *software*s de Geoprocessamento e possibilita a elaboração de mapas para composição dos atlas digitais, que por sua vez podem ser usados como ferramentas de planejamento, de diagnóstico ambiental e de apoio a gestão dos recursos hídricos.

Partindo dessas questões, este trabalho de pesquisa teve como objetivo a elaboração de um atlas digital com os principais aspectos físico-ambientais da bacia hidrográfica do rio Uaicurapá, na divisa do estado do Amazonas com o Pará, e que visa torna-se uma opção de ferramenta de subsídio à gestão dos recursos hídricos no recorte territorial da bacia. Quanto aos objetivos específicos, definiu-se realizar levantamento físico-ambiental da bacia hidrográfica do rio Uaicurapá (BHRU), construir e analisar mapas como subsídios para a gestão dos recursos hídricos,

além de organizar um protótipo do atlas digital físico-ambiental para subsidiar a gestão de recursos hídricos na bacia estudada.

### **2 REVISÃO BIBLIOGRÁFICA**

Os conceitos e definições relevantes a este trabalho são apresentados na forma de subcapítulos. Quanto aos conceitos, foram considerados aqueles abordados em literaturas acadêmicas nacionais, em leis ambientais, além de modelos de atlas no formato digital, tanto nacionais, quanto internacionais e que mantêm correlação com os temas sobre a gestão de recursos hídricos e a geotecnologias.

#### 2.1 CONTEXTO AMBIENTAL E RECURSOS HÍDRICOS

Muitos países no final do século XX iniciaram a implementação de ações embasadas em leis e a organização de arranjos institucionais. Nesse momento, era o início de uma evolução no sentido da criação de instrumentos legais, aliada a novas formas de administração e modelos institucionais de planejamento e gestão dos recursos hídricos, como ações essenciais para a implantação dos avanços tecnológicos e da participação das comunidades (TUNDISI, J.; TUNDISI, T., 2014).

Em contexto de grande preocupação mundial com relação à degradação do meio ambiente, impulsionada pela constante exploração dos recursos naturais, aumento da população mundial e consequentemente o aumento das demandas de bens de consumo, é que surgem os primeiros movimentos globais de encontro a tais questões.

Os movimentos históricos do final do século XX, que influenciaram a legislação ambiental brasileira, conforme Antônio Neto (2009), foram a Conferência de Estocolmo em 1972, a Convenção de Viena em 1985, junto com criação do Protocolo de Montreal em 1987, a Convenção de Basileia em 1989, sistema convencional para 8 mares regionais e a Conferência do Rio de Janeiro sobre a diversidade ecológica 1992.

A conferência de Estocolmo representou uma das primeiras tentativas que tomou a questão ambiental como compromisso político de todas as nações, associando-a com os direitos humanos. Um dos documentos resultantes, com esses aspectos foi denominado de Nosso Futuro Comum, que foi publicado em 1987, pela Comissão Brundtland (GURSKI; GONZAGA, TENDOLINI, 2012).

Essa comissão foi que levou à realização da Conferência das Nações Unidas sobre o Meio Ambiente e Desenvolvimento Sustentável, tornando assim, os assuntos do documento anterior, como compromisso da agenda pública mundial. Essa conferência foi realizada no Rio de Janeiro, em 1992.

A Conferência das Nações Unidas para o Meio Ambiente e Desenvolvimento Sustentável (Rio 92) foi um encontro que resultou no compromisso mundial denominado Agenda 21. Essa agenda que contém metas, com base no desenvolvimento sustentável, a serem alcançadas no século XXI, tem influenciado a elaboração de diversas leis ambientais de diversos países, principalmente por disseminar a ideia de gestões de problemas de forma integradas e participativas, além do princípio de que a água doce do planeta é um bem finito e ainda, indispensável à vida de todas as espécies, incluindo a humana.

Logo após a Rio 92, ocorreram vários eventos mundiais que pleiteavam soluções de problemas ambientais, inclusive, relacionados à água. A Conferência Ministerial da Água Potável e Saneamento que ocorreu na Holanda, em 1997, foi a primeira nesse contexto. Depois desse, deu-se origem ao primeiro Fórum Mundial da Água, ocorrido no Marrocos ainda em 1997. O modelo de encontro se repetiu em outros países desde então. O último foi realizado no Brasil em 2018 com o tema Compartilhando Água.

Nos fóruns mundiais é que foram realizados vários acordos internacionais, convenções e resoluções. Todos os movimentos mundiais, como esses, resultados de grandes debates, proporcionaram a idealização da água potável como um direito humano e que deve ser acessível a todos.

A água potável, bem como o saneamento básico, são direitos humanos universais (ONU, 2018) e estão ligados a outros direitos como a vida, a saúde, a alimentação e a habitação. A escassez de água pode ser um indicativo da falta de gestão. Seguindo o mesmo princípio, ao mesmo tempo da tendência mundial na busca de uma adequada legislação sobre a água e as problemáticas de cada país, o Brasil formulou sua Lei das Águas em 1997.

Segundo Pereira (2011), além dos movimentos ambientais mundiais, o que fundamentou a instituição da lei brasileira foram as leis internacionais. Segundo o autor, a Lei das Águas do Brasil é inspirada principalmente no modelo da legislação francesa. Um dos principais aspectos copiados da legislação francesa é com relação

à bacia hidrográfica com unidade de gestão e a gestão dos recursos hídricos de forma participativa.

Um dos pontos comuns de algumas leis internacionais atuais é com relação ao uso dos instrumentos de gestão. Segundo Bortoni, Bonfim e Varejão (2017), em um estudo comparativo, entre as legislações dos EUA, Brasil e União Europeia, os principais instrumentos em comuns eram os planos de bacias hidrográficas, cobrança pelo uso, enquadramento e sistema de informações.

#### 2.2 A POLÍTICA NACIONAL DE RECURSOS HÍDRICOS

A Lei das Águas do Brasil de 1997 é entendida como o marco regulatório da gestão dos recursos hídricos no País. Fruto de diversas iniciativas de contextos históricos vividos pelo país, como a instituição da Constituição de 1988, ela traz a possibilidade de garantia de direito ao acesso à água a todos os brasileiros. Fundamentada na Constituição de 1988 e em princípios, ela é a principal referência legal para a implementação da Política Nacional de Recursos Hídricos.

Antes da atual Lei nº 9.433/1997, o Brasil tinha no Decreto nº 24.643/1934 (BRASIL, 1934), denominado de Código de Águas, a sua primeira legislação sobre o tema. Desse primeiro dispositivo legal, destacam-se de seus artigos, dos quais consideravam públicas, de uso comum todas as águas situadas nas zonas periodicamente assoladas pela seca e ainda, como particular as nascentes e todas as águas situadas em terrenos que também o sejam, quando as mesmas não estiverem classificadas entre as águas comuns de todos, as águas públicas ou as águas comuns.

Nas décadas de 70 e 80, diversas iniciativas de instituições já exigiam a criação de políticas para a gestão da água (SENAC, 2019). Um dos exemplos pioneiros foi o do estado de São Paulo por meio do uso de outorgas para gestão dos recursos hídricos no Estado. Ainda nesse período, o estado paulista criou o Conselho Estadual de Recursos Hídricos (CRH), o Sistema Integrado de Gerenciamento de Recursos Hídricos (SIGRH). Esses instrumentos já eram embasados nos princípios da participação descentralizada, participativa e integrada, tendo como referência territorial de gerenciamento, a bacia hidrográfica (PARENTE, 2010).

As iniciativas do Conselho Nacional de Meio Ambiente (CONAMA), de 1986, a exemplo a Resolução nº 20, que estabeleceu o enquadramento e a qualidade de corpos hídricos, também foram fundamentais como diretrizes de abrangência nacional. Mais que um simples instrumento de classificação, o enquadramento é um instrumento de planejamento que leva em conta os níveis de qualidade das águas e as necessidades da sociedade, além da situação atual.

A Constituição Federal de 1988 trouxe os estabelecimentos básicos sobre a dominialidade dos corpos hídricos e a necessidade de criação do Sistema Nacional de Gerenciamento de Recursos Hídricos (SINGREH). Sobre isso, no artigo 20, inciso III, é declarado como propriedade da União, lagos, rios e quaisquer correntes de água em terrenos de seu domínio, além dos que banham mais de um Estado, dividem países ou suas fronteiras.

Além dessa menção, o que fundamenta a instituição do SINGREH na Constituição Federal é o artigo 21, inciso XIX. Com base nisso, no dia 8 janeiro de 1997 definiu-se a Lei nº 9.433/1997 que regulamentou o inciso XIX e instituiu a Política Nacional de Recursos Hídricos (PNRH), além de alterar o artigo 1º da Lei nº 8.001/1990 e modificar a Lei nº 7.990/1989 (BRASIL, 1997).

A Lei das Águas possui como fundamentos que: a água é um bem de domínio público; a água é um recurso natural limitado, dotado de valor econômico; em situação de escassez, o uso prioritário dos recursos hídricos é o consumo humano e a dessedentação de animais; a gestão dos recursos hídricos deve sempre proporcionar o uso múltiplo das águas; a bacia hidrográfica é a unidade territorial para a implementação da PNRH e do SINGREH e a gestão dos recursos hídricos deve ser descentralizada, com a participação do Poder Público, dos usuários e das comunidades.

Destacam-se ainda os instrumentos da Lei das Águas ou da PNRH: os planos de Recursos Hídricos; o enquadramento dos corpos de água em classes, segundo os usos preponderantes da água; a outorga de usos de direitos de uso de recursos hídricos; a cobrança pelo uso de recursos hídricos e o sistema de informações sobre recursos hídricos.

# 2.3 O SISTEMA NACIONAL DE GERENCIAMENTO DE RECURSOS HÍDRICOS - SINGREH

O SINGREH consiste em um sistema formado por um arranjo institucional e por instrumentos que se inter-relacionam. Esses elementos que compõem esse sistema devem funcionar de forma integrada, independentemente da esfera governamental, federal, estadual e municipal. Além da integração entres os entes, as especificidades regionais também são consideradas, principalmente quanto à organização dos instrumentos usados na política dos recursos hídricos. A própria lei que instituiu o SINGREH dá as diretrizes para a realização dos trabalhos dos entes, que compõem a Matriz institucional do sistema (Figura 1).

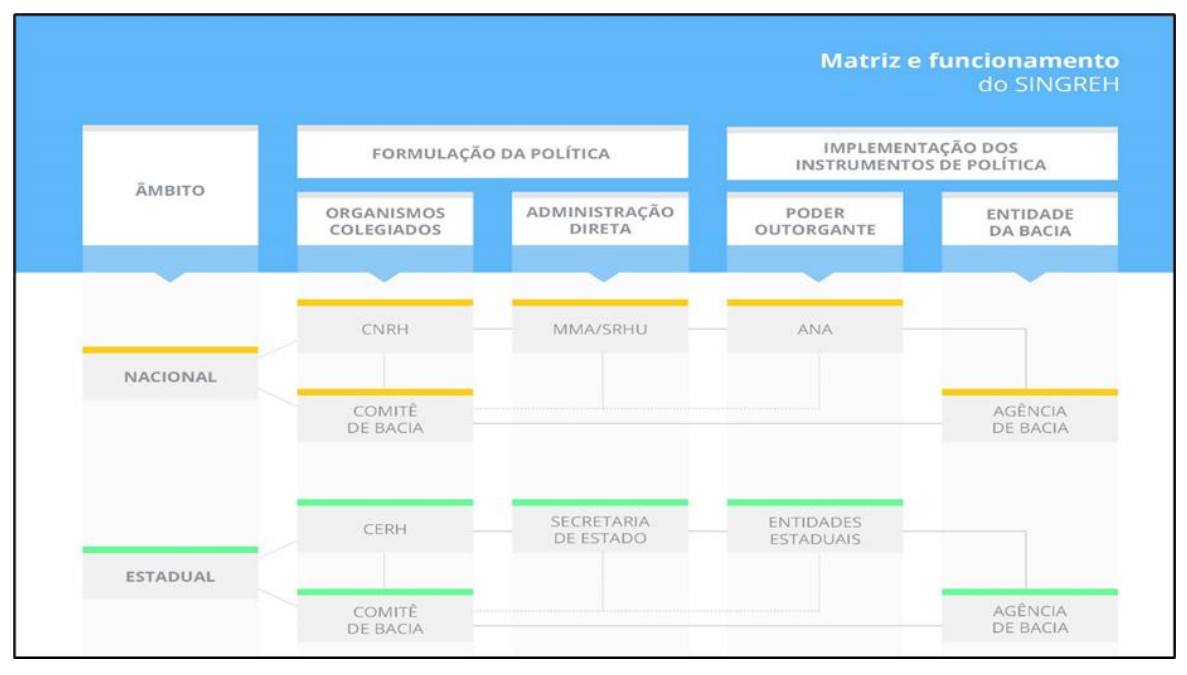

Figura 1 - Matriz institucional do SINGREH.

Fonte: ANA, 2019.

São exemplos de entes institucionais no nível federal o Conselho Nacional de Recursos Hídricos (CNRH), a Agência Nacional de Águas e Saneamento Básico (ANA), Comitê de Bacia, Ministério do Meio Ambiente (MMA) e Agência de Bacia. Na esfera estadual, podem ser as secretarias estaduais de meio ambientes, conselhos estaduais do meio ambiente ou de recursos hídricos, comitês de bacias hidrográficas estaduais, enquanto que no nível de bacias hidrográficas, são as agências de águas, os comitês de bacias e entidades estaduais (ANA, 2016a).

### 2.4 O SISTEMA DE INFORMAÇÕES SOBRE RECURSOS HÍDRICOS - SNIRH

Diversos instrumentos da Lei das Águas podem ser usados na gestão dos recursos hídricos. Quanto ao suporte à tomada de decisão, o Sistema de Informação Sobre Recursos Hídricos é de fundamental importância, pois ele subsidia a implementação de outros instrumentos como o Plano de Recursos Hídricos, Enquadramento, Outorga e a Cobrança pelos usos das águas.

É o SNIRH que fornece informações sobre as águas superficiais, as águas subterrâneas, os dados meteorológicos e a qualidade das águas, além de literaturas de leis relacionadas à gestão dos recursos hídricos, informações institucionais entre outros. Em outro aspecto, é ele que organiza e padroniza as informações visando tanto disponibilidade, quanto acessibilidade aos gestores.

Conceitualmente, o Sistema de Informação Sobre Recursos Hídricos é um instrumento de coleta, tratamento, armazenamento e recuperação de informações sobre recursos hídricos e fatores intervenientes a sua gestão (ANA, 2016a). No seu embasamento legal, essa ferramenta está fundamentada em três princípios básicos: a descentralização da obtenção e produção de dados e informações; a coordenação unificada do sistema e a garantia de acesso aos dados pela sociedade em geral.

O princípio da descentralização na gestão dos recursos hídricos refere-se à possibilidade de unidade da federação estruturar seu próprio Sistema de Informação de Recursos Hídricos de acordo com suas especificidades, necessidades e realidades. Logo, em virtude disso, uma das primeiras dificuldades estaria na diversidade dos Estados em organizar, armazenar e disponibilizar suas informações em um único sistema nacional.

O princípio da coordenação das informações, mesmo que dificultosa em virtude da diversidade dos Estados, não torna inviável a agregação de todas as informações relevantes aos gestores de recursos hídricos. Além da agregação, as vantagens extrapolam a tomada de decisão dos gestores de recursos hídricos, quando uma grande quantidade de informações também se torna disponível e acessível à população de forma geral. Nesse sentido, é o princípio da acessibilidade que pode ser colocado em prática, da mesma forma como estabelece a Constituição de 1988.

A complexidade do SNIRH, a exemplo, é caracterizada por sua composição de vários outros sistemas de informações menores, denominados de subsistemas, conforme mostra a Figura 2, entre eles o Sistema Federal de Regulação de Uso (REGLA), o Sistema de Acompanhamento de Reservatório (SAR), o Cadastro Nacional de Usuários de Recursos Hídricos (CNARH) e o Portal de Metadados da ANA (METADADOS).

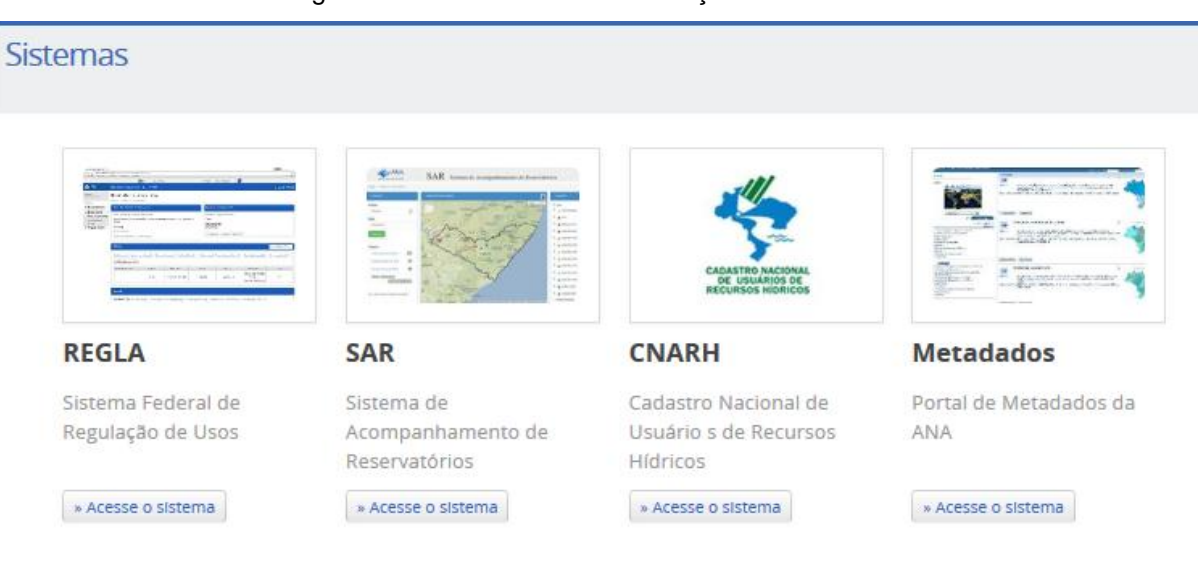

Figura 2 - Subsistemas de informações do SNIRH.

Fonte: www.snirh.gov.br (2020).

O SNIRH também possui outros subsistemas como o HIDROWEB, o SIADH, HIDROSAT, SISTEMA HIDRO. Conforme a grandeza de dados e informações, o SNIRH foi organizado em subsistemas, como forma de facilitar a disposição de todos os dados que lhe é inserido, produzidos pelos entes que alimentam o sistema. A seguir, a Figura 3 representa as responsabilidades legais dos entes do SINGREH e o SNIRH:

Figura 3 - Responsabilidade dos entes do SINGREH com relação ao SNIRH.

| Ente do SINGREH                                        | <b>ESCALA</b>                                     |                                                                                        |                                                                                                  |
|--------------------------------------------------------|---------------------------------------------------|----------------------------------------------------------------------------------------|--------------------------------------------------------------------------------------------------|
|                                                        | <b>Nacional</b>                                   | <b>Estadual</b>                                                                        | <b>Bacia</b>                                                                                     |
| CNRH                                                   | Estabelecer diretrizes ge-<br>rais complementares |                                                                                        |                                                                                                  |
| Conselhos Estaduais de<br><b>Recursos Hídricos</b>     |                                                   | Estabelecer diretrizes gerais com-<br>plementares                                      |                                                                                                  |
| ANA                                                    | Implantar e gerir o SNIRH                         |                                                                                        |                                                                                                  |
| Orgãos Gestores de<br>Recursos Hídricos dos<br>estados |                                                   | Implantar e gerir os sistemas esta-<br>duais de informações sobre recursos<br>hidricos |                                                                                                  |
| Agências de Água                                       |                                                   |                                                                                        | Implantar e gerir o sistema de<br>informação sobre recursos hi-<br>dricos de sua área de atuação |

Fonte: ANA, 2016a.

A concepção de subsistema, de acordo com contexto do Sistema Nacional de Recursos Hídricos, refere-se aos componentes do próprio sistema que correspondem a um conjunto de aplicações ou ferramentas computacionais, que executam as funções concebidas para atender os diversos processos que envolvem a gestão de recursos hídricos.

Quanto aos aspectos, os subsistemas podem ser compreendidos como finalísticos e integradores. O primeiro relaciona-se com os processos de regulação, monitoramento, planejamento e gestão de recursos e o segundo, são subsistemas auxiliares e que possibilitam a conexão entre os módulos dos diversos subsistemas (ANA, 2016a).

Os aspectos legais e práticos do SNIRH são as principais referências, para o devido tratamento desse tipo de informação e subsídio à gestão para os Estados. É em consideração a Lei nº 9.433/1997 e as diretrizes estabelecidas pela ANA, que os Estados podem instituir e implementar, não somente seus próprios sistemas estaduais de informações sobre recursos hídricos ou os demais instrumentos de gestão, como implementar a Política Nacional de Recursos Hídricos, a partir de suas próprias demandas.

# 2.5 OS SISTEMAS ESTADUAIS DE INFORMAÇÕES SOBRE RECURSOS HÍDRICOS

A BHRU está localizada entre os estados do Amazonas e do Pará, o que significa que sua respectiva rede de drenagem é de domínio da União, segundo o que estabelece a Constituição Federal de 1988. Dessa forma, a gestão das águas deve ser apoiada com a implementação de um Sistema Informação de Recursos Hídricos, seguindo os princípios de uma coordenação unificada, acessível, permanentemente atualizável.

Um exemplo do desafio de implementação desse instrumento, em bacia interestadual, pode ser identificado na gestão dos recursos hídricos da bacia hidrográfica do rio São Francisco (BHSF). Segundo Medeiros (2020), desde a elaboração do primeiro Plano de Recursos Hídricos em 2004, já se tinha a necessidade da implementação de um sistema com as informações de seis Estados e do Distrito Federal, dos quais fazem parte da bacia.

Depois de mais de 15 anos desde a elaboração do primeiro plano decenal, em julho de 2020, o Comitê da Bacia Hidrográfica do Rio São Francisco (CBHSF) anunciou o início da implementação do Sistema de Informações da Bacia

Hidrográfica do Rio São Francisco, denominado de SIGA São Francisco (CBHSF, 2020).

Com relação aos Estados, que compõem a área da BHRU, Amazonas e Pará, eles ainda passam por um processo de implementação de suas Políticas Estaduais de Recursos Hídricos. Com base na Lei das Águas Nacional, os dois Estados em 2001, aprovaram suas respectivas Leis sobre recursos hídricos. Desses, somente a Lei amazonense passou por uma reformulação em 2007.

O dispositivo legal do estado do Amazonas, que trata dos instrumentos de gestão dos recursos hídricos, incluindo o sistema de informações, é a Lei nº 3.167 de 2007. Apesar de seguir os fundamentos da Nacional, a Lei nº 9.433/1997, ela apresenta diferenças, quanto ao rol de instrumentos de gestão. A Lei estadual possui quatro instrumentos a mais, totalizando, nove instrumentos de gestão, enquanto a nacional possui cinco.

Os instrumentos comuns entre a legislação nacional e estadual são: o Plano de Recurso Hídrico, Enquadramento, Outorga, Cobrança e o Sistema de Informações Sobre Recursos Hídricos. A diferença entre elas, é que na estadual acrescentam-se os Planos de (por) Bacias Hidrográficas, o Fundo Estadual de Recursos Hídricos, o Zoneamento Ecológico-Econômico e o Plano Ambiental Estadual. Desses instrumentos de gestão apenas a outorga é aplicada no estado do Amazonas. (AMAZONAS, 2019).

No que tange a aplicação desses instrumentos, em 2018, teve início o processo de elaboração do Plano Estadual de Recursos Hídricos (PERH). Para isso, foram feitos diagnósticos dos recursos hídricos do Estado com base, na sua maioria, com informações secundárias, o que proporcionou a compilação, ainda que resumida, no documento denominado, Tomo I e Tomo II (AMAZONAS, 2019).

As principais metas desses documentos, principalmente do Relatório Preliminar RT-03, denominado de Diagnóstico, Prognóstico e Cenários Futuros dos Recursos Hídricos no Estado, Tomo I, foram cumpridas.

Um dos últimos objetivos desse relatório, e o principal deles, correspondiam na elaboração da Minuta de Anteprojeto de Lei do Plano Estadual de Recursos Hídricos (SEMA, 2019). Com essa etapa concluída, o documento final seguiu-se para elaboração e para aprovação, instituindo assim o Plano Estadual de Recursos Hídricos, em fevereiro de 2020 pelo Conselho Estadual de Recursos Hídricos do Amazonas (CERH/AM).

No estado do Pará, a Política Estadual de Recursos Hídricos é a Lei nº 6.381 de 25 de agosto de 2001. Ela também segue os mesmos princípios e diretrizes básicas da Lei Nacional. Quanto aos instrumentos, a Lei paraense conta com sete instrumentos de gestão: os planos de recursos hídricos, o enquadramento de corpos de água, a outorga, a cobrança, o sistema de informação e a capacitação, desenvolvimento tecnológico e educação ambiental.

Em 2018, o Conselho Estadual de Recursos Hídricos (CERH-PA), estabeleceu a resolução CERH nº 18, de 17 de dezembro de 2018. Esse documento dispõe das diretrizes do Plano Estadual de Capacitação em Recursos Hídricos, e se refere ao sétimo instrumento de gestão de recursos hídricos, que trata sobre a educação ambiental.

O objetivo do Plano de Capacitação é aperfeiçoar a gestão de recursos hídricos no estado do Pará, bem como promover a qualificação dos entes com atuação na área. Deverá ser a partir da capacitação, que os entes da gestão hídrica no Estado, irão implementar os instrumentos de gestão, incluindo os planos de recursos hídricos e a gestão da informação em recursos hídricos (CERH-PA, 2018).

O estado do Pará já possui uma plataforma digital para implementação do seu Sistema Estadual de Informações sobre Recursos Hídricos, denominado de SEIRH. Esse sistema foi lançado em outubro de 2014 pela Secretaria de Estado de Meio Ambiente (SEMA/PA). Atualmente conta com informações sobre a Base Hidrográfica Estadual, Boletins Hidrometeorológicos e Climatológicos. Esse sistema, está sendo fundamental para a implementação da Política Estadual de Recursos Hídricos do Estado do Pará.

Diferente disso, no Amazonas, o Sistema de Informações sobre recursos hídricos ainda não foi implementado. É esse instrumento, que deveria subsidiar a criação não somente do PERH, como dos outros oito instrumentos da Política no Estado. A Agência Nacional de Águas enfatiza a importância da aplicação desse instrumento, devido à relação que ele tem, com outros instrumentos de gestão de recursos hídricos (ANA, 2016a).

A falta de implementação de um sistema de informações sobre recursos hídricos, pode ser derivado da não implementação da Política Estadual de Recursos Hídricos no Amazonas, de forma efetiva. As informações, não sistematizadas, disponíveis a respeito dos recursos hídricos no Estado, ainda são de difícil acesso e encontram-se espalhadas nos órgãos estaduais (CABRAL, 2017).

# 2.6 BACIAS HIDROGRÁFICAS COMO UNIDADES DE GESTÃO DE RECURSOS HÍDRICOS

A bacia hidrográfica é uma área de captação natural dos fluxos de água, originados a partir da precipitação, que faz convergir os escoamentos para um único ponto de saída ou exutório. Para isso, se exige ainda a determinação de um canal principal de referência para a definição de exutório e as informações sobre o relevo da região (COLLISCHONN; DORNELLES, 2015). Do ponto de vista legal, uma bacia ou os agrupamentos de bacias, é o recorte espacial fundamental para gestão dos recursos hídricos no País.

A Lei nº 9.433/1977 traz em seu conteúdo, precisamente no seu artigo 1º, inciso V, que a bacia hidrográfica é a unidade territorial de implementação da Política Nacional de Recursos Hídricos e atuação do SINGREH. Além disso, existem outras propostas, que tomam por base essa unidade, que podem ir ao encontro com a dimensão e com as características dos recursos hídricos do País e especialmente nos Estados.

O engenheiro brasileiro Otto Pfafstetter criou o método de codificação numérico de bacia (ANA, 2007). Nesse método, a rede de drenagem é caracterizada em três classes: nível de drenagem direta para o mar (1), de drenagem para bacias fechadas (2) e para aqueles referentes às drenagens tributárias das classes 1 e 2. Esse método, devido às suas vantagens, foi definido pelo CNRH, como método oficial para codificação de bacias hidrográficas brasileiras.

A Lei das águas do Brasil, além da bacia hidrográfica, estabelece também a gestão nas denominadas sub-bacias ou em grupos de bacias e sub-bacias. Segundo a ANA (2014), Isso possibilita que os Estados federativos reorganizem as bacias dentro de seus limites territoriais em Unidades Estaduais de Planejamento e Gestão de Recursos Hídricos (UEPGRH).

A Agência Nacional de Água argumenta que o uso das subdivisões das redes de drenagem facilita a gestão dos recursos hídricos no nível dos Estados e da União, além da instalação dos comitês de bacias.

As Unidades de Planejamentos Hídricos (UPHs) são subdivisões das bacias hidrográficas, caracterizadas por uma homogeneidade de fatores geomorfológicos, hidrográficos e hidrológicos que permitem a organização do planejamento e do aproveitamento dos recursos hídricos ali existentes. Têm finalidade de subsidiar a definição da mínima área de abrangência, ao desenvolvimento de planos, considerando as necessidades de integração da Política Nacional com as Políticas Estaduais e Municipais (ANA, 2016b).

As sub-bacias são bacias hidrográficas tributárias de um curso principal. O uso dessa denominação depende da escala da pesquisa, como definido pelo Departamento Nacional de Águas e Energia Elétrica (DNAEE) na década de 70 (ANA, 2019).

Outra denominação refere-se às regiões e sub-regiões hidrográficas. Elas são espaços territoriais criados a partir de uma bacia, grupo de bacias, ou sub-bacias contíguas, como propõe o CNRH (CNRH, 2003). Essas divisões levam em conta as características naturais, sociais e econômicas similares e homogêneas e que servem para orientar o planejamento e o gerenciamento dos recursos hídricos.

No que se refere à setorização implementada pelos Estados, pode ocorrer grandes diferenças em virtudes de critérios. Dentre as várias opções de compartimentação, a partir da bacia hidrográfica, como unidade territorial para gestão dos recursos hídricos, no estado Amazonas, foi adotado a divisão por Regiões Hidrográficas (RHs). Para esse Estado, foram definidas nove Regiões Hidrográficas (CERH-AM, 2016).

Por sua vez, o estado do Pará também adotou o conceito de região hidrográfica, com o qual, foram definidas sete Macrorregiões Hidrográficas, tendo como critério básico, o agrupamento de bacias, oriundas do método de codificação numérico de Otto Pfafstetter (CERH-PA, 2008).

A denominação das RHs pelo estado do Amazonas coincide com a proposta do CNRH, como consta na Resolução nº 32 de 15 de outubro de 2003. No entanto, não se usou os critérios hidrográficos na prática. Mesmo com a denominação de Regiões Hidrográficas, o critério que prevaleceu foi a divisão política dos municípios (CERH-AM, 2016), semelhante às subdivisões das microrregiões do estado do Amazonas, definidas pelo IBGE (BULHÕES, 1990).

Outra questão que envolve a gestão das águas a partir das unidades de gestão é a dominialidade. Os lagos e rios ou quaisquer correntes de água em terrenos de seu domínio, ou que banham mais de um Estado, sirvam de limites com outros países, ou se estendam a território estrangeiro ou dele provenham, bem como os terrenos marginais e as praias fluviais, são de domínio da União e do domínio dos Estados (BRASIL, 1988).

Os limites das bacias hidrográficas, por utilizarem critérios hidrográficos relacionados à forma natural do relevo, não condizem com os limites políticos de forma geral. Por conta disso, muitas bacias com águas de rios de domínio da União ganham a denominação de Bacias Interestaduais (ANA, 2011).

Independentemente de uma bacia ser denominada estadual ou interestadual, ou estar denominada com outro modelo de unidade de gestão, ela continua sendo o recorte essencial para a implementação da PNRH e atuação do SINGREH.

Do ponto de vista da PNRH, a União e os Estados devem manter-se articulados. Essa articulação se faz tendo como base, as bacias hidrográficas, onde devem atuar de forma harmônica e por um sistema único (CUNHA; VEIGA; KELMAN, 2004). Além disso, é em cada bacia hidrográfica ou para as composições dela, que são implementados os instrumentos de gestão como, os Planos de Recursos Hídricos, o Enquadramento, a outorga, a cobrança e o sistema de informações.

A competência de promover essa articulação, através dos planejamentos de recursos hídricos, com os planejamentos, nacional, regional, estadual e dos setores de usuários, é do Conselho Nacional de Recursos Hídricos (BRASIL, 1997).

Além do CNRH, outro componente fundamental do SINGREH, a ANA, elabora e participa de estudos dos Planos de Bacias Hidrográficas. Dentre muitas formas de apoio da ANA, que fomentam o desenvolvimento da gestão em bacias hidrográficas é a implementação do Programa Nacional de Fortalecimento dos Comitês de Bacias Hidrográficas (PROCOMITÊS).

O programa PROCOMITÊS visa promover o aprimoramento dos comitês de bacia hidrográfica dos Estados e do Distrito Federal (ANA, 2016c). No estado do Amazonas, atualmente, segundo informações do programa, conta com a adesão de dois comitês de bacias: o CBH do rio Puraquequara e o CBH do rio Tarumã-Açu. Já no estado do Pará, conta apenas com um comitê, que foi instituído em 2019, referese ao CBH do rio Marapanim (PARÁ, 2019), mas que ainda não possui registro de adesão ao programa.

Os comitês são componentes do SINGREH, atuantes nos âmbitos nacionais e estaduais, ou no âmbito de uma bacia hidrográfica, que dentre várias funções, destacam se: promover debate das questões relacionadas à gestão dos recursos hídricos, de forma participativa e aprovar o Plano de Recursos Hídrico da bacia (BRASIL, 1997).

Além das diversas formas apresentadas, as sub-bacias podem ser agrupadas com base na divisão do curso do seu rio principal. As partes de um rio, a partir do seu perfil longitudinal, podem ser definidas em alto, médio e baixo curso. A partir dessa divisão, sub-bacias e microbacias podem ser associadas a cada uma das partes o que facilita a setorização da bacia hidrográfica.

No contexto de estudos ambientais em bacias hidrográficas próximas a BHRU, alguns trabalhos podem ser destacados como: Avaliação dos Níveis de Mercúrio (Hg) Total em peixes de Igarapés da Bacia do Rio Mamuru (PA), de Pimentel (2011); Uso e Ocupação da Terra e a Sustentabilidade Ambiental da Dinâmica Fluvial das Microbacias Hidrográficas Zé Açu e Tracajá, na Amazônia Ocidental, de Brandão (2013) e Análise Socioambiental da Microbacia Hidrográfica do Zé Açu, Parintins-AM, de Pinto (2017). Esses trabalhos vão ao encontro com as informações de diagnósticos, fundamentais para o início da implementação da gestão dos recursos hídricos, principalmente, por conterem informações que podem ser usadas nos planos de bacias.

#### 2.7 CARTOGRAFIA

O termo cartografia é de origem portuguesa e seu primeiro registro encontrado é do ano de 1839, em uma correspondência que continha um traçado de cartas e mapas (OLIVEIRA, 1993a). Contudo, como prática de representação, é usada a bastante tempo pelo homem para representação do espaço conhecido da superfície terrestre (IBGE, 2009).

As formas de representação da superfície terrestre datam de muitos anos e concomitantemente, acompanham o desenvolvimento da humanidade e das sociedades (CARVALHO; ARAÚJO, 2008). Alguns artefatos com esse tipo de representação datam de até 6.200 anos a. C, como é o caso do Mapa de Catal Hoyuk da Anatólia, Turquia e o grafito de Bedolina da Itália com data aproximada a 2.500 a. C. (MARTINELLE; GRAÇA, 2015).

No decorrer da evolução das práticas de representação da superfície terrestre ou parte dela, é que foram sendo construídas as primeiras bases científicas da prática cartográfica. Os chineses e os egípcios já praticavam a cartografia, principalmente para demarcação de terras de seus domínios, como exemplo, para facilitar a cobrança de impostos, além do uso para localização e orientação. (CAMPOS, 2012).

Ainda, conforme Campos (2012), os gregos, por volta do século IV a. C., deram significativas contribuições que tornaram a cartografia mais avançada cientificamente. Foi nesse período que Anaximandro apresentou a Terra como um disco flutuante, abrangendo terras conhecidas da Europa, Ásia e África. Outros feitos destacados foram: a formulação da teoria da esfericidade da Terra proposto pela escola de Pitágoras; Heródoto e Demócrito com contribuições iniciais sobre as latitudes e longitudes e o cálculo da circunferência da Terra por Eratóstene.

Outro destaque para os Gregos, foi com relação ao início dos estudos do sistema de coordenadas geográficas. Hiparco de Nicéia por volta do século II utilizou-se de métodos astronômicos para auxílio da localização na superfície terrestre, o que aprimorou os cálculos de latitude e longitude. Outras contribuições de Hiparco, são referentes a determinação da duração do dia em 24h, cada hora corresponderia a 15° de longitude, além da idealização da projeção cônica (OLIVEIRA; MORRISON, 1993b, 2015).

Após a idade média é que a cartografia apresentou avanços importantes com destaque para a definição dos cálculos das longitudes, incentivado pelos reis da França e Inglaterra durante o século VII e a elaboração de mapas com maior rigor científico, apresentados pelos irmãos César e François Cassini no século VIII (PELEGRINA, 2015).

Entre os séculos VIII e XIX, as ciências alcançaram um grande aperfeiçoamento em consequência da sistematização e divisão do trabalho científico, além do uso da estatística para fins de controle e planejamentos dos governos. Esse avanço, técnico e científico influenciou a Cartografia nos aspectos da representação espacial qualitativa e quantitativa. A partir da Cartografia de base topográfica e as mudanças desse período é que surge o ramo denominado de Cartografia Temática (FRIENDLY; DENIS; TRUMAN, 2006).

A Cartografia de base, também denominada sistemática, está relacionada a visão topográfica básica, vinculada a objetos circunscritos à face da Terra (MARTINELLI; GRAÇA, 2015), ou a seus atributos dimensionais e de localização absoluta, incluindo mapeamentos básicos topográficos, aerofotogramétricos ou com auxílio de imagens de satélites (CARVALHO; ARAÚJO, 2008).

A Cartografia Temática está relacionada com a espacialização de fatos e fenômenos da realidade, fruto da apreensão do autor do mapa temático e seu respectivo entendimento da realidade, de acordo com Martinelli e Graça (2015). Além disso, corresponde ainda ao ramo da cartografia que envolve todas as etapas de elaboração de mapas, objetivando uma adequação ao nível de complexidade de um usuário (SAMPAIO, 2019).

Um dos conceitos de Cartografia, de forma geral, sem ramificação, é proposto pela a Associação Cartográfica Internacional (ACI) e a Organização das Nações Unidas para Educação, Ciência e Cultura (UNESCO), de forma que:

> A Cartografia apresenta-se como o conjunto de estudos e operações científicas, técnicas e artísticas, que tem por base os resultados de observações diretas ou análise de documentação, voltada para elaboração de mapas, cartas e outras formas de expressão, representação de objetos, elementos, fenômenos e ambientes físicos e socioeconômicos, bem como sua utilização (OLIVEIRA, 1993a, p. 84).

No Brasil, esse mesmo conceito é utilizado pelo IBGE e pelo Exército Brasileiro (EB). O conceito está contido no Glossário de Cartografia publicado pelo IBGE e no Manual de Campanha EB20-MC-10.209 (MD/EB, 2014), desses órgãos, que são as principais referências da Cartografia brasileira.

Com o avanço tecnológico no processo de aquisição e armazenamento de dados de informações sobre a superfície terrestre, a representação cartográfica passou das cartas impressas em papel para os modelos digitais de representação da superfície terrestre. Com isso, se ganha a ideia da Cartografia Digital em que, conforme Taylor (2010), essa disciplina refere-se:

> à organização, representação, comunicação e utilização da geo-informação nas formas gráfica, digital ou tátil. Pode incluir todas as etapas desde a apresentação de dados até o uso final na criação de mapas e produtos relacionados com a informação espacial (TAYLOR, 2010, p. 4)

A informática atualmente é o elemento essencial que envolve a Cartografia Digital, principalmente associada ao Geoprocessamento. No contexto do Geoprocessamento, além da Cartografia, fazem parte outros elementos como os Sistema de Informações Geográficas (SIG), Sensoriamento Remoto, além do conjunto de procedimentos e técnicas, bem como a mão de obra humana.

#### 2.8 SISTEMA DE INFORMAÇÕES GEOGRÁFICAS - SIG

O Sistema de Informações Geográficas é uma ferramenta computacional da Geoinformação, disciplina que utiliza técnicas matemáticas e computacionais para o tratamento da informação geográfica. O SIG é um sistema computacional que permite armazenar e integrar informações geográficas de diferentes fontes e escalas (FLORENZANO, 2007). Como estrutura sistêmica, o SIG pode ser composto por outros elementos como os dados, *software*s, *hardware*s, metodologias, profissionais.

Uma das principais características do SIG é o uso de dados georreferenciados. O dado georreferenciado deve conter um par de coordenadas geográficas (latitude e longitude), associadas a um sistema de projeção que permite a representação da forma curva da Terra em um plano de um mapa ou carta.

O aspecto estrutural de dados no SIG pode ser definido em dados espaciais e dados alfanuméricos. Os espaciais podem ser do tipo Matricial ou *raster* e Vetorial, enquanto que os alfanuméricos são compostos por tabelas com caracteres numéricos, letras ou sinais gráficos.

Os *raster*s podem ser identificados por um conjunto de linhas e colunas que formam a estrutura celular denominada de *Pixel* (*Picture element*), enquanto a estrutura Vetorial é composta basicamente por ponto, linha e polígono (BIELENK JÚNIOR; BARBASSA, 2013). A definição desses tipos de dados para a representação geométrica de um fenômeno pode ficar a critério do usuário que, nesse caso, representa a mão de obra, outro componente fundamental do SIG.

A ação dos usuários profissionais, combinada aos *softwares*, *hardwares* e as diversas metodologias, pode favorecer o estudo e o monitoramento ambiental. Os dados de desmatamento de florestas, dos incêndios, o monitoramento hidrológico, a qualidade da água de rios e até mesmo a caracterização do relevo terrestre, podem ser facilmente tratados e analisados via *softwares.*

Além do uso ambiental, os dados dentro do SIG são comumente utilizados para o uso no planejamento de cidades, regiões, países. Atualmente, grande parte desses dados espaciais é adquirida pelo Sensoriamento Remoto, cujos principais insumos são as imagens de satélites, radares, fotografias aéreas, que podem facilitar a exemplo, a análise do avanço da ocupação antrópica nas cidades e determinar os padrões de uso e ocupação da terra.

#### 2.9 O SENSORIAMENTO REMOTO

O Sensoriamento Remoto compreende um conjunto de atividades que permite a obtenção de informações de objetos que fazem parte ou que estão na superfície terrestre sem que haja o contato direto com os mesmos. Essas atividades permitem a detecção, aquisição e análise a partir da radiação eletromagnética (REM) emitida ou refletida pelos objetos terrestres (NOVO; PONZONI, 2001).

Os objetos alvos no Sensoriamento Remoto, em virtude de suas respectivas propriedades físico-química e biológica, interagem com a REM, o que permite sua identificação nas imagens dos sensores remotos instalados nos satélites, nos radares, nas aeronaves ou nos Veículos Aéreos Não-Tripulados (VANTs). Essas possibilidades de identificação permitem a realização de inventários de monitoramento e mapeamento dos recursos naturais.

Quanto à variedade de sensores remotos, que são os instrumentos que captam e registram a REM refletida ou emitida pelos objetos terrestres, podem ser definidos como exemplo, as câmeras fotográficas, as câmeras de vídeos, os radiômetros, os sistemas de varreduras (*scanners*) e os radares (FLORENZANO, 2007). Os instrumentos que possuem fontes próprias de REM de são denominados de sensores ativos, enquanto aqueles que captam a REM externa, como a radiação solar, é denominada de sensores passivos.

Demais aspectos podem ser acrescentados aos sensores remotos de acordo com seus respectivos produtos, a forma de sistemas imageadores e aos tipos de órbitas de suas plataformas. Em função dos produtos, podem ser do tipo imageador e não-imageador; quanto aos sistemas imageadores, podem ser do tipo de quadro, varredura e fotográfico; aos sistemas orbitais, podem a exemplo do tipo Circular e Heliossíncrono.

As principais plataformas e seus respectivos sensores acoplados, mais usuais no Brasil e disponibilizadas no Catálogo de Imagens do INPE, são os satélites LandSat-5, LandSat-7, LandSat-8, ResourceSat-2 e os satélites sino-brasileiros da série CBERS (Satélite Sino-Brasileiro de Recursos Terrestres). Os principais produtos das plataformas e sensores são as imagens em diversas resoluções e que geralmente, são geradas já georreferenciadas, associadas a um sistema de projeção cartográfica.

### 2.10 O GEOPROCESSAMENTO E OS RECURSOS HÍDRICOS

Como salientado anteriormente, o Geoprocessamento basicamente é composto por vários elementos estruturais como a Cartografia, SIG, Sensoriamento Remoto, metodologias e usuários. Portanto, não deve ser confundido com seus
componentes, que objetivam proporcionar ao final da combinação entre eles, a análise e gestão ambiental.

Conceitualmente, o Geoprocessamento pode consistir em um conjunto de conceitos, métodos e técnicas, que atuando sobre base de dados georreferenciados, por computação eletrônica, propicia a geração de análises e sínteses que consideram conjugadamente, as propriedades intrínsecas e geotopológicas de eventos e entidades identificados, resultando em informações relevantes para apoio à decisão quanto aos recursos ambientais (SILVA, 2009).

As análises resultantes de várias etapas no Geoprocessamento são fundamentais para o gerenciamento dos recursos hídricos em uma bacia hidrográfica. A ANA tem disponibilizado diversos produtos frutos do Geoprocessamento, como a Base Hidrográfica Ottocodificada (BHO), da qual apresenta muitas informações sobre as redes de drenagem de toda a América do Sul (ANA, 2015).

O processo de delimitação automática de bacia hidrográfica, a exemplo envolve etapas de aquisição de produtos do Sensoriamento Remoto, como as imagens de radar, tratados como Modelos Digitais de Elevação (MDE) e que passam pela transformação algorítmica, via *softwares* e *hardwares,* permite ao usuário, a criação de modelos de representação da área da bacia.

Os satélites também fornecem produtos para o cálculo de estimativas de precipitação por Sensoriamento Remoto. O Satélite *Tropical Rainfall Measuring Mission* (TRMM) da NASA, desde 1997 disponibiliza informações sobre estimativas de chuvas nos trópicos bastante confiáveis, o que inclui áreas do território brasileiro (COLLISCHOMN, *et al., 2006)*).

A ausência de informações básicas sobre a quantidade de chuvas que ocorrem em uma bacia hidrográfica pode dificultar a gestão dos recursos hídricos. A ausência de estações meteorológicas em áreas como da floresta Amazônica pode dificultar a coletar de dados sobre o clima. As estimativas geradas por Sensoriamento Remoto, no contexto do Geoprocessamento, tornam-se uma ótima alternativa principalmente para áreas de difícil acesso e sem equipamentos de coleta de dados climáticos.

Segundo Bielenki Júnior e Barbassa (2014), entre várias aplicações do Geoprocessamento para a Gestão dos Recursos Hídricos, ganham destaque também, o cadastramento de estruturas hidráulicas, o levantamento de áreas irrigadas, estudos hidrológicos e previsões de inundações.

# 2.11 *SOFTWARE* DE GEOPROCESSAMENTO PARA IMPLEMENTAÇÃO DE SIG

Um dos elementos fundamentais de tratamento dos dados geográficos são os *softwares* de geoprocessamento. Esses são programas que desempenham as funções de importação, tratamento e apresentação de informações espaciais, além da possibilidade de definirem relações espaciais com os elementos de bancos de dados. Eles podem ainda, abranger muitos aplicativos ligados a Geodésia, Cartografia, Estatística, Geoestatística e Processamento de Imagens (ZERBATO, 2017).

Há duas categorias de programas de geoprocessamento quanto à forma de aquisição do direito de uso: os comerciais e os gratuitos. São exemplos de *softwares*  comerciais o ArcGis e o Global Mapper. Os gratuitos são o Saga Gis, QGIS e Google Earth Pro. No âmbito desta pesquisa utilizou-se os *softwares* ArcGis Desktop versão 10.8, licenciado e os *softwares* gratuitos QGIS Desktop versão 3.8 e Google Earth Pro versão 7.

O ArcGis é um sistema de informações geográficas que oferece um conjunto de funcionalidades baseadas para diversas análises e visualização de dados por meio de aplicativos, mapas e relatórios (ESRI, 2020). Um dos aplicativos dessa estrutura para elaboração de mapas, é o ArcMap 10.8, versão lançada no Brasil, no início de 2020.

O QGIS é um *software* gratuito e a característica de código aberto, *Free and Open Source Software* (FOSS). Em virtude de ser código aberto, existe a possibilidade da colaboração de desenvolvedores de *softwares* que tenham interesse em criar, novas aplicações, sem a propriedade intelectual, compartilhando e beneficiando outros desenvolvedores e usuários do software $^2$ .

Quanto às funcionalidades do QGIS, nele pode-se criar, editar, visualizar, analisar e publicar informações espaciais, além da possibilidade de conectar a servidores e aplicações web (QGIS, 2016).

O Google Earth Pro é um serviço de pesquisa e visualização de mapas e imagens de satélites da Terra, gratuito e pode ser usado conectado ou não pela *internet* (GOOGLE LCC, 2019). O usuário precisa instalar o *software*, conectá-lo à

l

 $2^{2}$  GOMES, D. Software de código aberto: o que é e quais suas vantagens. 2019. Disponível em: https://sambatech.com/blog/insights/codigo-aberto/.Acesso em: 09 ago. 2020.

internet primeiramente, para armazenar imagens híbridas de diversos satélites, na memória do computador. Após isso, segue suas funcionalidades que também incluem criar arquivos de polígonos, ponto e linha, criar perfil de relevo, exportar e importar dados do tipo SIG.

# 2.12 ATLAS FÍSICO-AMBIENTAL

Os atlas são ferramentas usados não somente por geógrafos, mas por outros profissionais, bem como gestores estrategistas da superfície terrestre, conforme destacam Ferreira *et al.* (2015). Segundo o IBGE (2019), um atlas pode ser entendido como um conjunto de dados sobre um determinado assunto, organizados sistematicamente a ser utilizado como referência para elaboração de informações de acordo com a necessidade de seus usuários. Os principais produtos cartográficos dos atlas são as plantas, cartas e os mapas.

Muitos são os exemplos de atlas de diversas adjetivações e trazem consigo a síntese de diversos temas relacionados aos aspectos físicos, sociais, biológicos e políticos. No contexto da gestão dos recursos hídricos em bacias hidrográficas ou que abordam temas relacionados com a água, o desenvolvimento de tecnologias digitais facilitou a difusão e acesso às informações de diversas escalas de análises, passando desde materiais cartográficos referentes uma única bacia, bacias dentro de países, de continentes e até mesmo global.

Os avanços tecnológicos, a exemplo, que inclui o uso de diversas mídias de armazenamento de informações, muitos atlas são elaborados na atualidade no formato digital, como os *ebook*s, ou diretamente na internet, em sites específicos e interativos.

A UNESCO lançou em 2009 o Atlas de Aquíferos Transfronteiriços: Mapas globais, cooperação regional e inventários locais(*Atlas of Transboundary Aquifers: global maps, regional cooperation and local inventories*). O material, disponível para *download* na internet, é derivado do Sistema Global de Informações sobre Água Subterrâneas (GGIS). Esse sistema é o principal produto do Centro Internacional de Avaliação de Recursos Hídricos Subterrâneos, o IGRAC (IGRAC, 2016).

Esse atlas, leva ao usuário, informações globais, por meio de fontes de informações relacionadas, para uma troca direta delas, além da visão geral dos atributos selecionados da água subterrânea. A principal justificativa de elaboração do atlas global está ligada a falta de dados nas escalas nacional, regional, global, que segundo o IGRAC, pode reduzir a capacidade de aproveitamento dos recursos hídricos subterrâneos disponíveis e além do controle de problemas relacionados a água subterrânea (UNESCO, 2009).

Um atlas em escala continental a ser exemplificado é o *Africa Water Atlas*, lançado em 2010 pelo Programa das Nações Unidas para o Meio Ambiente (*United Nations Environment Programme - UNEP*). Esse atlas está disponível na internet no formato digital *ebook,* é distribuído gratuitamente. Quanto ao conteúdo, reúne o mapeamento das grandes bacias hidrográficas africanas como, as do rio Nilo, Congo, e Níger, além das outras formas de reservas naturais de água, como dos lagos e dos aquíferos (UNEP, 2010).

No Brasil, um exemplo de atlas interativo, no formato *ebook*, que pode ser encontrado na internet é o Atlas da Bacia Hidrográfica do Rio do Peixe (UNOESC, 2016). Voltado para a síntese de informações ambientais sobre a bacia hidrográfica, o material dá ênfase para os aspectos físicos, socioeconômicos, históricos, subdivisões políticas municipais, fauna, flora, entre outros. Conta ainda com informações sobre a história da gestão das águas no Brasil e os principais problemas relacionados às formas de poluição e a doenças transmitidas pelas águas.

O Atlas Ambiental da Bacia Hidrográfica do Rio Macaé, elaborado em 2015, aborda diversos temas, que vão ao encontro da gestão da bacia hidrográfica do rio Macaé (FREITAS, 2015). Nele, encontram se inicialmente a explicação dos principais conceitos relativos à gestão como, bacia hidrográfica, divisores de drenagem e curvas de nível, além do resumo das características gerais da bacia, aspectos geobiofísicos, socioeconômicos, aspectos atuais da gestão do comitê da bacia e a caracterização da cidade de Macaé, que está inserida, nos limites da bacia.

A ANA é responsável pela implementação do Plano Nacional de Recursos Hídricos e coordenação do SINGREH (ANA, 2011), também produziu atlas em versões digitais com a temática da água e que envolvem sua gestão.

Uma das ferramentas criadas pela ANA foi o Atlas Geográfico Digital de Recursos Hídricos. O principal objetivo desse atlas é compilar informações geográficas relacionadas aos recursos hídricos. Esse recurso, que está disponível com próprio endereço eletrônico e apresenta mapas distribuídos em sete categorias temáticas: divisão hidrográfica, socioeconômica, recursos naturais, hidrografia, monitoramento, infraestrutura e gestão (FERREIRA, 2015).

Na definição dos produtos do atlas deste trabalho de pesquisa, apenas os mapas foram utilizados. De acordo com o Manual de Campanha EB20-MC-10.209 do Exército Brasileiro, o mapa é a representação gráfica sobre uma superfície plana, normalmente em escala pequena, dos aspectos geográficos, naturais, culturais e artificiais de toda a superfície de uma parte ou de uma superfície definida por uma dada divisão político-administrativa ou por uma dada divisão operacional ou setorial, bacias hidrográficas, áreas de proteção ambiental, setores censitários (MD/EB, 2014).

Para um atlas, dependendo do seu objetivo, também é definida sua adjetivação. Os modelos direcionados aos gestores de recursos podem ser os Atlas de Recursos Hídricos, Atlas Hidrológicos, Atlas de Irrigação, Atlas Ambientais. Com base nos principais tipos de atlas referenciados durante o levantamento bibliográfico e aliando ao objetivo da pesquisa científica, optou-se pelo produto cartográfico denominado de Atlas Físico-Ambiental.

O Atlas Físico-Ambiental da Bacia Hidrográfica do Rio Uaicurapá, consiste num conjunto de mapas temáticos que possuem o objetivo de apresentar as principais características física da BHRU. Junto aos aspectos físicos foram atribuídas as informações georreferenciadas das Comunidades Ribeirinhas da bacia.

A definição do termo "físico-ambiental" foi tomada com base nos principais temas abordados em atlas que subsidiam a tomada de decisão da gestão dos recursos hídricos em bacias hidrográficas no Brasil.

O produto final traz importante contribuição de informações físicas, no âmbito da BHRU, além de trazer a espacialidade da presença humana, por meio das comunidades ribeirinhas. O produto poderá ser usado como suporte não somente a gestão hídrica no município de Parintins que abrange cerca de 80% da área da bacia, mas como importante ferramenta de educação ambiental por trazer a amostra, a caracterização ambiental em forma de conhecimento.

# **3 MATERIAL E MÉTODOS**

O processo de elaboração do Atlas de Físico da BHRU teve como procedimentos básicos, o alcance de quatro objetivos específicos: definir temas relacionados a gestão de recursos hídricos; organizar dados e escolher técnicas de acordo com as temáticas; construir mapas e textos para composição de *layout* digital do atlas; organizar atlas físico-ambiental de acordo com os produtos cartográficos.

# 3.1 ESCOLHA DOS TEMAS

A escolha dos temas para elaboração dos mapas levou em conta as características legais da Política Nacional de Recursos Hídrico (PNRH) da Lei nº 9.433/1997. Um dos fundamentos da lei diz que a bacia hidrográfica é a unidade territorial de implementação da política das águas. Entre os objetivos dessa política estão ainda, a prevenção e defesa contra eventos hidrológicos críticos, naturais ou decorrentes do uso inadequado dos recursos naturais.

Além do fundamento e do objetivo da PNRH anteriormente citado, a lei das águas traz várias diretrizes referentes à gestão dos recursos hídricos. Dentre elas, a forma sistemática da gestão, a adequação às diversidades físicas, bióticas, demográficas, econômicas, sociais, culturais das diversas regiões do Brasil, a integração a gestão ambiental, articulação do planejamento dos recursos hídricos com os dos usuários e planejamento regional, estadual e nacional, além do uso do solo.

Ainda se tratando da PNRH, um dos instrumentos de sua implementação é o Sistema de Informações Sobre Recursos. O objetivo geral deste instrumento, conforme o texto da Lei das Águas é: coletar, tratar, armazenar e recuperar informações sobre os recursos hídricos. A lei descreve ainda como princípios básicos, a descentralização da obtenção e produção de dados e informações e a disponibilização para a sociedade brasileira.

Várias instituições no Brasil, incluindo a ANA, elaboraram vários atlas com temas ligados à água. Existem disponíveis atlas como de bacias hidrográficas, de abastecimento urbano de água, irrigação, saneamento e esgoto. Esses produtos são ferramentas de gestão importantíssimas por conterem conteúdos que auxiliam na tomada de decisões, além da utilização em combinação com os instrumentos da Lei das Águas, como o plano de recursos hídricos, enquadramento, outorgas, cobrança e sistema de informações.

O Quadro 1 dispõe dos atlas utilizados como referência temática, conceitual e metodológica para elaboração do Atlas Ambiental do Rio Uaicurapá:

| <b>FONTE</b>                                                                           | <b>ASPECTOS TEMÁTICOS</b>                                                                                                    | <b>TIPO</b> | <b>INSTITUIÇÃO</b>                                                                                             | <b>ENDEREÇO ELETRÔNICO</b><br><b>PARA ACESSO</b> |
|----------------------------------------------------------------------------------------|----------------------------------------------------------------------------------------------------|-------------|----------------------------------------------------------------------------------------------------|--------------------------------------------------|
| Atlas Ambiental da<br>Bacia Hidrográfica Do<br>Rio Macaé (2015)                        | Hidrografia; relevo; geologia;<br>geomorfologia; clima; solo;<br>cobertura vegetal; uso da<br>terra; socioeconômico.                                                                 | <b>PDF</b>  | IPGA - Instituto de<br>Planejamento Urbano e<br>Ambiental                                                      | www.macaeriosustentavel.com.br                   |
| Atlas Irrigação - Uso<br>Da Água Na<br>Agricultura Irrigada<br>(2017)                  | Uso da água; áreas especiais<br>de gestão de recursos<br>hídricos; eficiência do uso e<br>qualidade.                                                                                 | <b>PDF</b>  | ANA - Agência<br>Nacional de Águas                                                                             | www.ana.gov.br/atlas                             |
| Atlas Brasil-<br>Abastecimento Urbano<br>De Água, Vol 1<br>Panorama Nacional<br>(2010) | Demanda de água; oferta de<br>água; avaliação oferta x<br>demanda; investimentos e<br>estratégias.                                                                                   | <b>PDF</b>  | ANA - Agência<br>Nacional de Áquas                                                                             | www.ana.gov.br/atlas                             |
| Atlas Rio do Peixe<br>(2018)                                                           | Aspectos gerais da<br>hidrografia, divisões políticas,<br>rede ferroviária, história da<br>gestão das águas, fauna e<br>flora.                                                       | <b>WEB</b>  | UNOESC - Ed. Da<br>Univ. do Oeste de<br>Santa Catarina                                                         | www.aguas.sc.gov.br                              |
| Atlas Geográfico<br>Digital De Recursos<br>Hídricos No Brasil<br>(2015)                | Divisão Hidrográfica segundo<br>planos de RH; socioeconomia;<br>recursos naturais; hidrografia;<br>monitoramento; infraestrutura;<br>gestão.                                         | PDF/WEB     | ANA - Agência<br>Nacional de Áquas                                                                             | www.ana.gov.br/atlas                             |
| Atlas De Áreas<br>Susceptíveis À<br>Desertificação Do<br><b>Brasil (2007)</b>          | Relevo e hipsometria;<br>precipitação média anual;<br>solo; potencialidade agrícola<br>dos solos; áreas prioritárias<br>para conservação da<br>biodiversidade; recursos<br>hídricos. | <b>PDF</b>  | MMA - Ministério do<br>Meio Ambiente                                                                           | www.mma.gov.br                                   |
| Atlas Hidrológico Da<br>Bacia Hidrográfica Do<br>Rio Grande (2010)                     | Hidrografia; clima; relevo;<br>vegetação.                                                                                                    | <b>PDF</b>  | UFBA - Universidade<br>Federal da Bahia<br>ICADS - Instituto de<br>Ciências Ambientais e<br>Desen. Sustentável | www.icad.ufba.br                                 |

Quadro 1 - Relação de atlas utilizados como referencial temático, conceitual e metodológico.

Fonte: Elaborado por Andrei Fernandes, 2020.

Tendo como base aos aspectos legais da Lei das águas, além dos principais temas relacionados aos recursos hídricos em atlas de várias instituições estaduais e federais como da ANA (Figura 4), foram escolhidos os seguintes temas: hidrografia, relevo, solo, vulnerabilidade ambiental. Cada tema foi relacionado com outros subtemas correspondentes a cada mapa a ser produzido.

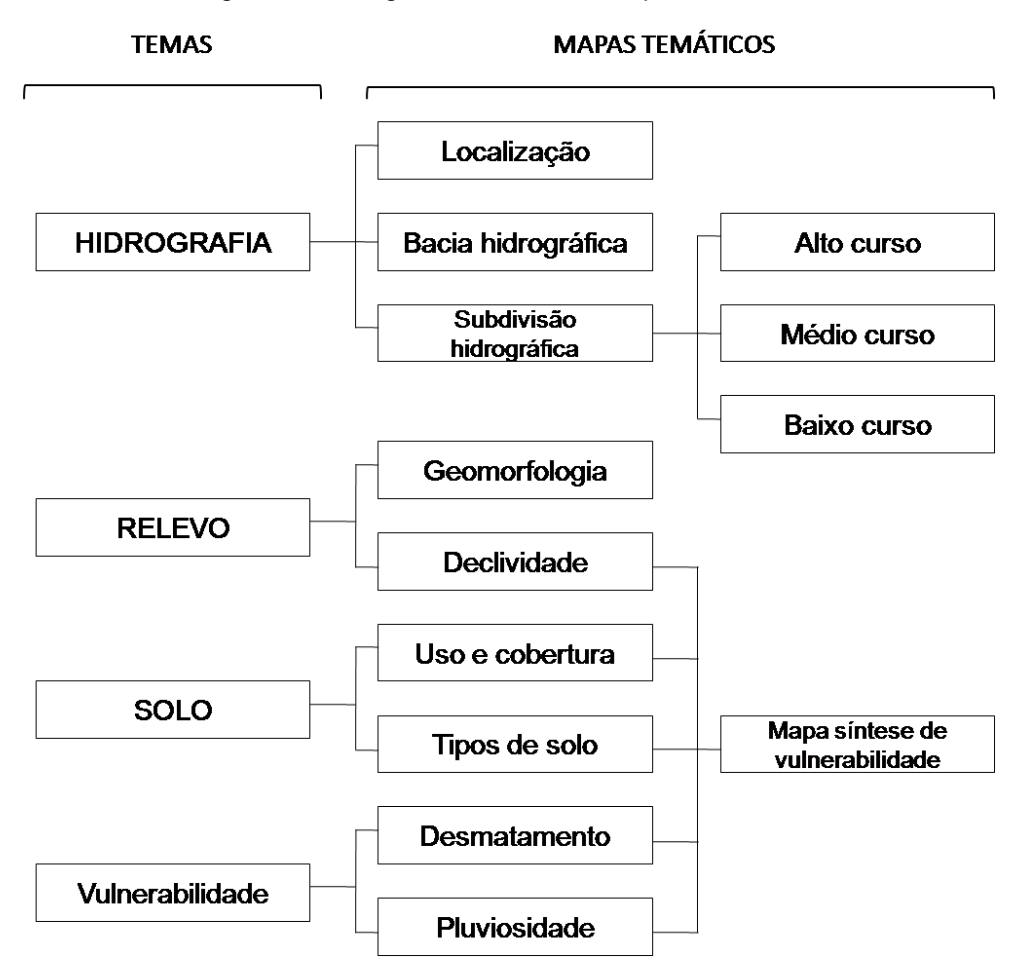

Figura 4 - Fluxograma de temas e mapas temáticos.

Fonte: Compilação do autor (2020).

Para os temas escolhidos, foram produzidos 13 mapas temáticos. Entre eles, dois mapas de localização do Rio Uaicurapá, um levando em conta a localização da BHRU dentro dos limites territoriais do município de Parintins, no estado do Amazonas, bem como sua situação fronteiriça com o estado do Pará e a relação com a Bacia Hidrográfica do Rio Amazonas no Amazonas.

# 3.2 PRODUTOS CARTOGRÁFICOS

Nesta etapa, apresentam-se os procedimentos utilizados para a elaboração de cada mapa de acordo com os temas escolhidos anteriormente. No total, definiram-se as temáticas: localização, hidrografia, solo, pluviosidade e vulnerabilidade ambiental, dos quais resultaram em diversos produtos cartográficos.

## 3.2.1 Mapa de localização

l

Para a elaboração do mapa de localização, foram utilizados arquivos nos formatos *ESRI shapefile<sup>3</sup>* da rede de drenagem da Bacia Amazônica, correspondente às massas d'águas na escala 1:250.000, BC250 versão 2015 atualizada, do Instituto Brasileiro de Geografia e Estatística – IBGE (2016), disponível no endereço eletrônico http://mapas.ibge.gov.br.

Da base cartográfica adquirida do IBGE, usou-se 5 camadas vetoriais *shapefile*: limites dos estados brasileiros, massa d'água, limites municipais, sede de capitais estaduais e sedes municipais. O geoprocessamento dessas camadas resultou, nas camadas de recorte para o mapa de localização com destaque aos limites dos municípios de Parintins, sedes municipais próximas ao Rio Uaicurapá, limites estaduais do Pará e Amazonas, além do *shapefile* do Rio Uaicurapá, conforme mostra o Quadro 2.

| NOME DOS SHAPEFILES                | <b>TIPOLOGIA</b> | SUBPRODUTOS DE<br><b>RECORTE</b>            |
|------------------------------------|------------------|---------------------------------------------|
| 1.<br>LIM_Unidade_Federacao_A.shp  | Área             | Estados do Amazonas e Pará                  |
| LIM_Municipio_A.shp<br>2.          | Área             | Limites do Município de<br><b>Parintins</b> |
| 3.<br>HID_Trecho_Massa_Dagua_A.shp | Área             | Rio Uaicurapá                               |
| 4. LOC_Capital_P.shp               | Ponto            | Manaus                                      |
| 5. LOC_Cidade_P.shp                | Ponto            | Sede Municipal                              |

Quadro 2 - Camadas ou feições da Base Cartográfica do IBGE (2016) utilizada nos mapas.

Fonte: Compilação do autor (2020).

O processamento dos arquivos *shapefile* foram realizados no programa ArcMap do ArcGis 10.8. Os recortes, as edições, ordenamento de camadas de informações, foram feitos na tela inicial do ArcMap na chamada de *Data View*  (Figura 5). A composição do mapa em si, com as informações dos elementos como, legendas, escalas gráficas e numéricas, rosa-dos-ventos, grades com os valores das

<sup>3</sup> O arquivo *shapefile* é um formato de armazenamento de dados de vetor da ESRI para armazenar a posição, forma e atributos de feições geográficas (https://enterprise.arcgis.com).

coordenadas geográficas, foram elaborados no modo de visualização *Layout View*  (Figura 6).

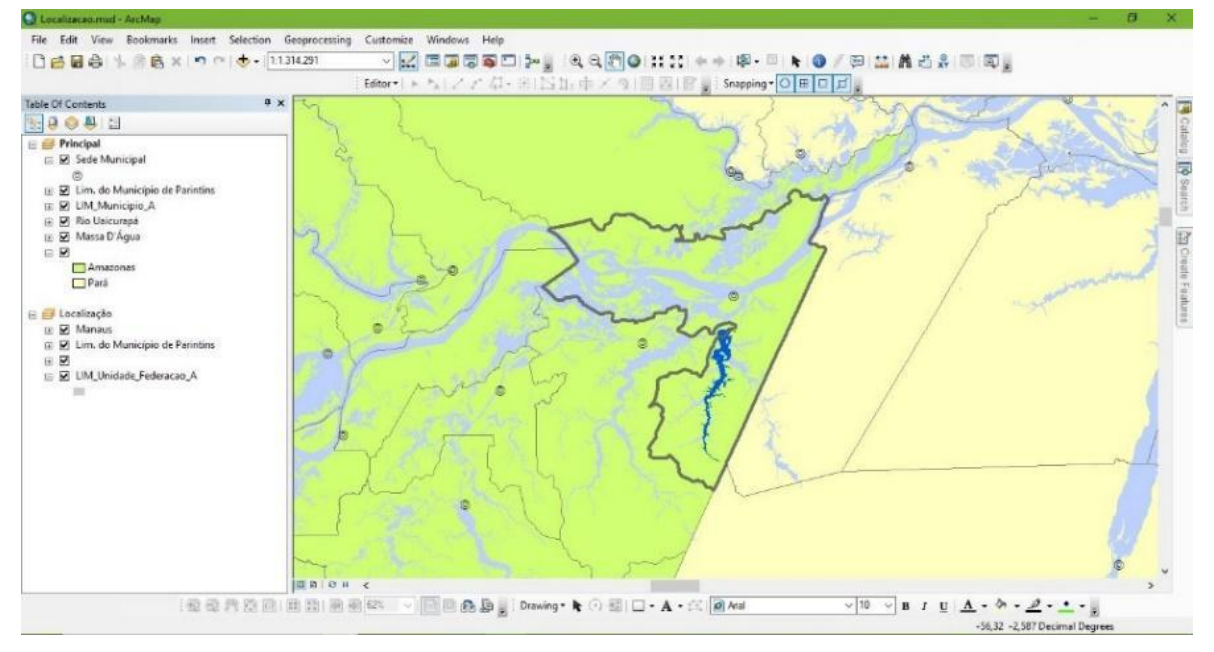

Figura 5 - Tela Data View no ArcMap.

Fonte: ArcGis 10.8 (2020).

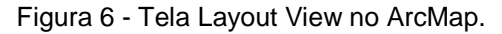

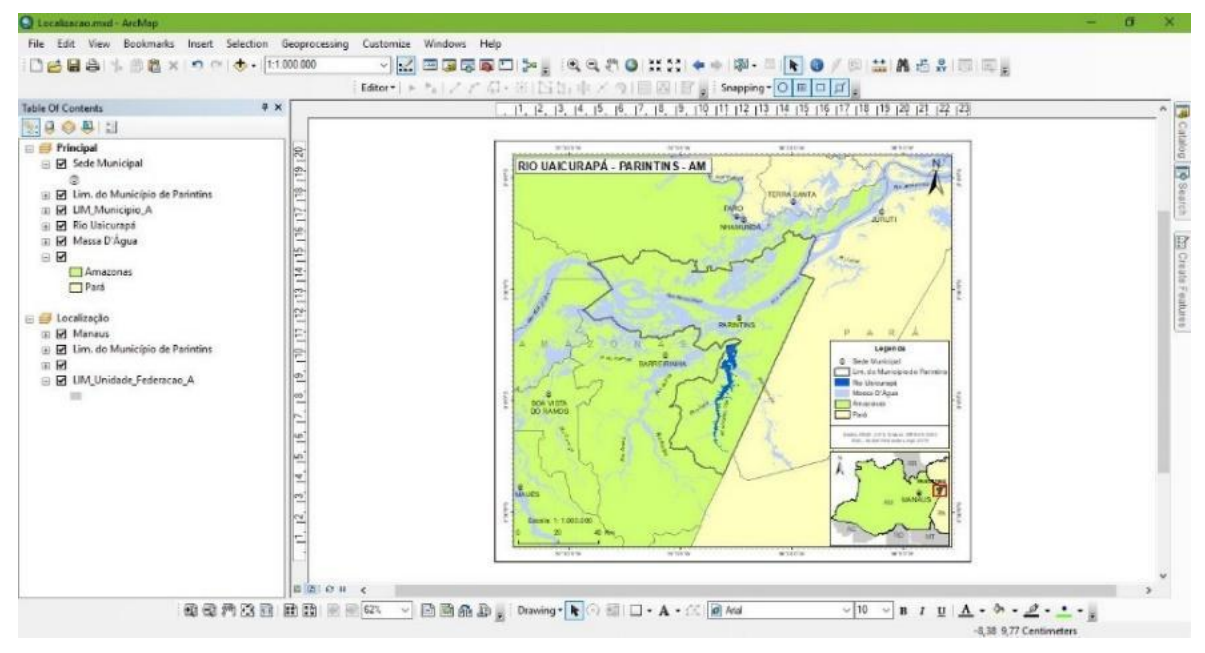

Fonte: ArcGis 10.8 (2020).

## 3.2.2 Mapa de hidrografia

l

Neste primeiro mapa temático, mantiveram-se os usos das camadas vetoriais (*shapefile* do IBGE de 2016) do mapa de localização como: limites estaduais e recorte dos estados do Amazonas e Pará. Foram acrescentadas as camadas do Rio Amazonas e limite da Bacia Hidrográfica do Rio Uaicurapá, para compor o mapa de localização dentro do mapa hidrográfico.

Quanto ao mapa principal de hidrografia, vale ressaltar dois processos de geoprocessamento, sendo um feito de forma automática e outro de forma manual. O processo automático foi relativo à criação do *shapefile* representando os limites da BHRU. O processo manual, diz respeito a edição para ajustes feitos na camada de limites hidrográficos gerados do modo automático e outro de criação do *shapefile* de drenagem unifilar, que representa os rios estreitos, representados por linha.

Para criação do *shapefile* de delimitação de bacia hidrográfica, foi necessário o *download* de 4 folhas de Modelo Digital de Elevação (MDE) da Empresa Brasileira de Pesquisa Agropecuária (EMBRAPA) com mostra a Figura 7.

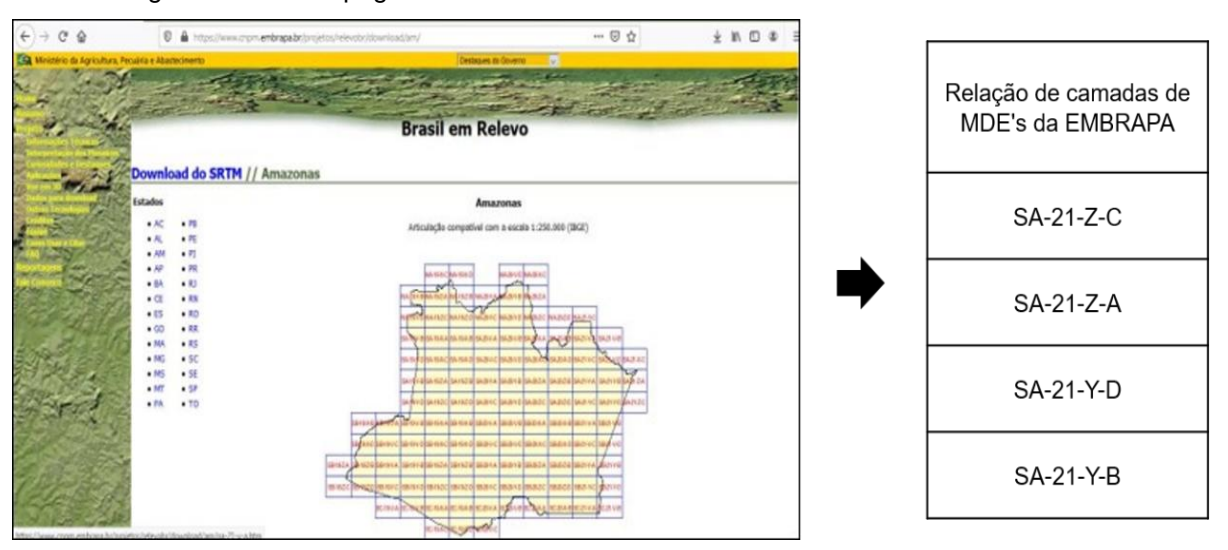

Figura 7 - Tela da página de download de MDEs da EMBRAPA e folhas baixadas.

Fonte: Compilação do autor (2020)<sup>4</sup>.

Os MDEs disponibilizadas pela EMBRAPA foram produzidos a partir de dados de radar, de sensores acoplados ao ônibus espacial Endeavour, do projeto SRTM, *Shuttle Radar Topography Mission,* que envolvia as agências espaciais dos Estados

<sup>4</sup> Figura montada do aplicativo *Power Point* a partir da captura de tela do *site* da Embrapa e tabela com referência de folhas MDE.

Unidos, Alemanha e Itália, cujo principal objetivo era obter um modelo digital de terreno da Terra em alta resolução, entre as latitudes 56° S e 60º N, no ano de 2000 (MIRANDA, 2005).

Após a disponibilização, os dados originais do SRTM que cobriam o Brasil, foram tratados, corrigidos e padronizados pelos pesquisadores da EMBRAPA. Desde 2005 os MDEs estão disponíveis na internet e são distribuídos gratuitamente. Das principais características dos produtos baixados têm-se os aspectos:

- Formato: GEOTIFF (16 bits)
- Resolução espacial: 90 metros
- Unidade de altitude: metros
- Sistema de Coordenadas Geográficas
- Datum: WGS-84

l

Com as folhas de MDEs foi criado um mosaico temporário, por meio da ferramenta *Image Analysi* e em seguida, foi exportada e reprojetada para o sistema plano SIRGAS 2000, UTM21s, com reamostragem de *pixel* que compõe a imagem para resolução de 30m, *unsigned integer* (inteiro não sinalizado), 16 bit (Figura 8),

Figura 8 - Tratamento dos MDEs: (A) Folhas de MDEs; (B) Mosaico reprojetado e shapefile para recorte e (C) Recorte para delimitação de BHRU no ArcHydro.

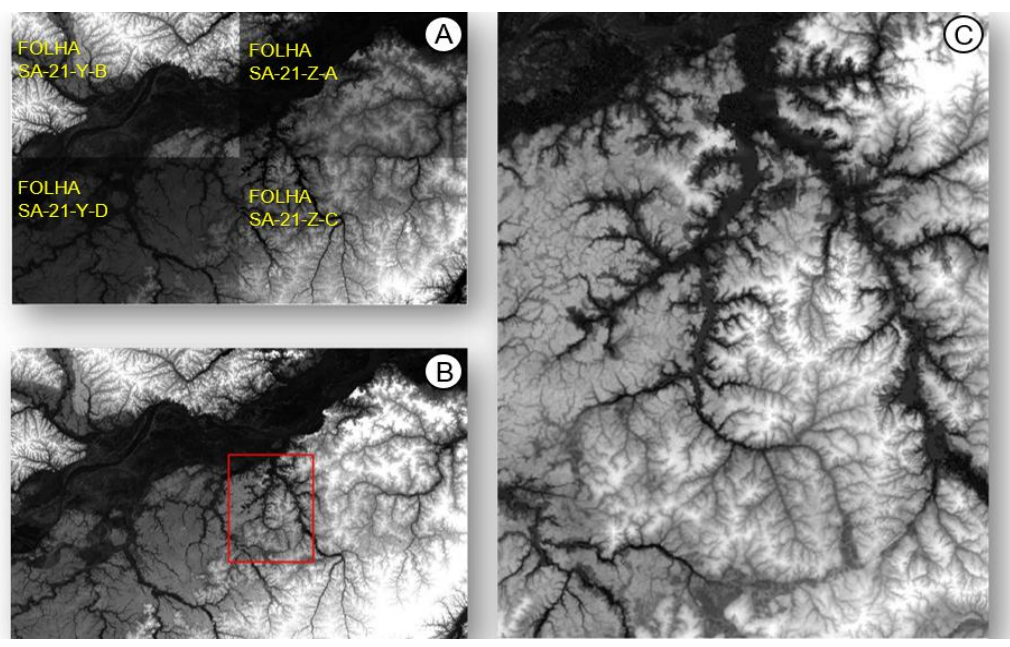

Fonte: Compilação do autor (2020)<sup>5</sup>.

<sup>5</sup> Figura montada no aplicativo *Power Point* a partir de imagens *raster* da EMBRAPA*.*

Após o mosaico das folhas dos MDEs, foi criado um *shapefile* de polígono na área aproximada ao limite da BHRU (Figura 4B). Na sequência, foi feito um recorte do mosaico de MDEs, tendo como camada de recorte com o polígono criado anteriormente (Figura 4C), por meio da ferramenta *Spatial Analyst Tools,* através do processo *Extract by Mask,* para que o processo de delimitação da bacia hidrográfica se tornasse menos oneroso ao computador utilizado nos geoprocessamentos dos dados SIGs. A partir disso, deu-se início ao processo de delimitação da BHRU utilizando o ArcHydro, dentro do ArcMap 10.8.

No ArcMap, a partir do uso da extensão ArcHydro e com o recorte do MDE devidamente ajustado, foram executados vários processos para se chegar ao arquivo *shapefile* de delimitação da BHRU. O Quadro 3 apresenta a sequência dos processos executados no ArcHydro e a função de cada um deles:

| N°             | Nome do processo                       | Função algorítmica                                                                                                    |  |  |  |  |
|----------------|----------------------------------------|----------------------------------------------------------------------------------------------------|--|--|--|--|
| 1              | Fill Sinks                             | Preenche depressões no MDE ou repara erros contidos neles com<br>base em pixels vizinhos sem anomalias do valor altimétrico.                                          |  |  |  |  |
| 2              | <b>Flow Direction</b>                  | Determina da direção da drenagem com base nos valores altimétricos<br>dos pixels do MDE.                                                                              |  |  |  |  |
| 3              | <b>Flow Accumulation</b>               | Algoritmo que indica o grau de confluência do escoamento e<br>associado ao fator comprimento de rampa aplicado em duas<br>dimensões.                                  |  |  |  |  |
| 4              | <b>Stream Definition</b>               | Determina o nível de detalhamento dos canais de acordo com a<br>especificação do usuário.                                                                             |  |  |  |  |
| 5              | <b>Stream Segmentation</b>             | Cria uma rede de seguimento de canais com a mesma identificação.                                                                                                    |  |  |  |  |
| 6              | <b>Catchment Grid Delineation</b>      | Cria uma rede com as células que carregam o mesmo valor e gerando<br>as bacias e microbacias.                                                                         |  |  |  |  |
| $\overline{7}$ | Catchment Polygon<br>Processing        | Converte as bacias e microbacias em classe de camadas de<br>polígonos (vetorização).                                                                                  |  |  |  |  |
| 8              | Drainage Line Processing               | Cria um shape de linha da rede de drenagem a partir dos produtos<br>"Stream segmentation" e "Flow direction".                                                         |  |  |  |  |
| 9              | <b>Adjoint Catchment</b><br>Processing | Uni os produtos dos processos "catchment" em um único arquivo com<br>bacias hidrográficas mais detalhadas e vetorizadas fundamentais para<br>delimitação da drenagem. |  |  |  |  |
| 10             | Drainage Point Processing              | Determina pontos iniciais de cada canal da drenagem para<br>delimitações automáticas de bacia.                                                                        |  |  |  |  |
| 11             | <b>Batch Point Generation</b>          | Cria um ou mais pontos na drenagem, a ser posicionado pelo usuário,<br>para delimitação de bacia no processo "Watershed Delineation".                                 |  |  |  |  |
| 12             | <b>Watershed Delineation</b>           | Cria um vetor (shape) de delimitação de bacias com base no "batch<br>point" determinado anteriormente.                                                                |  |  |  |  |

Quadro 3 - Relação de processos executados no ArcHydro do ArcMap 10.8 para delimitação de bacias hidrográficas.

Fonte: Adaptado de ESRI (2011) e Santos (2015a).

Vale ressaltar que o último processo é dependente do penúltimo e assim por diante. Como exemplo da execução do processo *Watershed Delineation* (12), o produto do *Batch Point Generation* (11) deve ser criado anteriormente e para criação deste, o produto do *Drainage Point Processing* (10). Dessa forma, executou-se primeiro o processo 1, depois o 2 e assim por diante até 12º sem cortar etapas.

Os processos utilizados estão contidos no tutorial *ArcHydro Tool 2.0* (ESRI, 2011). A utilização de 12 deles foi suficiente para o alcance dos resultados, que consistiu na criação de feições vetoriais correspondentes as delimitações de bacias hidrográficas (SANTOS, 2015a), a ser utilizada no projeto Atlas Físico-Ambiental Bacia Hidrográfica do Rio Uaicurapá (Figura 9).

Figura 9 - Amostra dos produtos oriundos dos processos e geração do Limite da Bacia Hidrográfica na tela do ArcMap 10.8 com o ArcHydro.

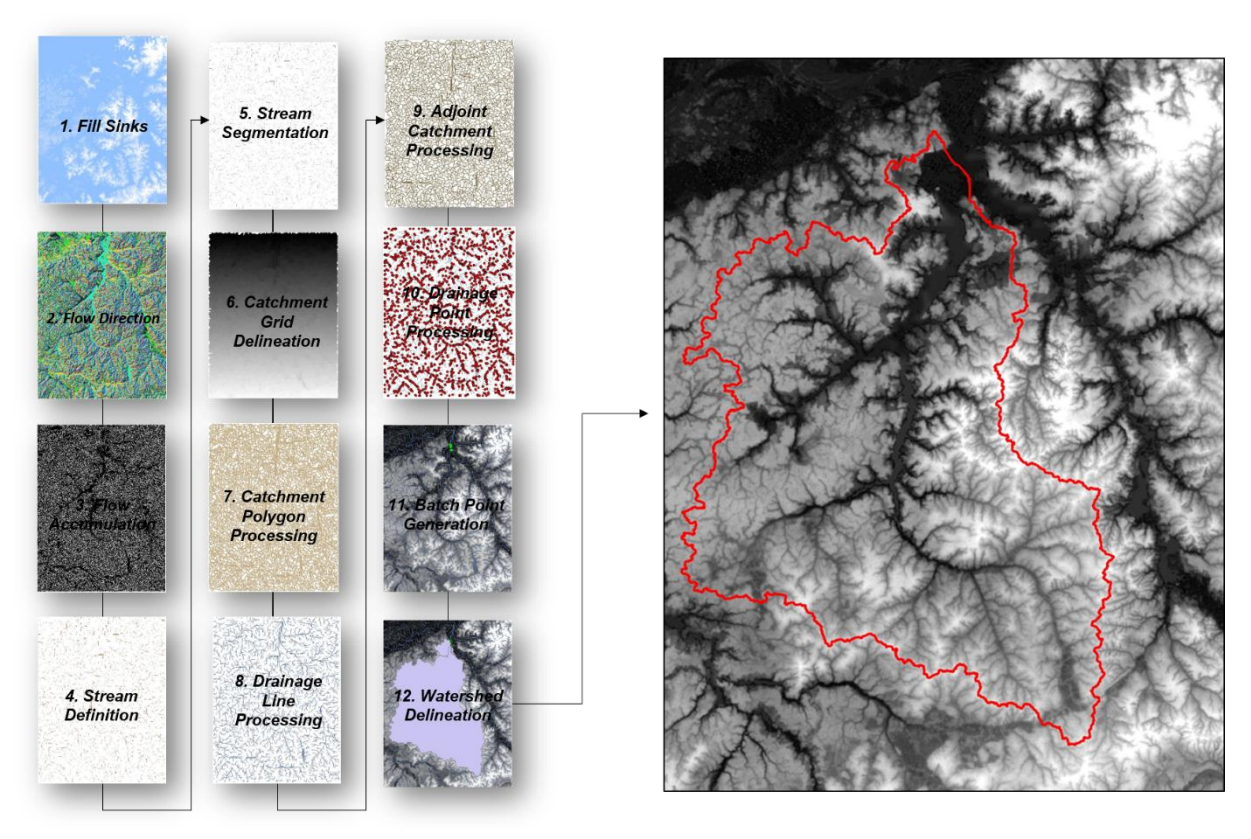

Fonte: Compilação do autor (2020)<sup>6</sup>.

A feição gerada no último processo está em destaque na Figura 5 com o contorno na cor vermelho e sobre a camada de recorte do MDE. O produto oriundo do método automático de delimitação de bacias hidrográficas a partir de imagens de

l

<sup>6</sup> Figura elaborada no aplicativo *Power Point*, a partir de imagens *rasters* extraídas dos processamentos com o ArcMap 10.8.

um MDE tem comprovada validação quando comparada com os métodos manuais embasados nas cartas topográficas (SOBRINHO, *et al*. 2010).

Apesar de ser automática, durante o processo da delimitação da BHRU não foi dispensada a supervisão manual para definição dos limites mais aproximados da realidade da área de estudo (Figura 10).

Figura 10 - Trecho do limite da BHRU, na confluência com Rio Mamuru: (A) Limite de geração automática e (B) trecho ajustado manualmente no ArcMap.

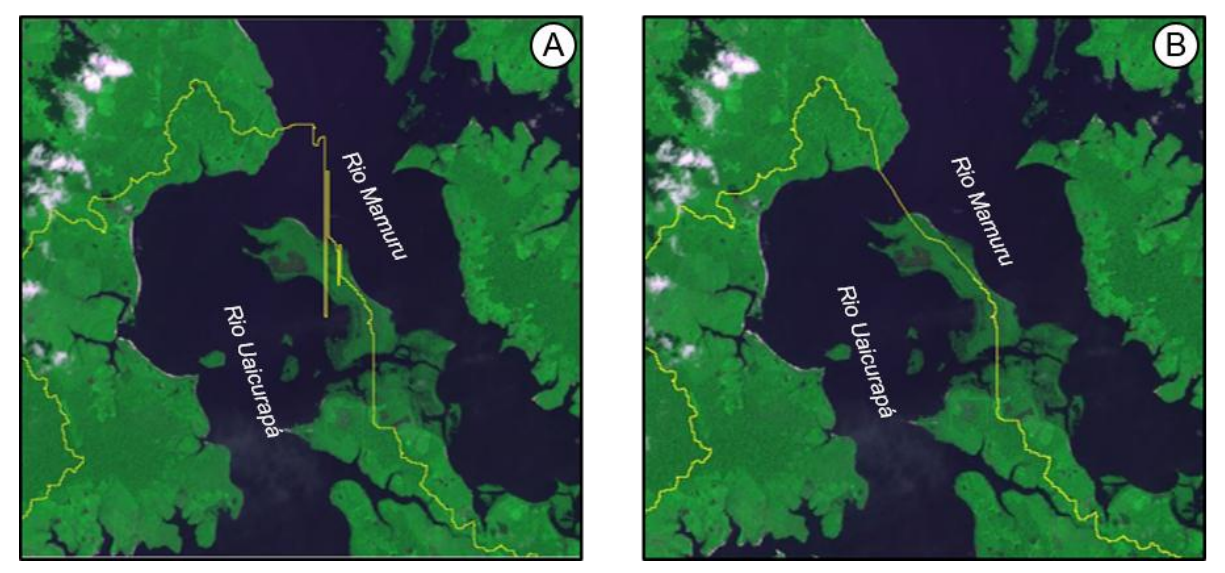

Fonte: CBERS-4/sensor PAN10M/bandas 4,3,2/ aquisição 02/06/2018. Compilação do autor (2020)<sup>7</sup>.

Com auxílio de uma imagem mosaico do satélite CBERS-4, sensor PAN10M, bandas 4, 3 e 2, de 2 de junho de 2018, e perfis topográficos do Google Earth Pro, foi possível fazer os ajustes na camada vetorial. Como mostra a Figura 10, a linha em destaque na cor amarela, foi reposicionada com base nos pontos mais altos da ilha fluvial que divide o fluxo das águas dos dois rios confluentes.

Para a composição do mapa hidrográfico experimental utilizou-se ainda os *shapefiles* do IBGE, também usados no mapa de localização, acrescentados aos de Trecho de Drenagem (HID\_Trecho\_Drenagem.L.shp) de rios com nomes e a feição do limite da bacia. Com relação a essa feição de drenagem, optou-se em editá-la mantendo apenas os rios denominados pelo IBGE. Quanto Sistema de Referência de Coordenadas, o mapa foi projetado com as coordenadas geográficas do Datum SIRGAS 2000.

l

<sup>7</sup> Figura feita com imagens do satélite CBERS-4, visualizadas no ArcGis 10.8, duplicada e montada no aplicativo *Power Point.*

Para este primeiro layout, observou-se que a Bacia Hidrográfica do Rio Uaicurapá é uma bacia interestadual, pois suas nascentes estão localizadas no estado do Pará. Além desse aspecto, foi observada a grande extensão do Rio Mamuru com relação ao Rio Uaicurapá, verificada no primeiro mapa hidrográfico, para a escala numérica de 1:900.000. Tendo nesse caso, o Rio Uaicurapá com rio principal segundo os dados de SIG do IBGE de 2019 (IBGE, 2019) foi então elaborado o Mapa Teste apresentado na Figura 11.

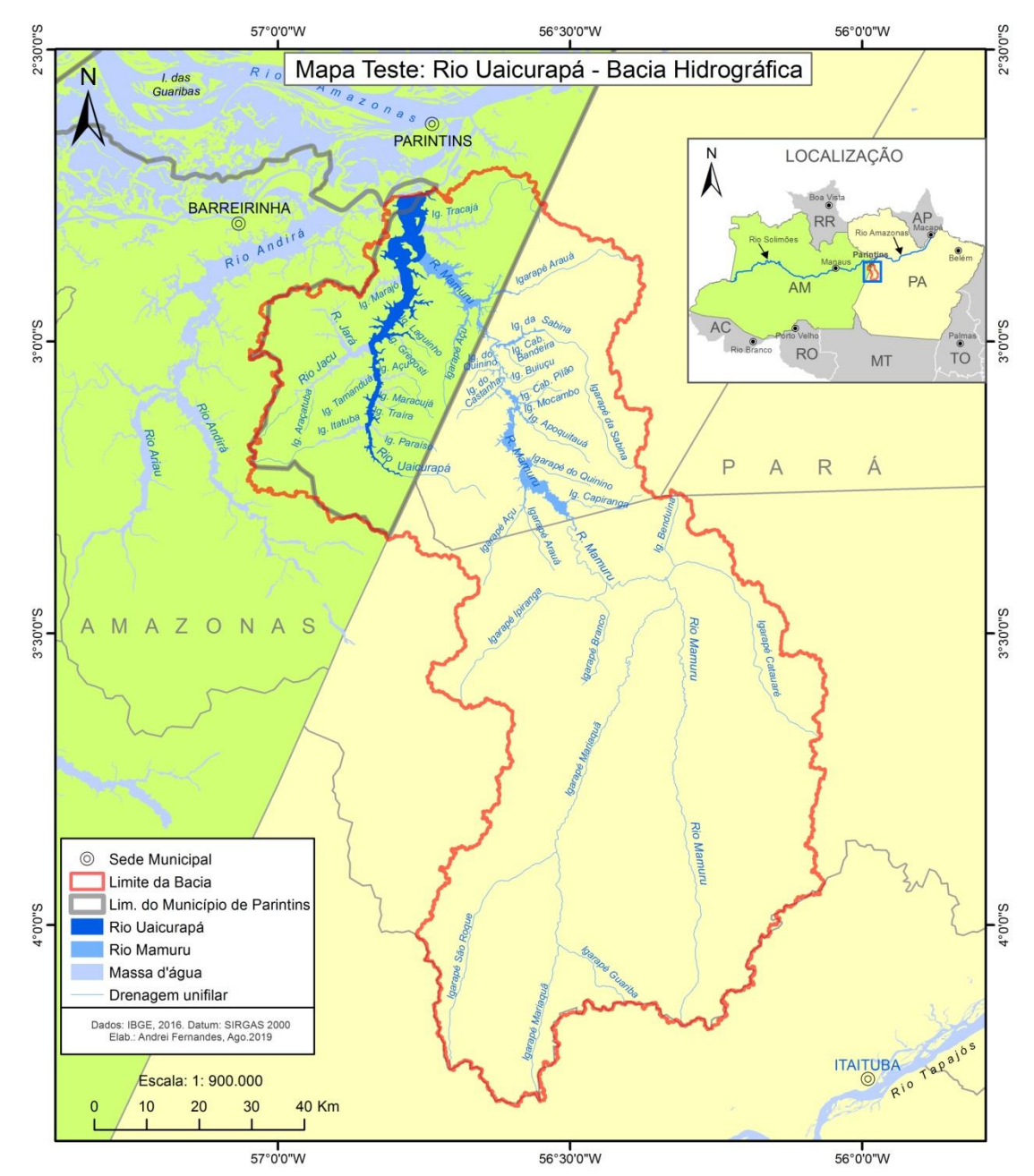

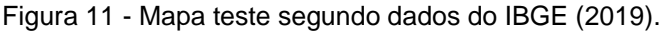

Fonte: Compilação do autor (2020).

Um dos primeiros desafios para a construção do mapa hidrográfico foi quanto a definição da foz do Rio Uaicurapá, na confluência com o Rio Mamuru. Após comparações de dados SIG de redes de drenagem, tanto do banco de dados do IBGE e do BDGEX com as imagens de MDE da EMBRAPA (SRTM) identificou-se divergência entre a denominação e a característica da drenagem.

Segundo aspectos hidrológicos e geomorfológicos, o rio principal é aquele com maior rede de drenagem ou compreendido como o tronco principal dela (SUGUIO; BIGARELLA, 1990). Além disso, pode se compreender dentro dos limites das bacias hidrográficas, o tempo de viagem da água ao longo de todo sistema de drenagem, desde a área mais remota, ao exutório (COLLISCHONN; TASSI, 2011). Com base nesses aspectos, o rio Uaicurapá possui rede drenagem menor em tamanho de área e em quantidade de canais, em comparação com o rio Mamuru (Figura 11).

Pelo método de ottocodificação de bacias hidrográficas da ANA, também foi determinado que no trecho de confluência entre os dois rios, Uaicurapá e Mamuru, a predominância deste último, como rio principal por possuir maior rede de drenagem. A situação de confluência do Uaicurapá, também é afirmada nos primeiros estudos sobre a geomorfologia da área presente na carta SA-21 Santarém, do projeto Radam Brasil, da década de 70 (DNPM, 1976).

Considerando o rio Uaicurapá afluente do rio Mamuru, o primeiro mapa hidrográfico experimental não foi considerado para a composição do atlas. Em virtudes das discrepâncias teóricas e conceituais, optou-se em elaborar um segundo mapa hidrográfico, mais consistente hidrograficamente.

Na sequência, foi feito um recorte para ajuste na camada de massa d'água do Rio Uaicurapá, como base no limite automático gerado e devidamente ajustado anteriormente, conforme mostra a Figura 12.

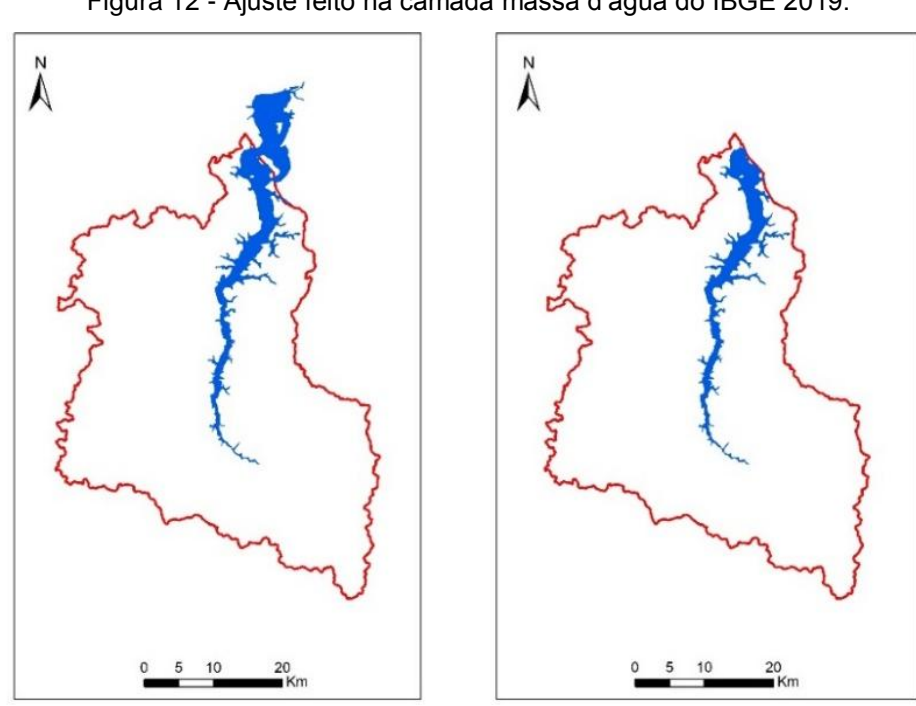

Figura 12 - Ajuste feito na camada massa d'água do IBGE 2019.

.

Fonte: Compilação do autor (2020)<sup>8</sup>.

Durante a elaboração do segundo mapa hidrográfico foram feitas comparações a partir da sobreposição das redes de drenagem da ANA, do IBGE e da rede de drenagem, produto do processo *Drainage Line Processing* (8), durante o processo de geração do limite da BHRU, conforme observada na Figura 13:

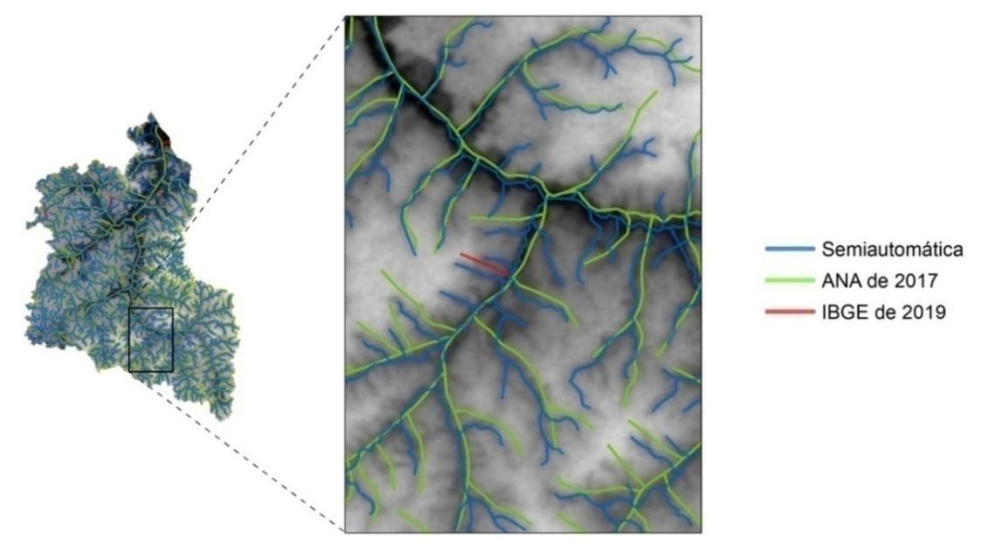

Figura 13 - Feições de drenagem sobre MDE recortado.

Fonte: Compilação do autor (2020)<sup>9</sup>.

l

<sup>8</sup> Figura montada a partir duas imagens exportadas do ArcMap 10.8, via *Power Point.*

A metodologia utilizada pela ANA para a elaboração sua base hidrográfica, foi elaborada a partir da cartografia digital da Base Cartográfica do IBGE na escala 1:250.000, versão 2015 (BC250) e com auxílio do MDE do projeto SRTM. Com a aplicação do método de codificação do engenheiro brasileiro Otto Pfafstetter, a Agência criou a denominada Base Hidrográfica Ottocodificada 1:250.000 ou BHO250 (ANA, 2017).

Em novembro de 2019, o IBGE lançou a BC250 versão 2019. Dessa base, usou-se a camada hid\_trecho\_drenagem\_I correspondente a cursos d'água do Brasil (linha vermelha). No ArcMap 10.8, essa camada foi inserida abaixo da camada da ANA 2017, ambas, abaixo da camada gerada do *Drainage Line Processing* do ArcHydro.

Na comparação, as camadas de cursos d´água da BC250 de 2019 do IBGE e da camada da ANA de 2017, houve poucos trechos atualizados na área da bacia do Uaicurapá. Tais camadas não apresentaram divergências quanto ao ponto de coordenadas dos cursos e apresentaram perfeito alinhamento. Desta forma, a linha vermelha, que representa a drenagem do IBGE, só se tornou visível em trechos de cursos d'águas, acrescentados.

A camada representada pela linha azul, que corresponde a drenagem gerada pelo ArcHydro, passou por edições para melhor alinhamento ao MDE recortado. Em virtude disso, denominou-se o processo de semiautomático, pelo produto cartográfico dessa, ter sido elaborado por processos automáticos e manuais.

Após os ajustes de camadas vetoriais, então foi elaborado o Mapa da BHRU, do qual, foi usado o mesmo *layout* para os outros mapas temáticos. A esse mapa também foi acrescentada uma camada vetorial do tipo pontual, referentes as principais comunidades ribeirinhas da BHRU.

A informação das comunidades ribeirinhas foi gerada a partir de dados das coordenadas geográficas das comunidades, da Secretaria Municipal de Educação de Parintins – SEMED/PIN (SEMED/PIN, 2019) e partir de dados coletados em visitas de campos realizadas em julho de 2019 e setembro de 2020. Ao longo da elaboração desse e dos demais mapas, a camada foi sofrendo atualizações, onde foram acrescentadas, mais coordenadas. O processo transformação de dados de coordenadas geográficas em camadas vetoriais, foi realizado no ArcMap 10.8.

l

<sup>9</sup> Figura montada a partir de um mapa experimental no ArcMap 10.8.

### 3.2.3 Mapa de relevo

Para elaboração do mapa do relevo, primeiramente faz-se a caracterização da área de estudo com base nas literaturas existentes. Após esse procedimento, enfatizaram-se as principais características, em razão das disponibilidades de dados, apoiada as técnicas de geoprocessamento por meio do software ArcGis 10.8.

A principal fonte de dados e informações do relevo para área de estudo foi obtida pelo Programa Geologia do Brasil do Serviço Geológico do Brasil (CPRM), através dos produtos denominado Geodiversidade do Estado do Amazonas (2010), Geodiversidade do Estado do Pará (2013) e ainda, os arquivos no formato shapefile com informações espaciais da geodiversidade nos Estados, adquiridas diretamente pela internet, por meio do sistema de Geociências (GeoSGB) da própria CPRM.

Os arquivos espaciais originalmente foram adquiridos com a escala cartográfica de 1:1.000.000, com o Sistema de Coordenada Geográfica WGS 1984 (CPRM, 2009; 2010) . Durante a etapa de tratamento e padronização, esses arquivos foram convertidos para o Sistema de Coordenada Geográfica e Datum SIRGAS 2000, seguidos pelos processos de recorte dos arquivos reprojetados, com base nos limites da BHRU, além dos processos de edição em áreas de polígonos com litígios ou sobreposição de camadas com a base cartográfica.

Junto às camadas de informações geomorfológicas foi utilizada ainda, uma camada de representação altimétrica do relevo por meio de curvas de nível. O arquivo de curvas de nível foi gerado do MDE recortado da BHRU, no software ArcGis 10.8, por meio da ferramenta *contour*, para representação altimétrica de 20 em 20 metros, durante a etapa de extração. Na etapa de edição, o mesmo arquivo foi processado pela ferramenta *smooth line,* pelo método *peak,* nos limiares de 0,5 em quilômetros.

Com base nos dados disponíveis, a área de estudo foi caracterizada com três principais unidades de relevos, denominada de Domínios Geomorfológicos. A primeira refere-se aos Baixos Platôs da Amazônia Centro-Oriental, seguido das unidades Tabuleiros da Amazônia Centro-Ocidental e as Planícies Amazônicas (DANTAS; MAIA, 2010; DANTAS, TEIXEIRA, 2013).

Com os devidos procedimentos, os aspectos da geomorfologia da BHRU foram representados por um mapa temático seguindo o mesmo padrão de layout dos mapas anteriores e com os mesmos elementos gráficos. Além disso, para a definição das legendas, se manteve as cores próximas a legenda propostas pelos autores do projeto Geologia do Brasil. O produto cartográfico em questão é apresentado no tópico de resultados deste trabalho de pesquisa.

3.2.4 O perfil longitudinal do rio Uaicurapá.

Nesta etapa utilizaram-se dados e de informações do relevo e da rede de drenagem gerados nos mapeamentos anteriores para BHRU. Associaram-se a isso, as cotas de altitudes fornecidas pelo programa *Google Earth Pro*, além de dados altimétricos de folhas de MDE disponibilizados pela *United States Geological Survey* (USGS), adquiridos através da plataforma digital *EarthExplorer*.

Com o *GoogleEarth Pro* conectado à *internet*, a camada vetorial do rio principal gerada nos mapeamentos anteriores, foi inserida para geração de pontos cotados com valores altimétricos. De forma manual, os pontos foram inseridos a cada 2 km da nascente até o exutório, totalizando 42 pontos, dos quais foram extraídos os dados de altitudes.

Para auxiliar a extração das cotas fornecidas no *Google Earth Pro,* foram inseridas linhas para a geração de perfis horizontais junto aos 42 pontos. A menor cota altimétrica dos perfis horizontais foi associada a cada ponto (Figura 14).

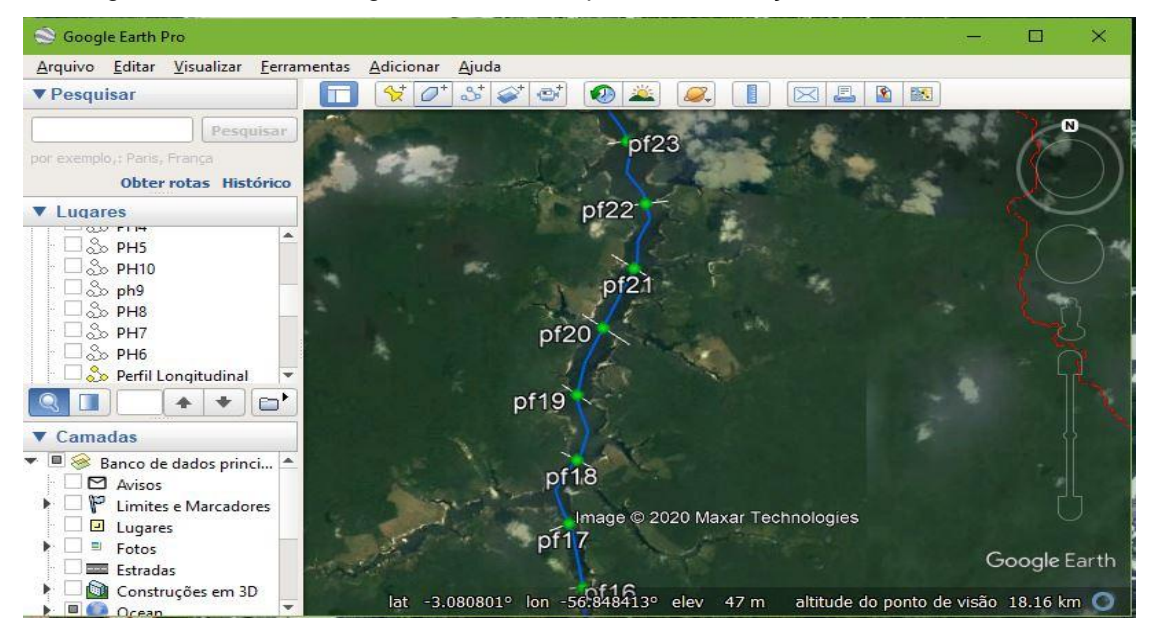

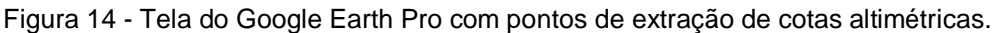

Fonte: Google Earth Pro (2020).

Os dados altimétricos coletados foram tabulados no *software* Excel para a geração de um primeiro perfil longitudinal do Rio Uaicurapá. Aos 42 pontos foram interpolados valores altimétricos médios, dobrando assim a quantidade de pontos para 84. Esse procedimento foi realizado para que os pontos coincidissem com a quilometragem total do canal principal, que é de aproximadamente 84 quilômetros.

Além desse procedimento, foram gerados no ArcGis 10.8 de forma automática, outro conjunto de 84 pontos com intervalos de 1km com base no mesmo arquivo de linha do rio principal. Esse arquivo gerado automaticamente foi sobreposto a uma imagem de um Modelo Digital de Elevação (MDE) da NASA, do projeto SRTM.

Os produtos utilizados para a composição do MDE nesta etapa correspondem às folhas digitais: SRTM1S03W057V3, SRTM1S03W058V3, SRTM1S04W057V3, SRTM1S04W058V3. Quanto às principais características desses produtos, têm-se: data de aquisição 11/02/2000, resolução, 1-ARC, com publicação em 23/09/2014 (USGS, 2014). A partir das imagens do SRTM foi composto um mosaico que serviu de base para extração das cotas altimétricas para composição do segundo perfil longitudinal.

Com os pontos cotados, oriundos dos procedimentos anteriores, foi realizada a análise comparativa no editor de planilha Excel. Nesse processo foram aplicados correções por valores de ponderação média, em razão de valores discrepantes, a exemplo de cotas com picos positivos e negativos, em consideração à sequência de valores próximos a elas.

Ao final, gerou-se um gráfico linear, a partir do cruzamento dos valores altimétricos e pelo comprimento do rio em quilômetros, em vista da representação do perfil longitudinal do rio Uaicurapá. A elaboração desse tipo de representação possibilita associação da declividade com os demais aspectos da BHRU, como a geomorfologia, mas que nesse caso, utilizou-se principalmente à configuração da rede de drenagem da bacia, possibilitando sua compartimentação.

#### 3.2.5 Mapas de subdivisões da BHRU

A partir da elaboração do perfil longitudinal, definiram-se as áreas do alto, do médio e do baixo curso do rio Uaicurapá. Essa compartimentação foi utilizada para determinar o agrupamento das sub-bacias e das microbacias, ou grupo delas.

As áreas do alto, médio e baixo curso, também foram subdivididas com base em suas respectivas sub-bacias com as maiores áreas de drenagem. O alto curso foi compartimentado em uma bacia e um grupo denominado de interbacia. O médio curso em duas sub-bacias e três interbacias. O baixo curso foi compartimentado em duas sub-bacias principais e mais três interbacias.

O agrupamento denominado de interbacia refere-se a grupos de sub-bacias menores e que mantém contato direto com o canal principal. A metodologia que usa essa denominação pode ser encontrada no Método de Otto Pfafstetter, para codificação de bacias hidrográficas, do qual é método oficial utilizado pela ANA (ANA, 2012).

Após a definição das subdivisões da BHRU, foram elaborados os quatro mapas. O primeiro apresenta a compartimentação do alto, médio e baixo curso. E os demais mostram cada subdivisão em seu respectivo mapa.

Durante o processamento das camadas e elaboração dos mapas das subdivisões, outros dados puderam ser extraídos sobre a BHRU. Dados como área em quilômetros quadrados, tanto dela, quanto das áreas dos cursos baixo, médio e alto, foram extraídos. Para isso, especificamente para esses dados, foi utilizado o software livre QGis 3.8.3 Zanzibar, e ferramenta Calculadora de Campo (Figura 15)

|                 | <b>MBCSONSESSTE</b> |                |                 | $\bullet$ 0<br>$\rightarrow$ |                   |
|-----------------|---------------------|----------------|-----------------|------------------------------|-------------------|
| Shape Leng      | Shape Area          | m <sub>2</sub> | km <sub>2</sub> | ha                           | <b>Resultados</b> |
| 28481,0268580   | 1262337521,180      | 1262337521,000 | 1262,338        | 126233,752                   | de cálculos       |
| 2 3144,08745490 | 266021657,1980      | 266021657,200  | 266,022         | 26602,166                    | de geometrias     |
| 3 2845,09116220 | 228261419,2450      | 228261419,200  | 228,261         | 22826,142                    |                   |

Figura 15 - Tela da calculadora de campo do QGIS 3.8.3.

Fonte: Compilação do autor (2020)<sup>10</sup>.

No QGIS foram feitos ajuste manuais e automáticos das geometrias das áreas do baixo, médio e alto curso com relação à camada de limite da BHRU gerada anteriormente no ArcMap 10.8. As linhas das áreas das camadas vetoriais foram alinhadas e supervisionadas para que não houvesse erros durante o cálculo das

l

 $10$  Figura montada a partir de captura de tela de três janelas de processamentos do QGis 3.8.3, via *Power Point.*

geometrias. Além disso, as camadas foram reprojetadas para o sistema de coordenadas planas UTM 21S com o Datum SIRGAS 2000.

Nesse processo de cálculo de geometrias optou-se pelo uso do QGIS em virtude da facilidade de operação. As camadas utilizadas para isso foram reprojetadas para projeção plana por serem as mais adequadas para cálculo de áreas (PORTO; ZAHED FILHO; SILVA, 1999).

# 3.2.6 Mapa de cobertura e uso da terra

Para elaboração do mapa de cobertura e uso da terra, seguiram-se dois grupos de procedimentos de coletas de dados e informações. Um relacionado ao levantamento de informações textuais sobre a área de estudo e inclusive, duas visitas de campos e outro, relacionado à aquisição e tratamento dos dados SIGs, incluindo elaboração do mapa.

Primeiramente, foi feito o levantamento das informações textuais de diversos documentos como o Manual Técnico de Uso da Terra do IBGE nº 7, além da leitura de diversos trabalhos acadêmicos.

Ao tempo disso, foi realizada a primeira visita de campo, em julho de 2019, com objetivo fazer o reconhecimento visual das possíveis classes para legenda. Para isso, foram realizadas fotografias ao longo do percurso do rio Uaicurapá, da foz até a divisa do médio com alto curso, próxima às comunidades indígenas Itatuba e Nova Alegria (Figura 16).

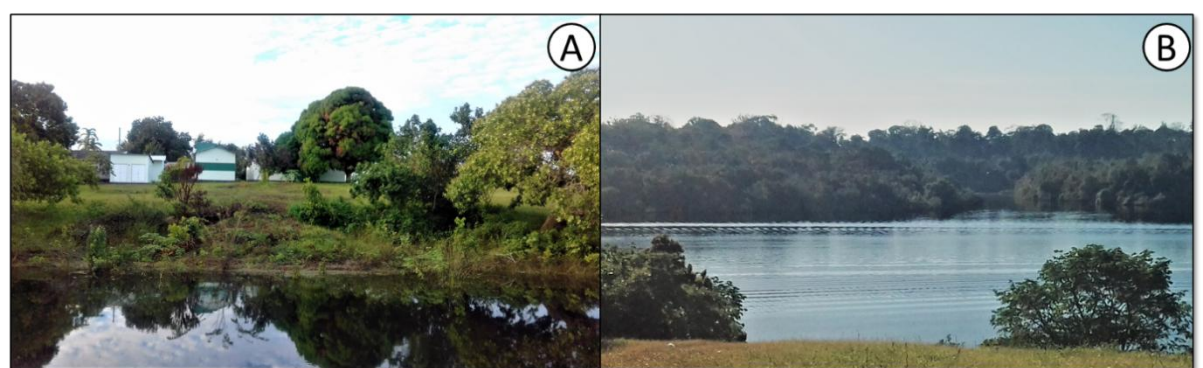

Figura 16 - Margens próximas as Comunidades, Itatuba (A) e Nova Alegria, na TI Andirá-Marau (B), Parintins - AM.

Fonte: Fotos tiradas pelo autor em visita de campo, julho de 2019.

As fotografias utilizadas como amostras da paisagem da BHRU, foram tiradas principalmente das margens ou próximas a elas, em virtude da visível alteração da cobertura vegetal, ou do aspecto inalterado. Os aspectos de alteração, além da análise da observação direta, foram confirmados com base em informações colhidas de moradores das proximidades. Quatro amostras de fotografias foram consideradas nessa primeira visita de campo, ocorrida em julho de 2019.

Em setembro de 2020, foi realizada a segunda visita de campo, da qual foram coletadas mais quatro amostras fotográficas da paisagem. Foram visitadas as Comunidades Ribeirinhas Santo André, no rio Marajó e São Pedro (Figura 17), próximo da confluência do rio Marajó com o Uaicurapá. Aos aspectos da paisagem, também foram confirmadas, a partir de informações coletadas em conversa direta com os moradores dessas comunidades ribeirinhas.

Figura 17 - Margens das comunidades ribeirinhas Santo André do rio Marajó (A) e São Pedro, confluência do rio Marajó e Uaicurapá (B) – Parintins – AM.

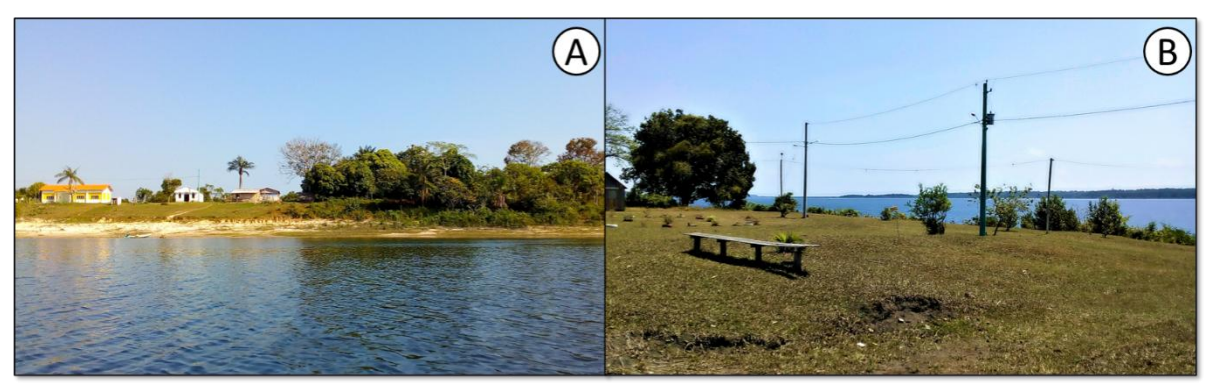

Fonte: Fotos tiradas pelo autor, durante a visita de campo, setembro de 2020.

As amostras de classes da paisagem, da primeira e da segunda visita de campo serviram de comparação para a definição primária das legendas. No decorrer da pesquisa foi realizada a segunda amostra se fez necessária para melhor validar o mapa final. Após a ida a campo, seguiu-se para as etapas de aquisição e tratamento dos dados SIGs.

Nesta etapa, foram utilizadas imagens do satélite *Resourcesat-2* do programa indiano de satélite de observação da Terra IRS (*Indian Remote Sensing Satellite).*  As imagens desse satélite são disponibilizadas no Brasil, através do Catálogo de Imagens (*site*) do INPE. O Quadro 4 mostra as características do sensor com quatro bandas. A banda 1 do *Resourcesat-2*, não está disponível no Catálogo de Imagens do INPE.

| Sensor                                                                      | <b>Bandas Espectrais</b>                            | Resolução<br>Espectral | Resolução<br>Espacial | Resolução<br>Temporal | Resolução<br>Radiométrica | Área<br>Imageada |
|-----------------------------------------------------------------------------|-----------------------------------------------------|------------------------|-----------------------|-----------------------|---------------------------|------------------|
| <b>AWIFS</b><br>(Advanced Wide<br>Field Sensor)<br><b>RESOURCESAT-</b><br>2 | <b>VERDE</b><br>(Banda 2)                           | 0.52-0.59 $\mu m$      | 56 m                  | 5 dias                | 12 bits                   | 740 km           |
|                                                                             | <b>VERMELHO</b><br>(Banda 3)                        | 0.62-0.68 $\mu m$      |                       |                       |                           |                  |
|                                                                             | <b>INFRAVERMELHO</b><br><b>PRÓXIMO</b><br>(Banda 4) | 0.77-0.86 $\mu m$      |                       |                       |                           |                  |
|                                                                             | <b>INFRAVERMELHO</b><br><b>MÉDIO</b><br>(Banda 5)   | 1.55-1.70 $\mu m$      |                       |                       |                           |                  |

Quadro 4 - Características do sensor AWIFS do satélite RESOURCESAT-2.

Fonte: Adaptado de EMBRAPA, 2013.

Optou-se pelo uso das imagens do Resourcesat-2 em virtude da disponibilidade de cenas, além de que, cobriam totalmente a área de estudo. Dele, usou-se imagens correspondentes às bandas 2, 3, 4 e 5, do sensor AWIF, com Órbita/Ponto 315/077 e data das cenas em 10/08/2019.

Essas bandas são consideradas dados brutos e por isso passaram por um Processamento Digital de Imagens (PDI), cujo objetivo é melhorar a qualidade espectral e espacial das imagens. Além disso, o objetivo desse processo é extrair informações sobre os alvos da superfície terrestre, através da automatização dos dados coletados por sensores remotos, visando substituir os procedimentos de interpretação visual (MOREIRA, 2001).

Com as imagens disponíveis foram feitas os seguintes pré-processamentos: reprojeção das imagens para o sistema de coordenadas planas SIRGAS 2000, UTM21S; correções geométricas, etapas realizadas com a ferramenta *Georeferencing* do ArcMap para corrigir a translação sofrida pelas imagens do sensor AWIF, durante a aquisição; composições coloridas para testes de bandas, para esse satélite, sendo uma composição RGB com as bandas 5, 4 e 3; RGB com as bandas 4, 3 e 2 (SANTOS, 2015b); composição *Normalized Difference Vegetation Index* (NDVI), com as bandas 3 (vermelho) e 4 (infravermelho próximo) para realce da vegetação e reconhecimento dos padrões das imagens.

Depois dessas etapas, todas as composições foram segmentadas através da ferramenta *Segment Mean Shift* (Deslocamento Médio de Segmento) no ArcMap. Ao final das etapas, optou-se pela imagem segmentada RGB 543, processada para os

seguintes limiares da ferramenta: Detalhe Espectral 17 (*Spectral Detail)*; Detalhe Espacial 18 (*Spatial Detail)* e tamanho Mínimo dos Segmentos em *Pixels*  20(*Minimum Segment Size in Pixels*).

Após a segmentação, a imagem RGB 543 passou pelo processo de classificação supervisionada. De forma geral, esse processo consiste em classificar imagens com base em parâmetros determinados por profissionais que, necessariamente, devem conhecer a área de estudo. De forma manual, associa-se os elementos da imagem, como vegetação, solo exposto, área urbana entre outros, aos *pixels* que a compõem a determinadas classes estabelecidas (FITZ, 2010).

O método utilizado nesta etapa do trabalho foi o Método da máxima verossimilhança (*Maximum Likelihood Classification*), disponível como ferramenta de análise espacial no ArcMap 10.8. Nesse método são utilizadas médias e a covariância de *pixels* amostrados de uma imagem *raster*, onde um algoritmo calcula a probabilidade de um *pixel* externo a essas amostras, pertencer a elas e retorna como resultado outra imagem *raster* com a partir da associação de células (ESRI, 2019).

Durante a execução desse método no ArcMap, foram definidas quatro classes: vegetação, vegetação secundária ou plantação; campo ou solo exposto e corpo hídrico. A classe vegetação não foi detalhada nesta etapa da pesquisa. A classe vegetação secundária ou plantação, assim foi agrupada em virtude da resposta espectral aferida na composição NDVI, além dos padrões de desmatamento observados anteriormente na composição colorida RGB 543 e RGB 423.

Para a classe campo ou solo exposto foi considerado a ocorrência dos fenômenos ao mesmo tempo nos polígonos de seleção. Além dessa, a classe corpo hídrico foi suprimida do mapa por uma camada vetorial mais detalhada, no entanto foi inserida na legenda.

O Quadro 5 apresenta as amostras das classes coletadas em visita de campo realizada de 23 à 25 de Julho de 2019 e em 6 de Setembro de 2020, com registros feitos através de fotografias, com as quais, foram comparadas com amostras de imagens dos satélites Resourcesat 2 (RGB 543) e sua respectiva composição NDVI das bandas 3 (vermelho) e 4 (infravermelho próximo).

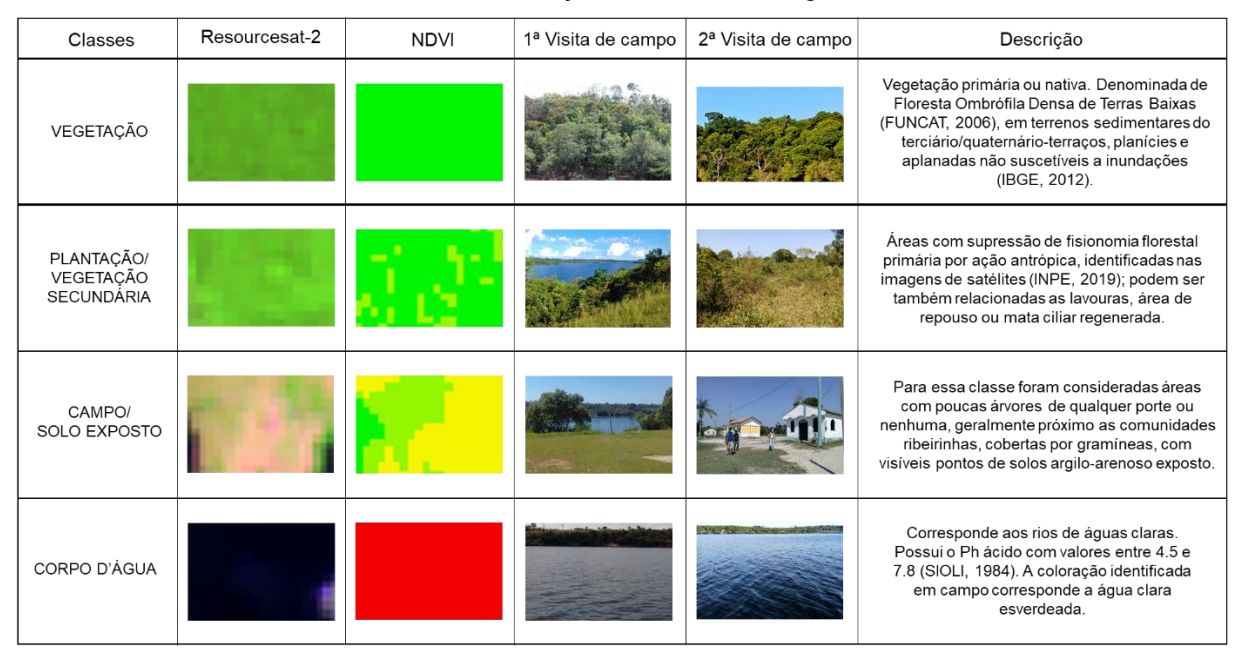

Quadro 5 - Definição de classes da legenda.

Fonte: Compilação do autor (2020)<sup>11</sup>.

As classes com melhores visualizações na composição NDVI foram as do campo/solo exposto e corpo hídrico. As outras duas classes foram comprometidas em virtude da qualidade das bandas do satélite.

Após uma aferição no ArcMap, foram identificados nas bandas do satélite Resourcesat-2, algumas manchas, possivelmente causadas por nuvens, gases atmosféricos ou mesmo por problemas no sensor. Esses problemas foram visíveis apenas em alguns modos de exibição. Apesar disso, a seleção das amostras pela imagem RGB, não foi comprometida pela baixa qualidade do NDVI.

O Método de classificação supervisionada utilizada na imagem segmentada anteriormente foi o Método da Máxima Verossimilhança por meio da ferramenta *Classification* do ArcMap 10.8. Esse método baseia-se na escolha de áreas que possam ser representativas de certas feições conhecidas. Além disso, nesse método são utilizadas a média e a covariância dos *pixels* de amostras da imagem, sendo calculada a probabilidade de um *pixel* externo a amostras pertencentes a ela (FITZ, 2010).

<sup>&</sup>lt;sup>11</sup> O quadro foi elaborado com dados do autor, sobre o formato do quadro com base em VASCONCELOS, M. A. de. Estudo da Paisagem do Setor Sul da Bacia Hidrográfica do Tarumã-Açu, Manaus, Utilizando imagens [...]. Manaus: UFAM, 2013.

Depois da classificação supervisionada, o produto resultante foi convertido do formato *raster* para *shapefile* no formato de polígonos*.* Para acurácia desse resultado, foram feitas comparações com a imagem original. Nessa ação foram identificados polígonos inconsistentes, dos quais foram corrigidos ou excluídos e ainda, foram redefinidas a classe de outros, completando assim, mais uma etapa de supervisão, antes da elaboração do mapa.

Os polígonos correspondentes às classes foram utilizados para os cálculos das áreas quanto à dimensão em hectares e em percentual do total da área da BHRU. Esse procedimento, executado no *software* QGIS 3.8.3 por meio da ferramenta Calculadora de Campo. *Após* o cálculo das áreas, montou-se uma tabela, com os respectivos valores de acordo com as quatro classes propostas anteriormente.

Terminado todos os processos, elaborou se com o mesmo padrão de *layout* dos outros mapas produzidos, o Mapa de Cobertura e Uso do Solo da BHRU. O produto cartográfico é apresentado na seção de resultados.

# 3.2.7 Mapa de tipos de solo

Para este mapa foi utilizada a mesma base cartográfica dos mapas anteriores, mas com o acréscimo do plano de informação dos solos, disponibilizados pelo IBGE, na plataforma digital do Portal Brasileiro de Dados Abertos, ferramenta da Infraestrutura Nacional de Dados Abertos (INDA). O endereço eletrônico para a visualização e *download* dos dados geográficos foi o *sitevisualizador.inde.gov.br*.

O dado utilizado refere-se a camada *shapefile* de Solos da Amazônia Legal na escala 1:250.000, atualizada em 2018 pela Diretoria de Geociência (DGC) e pela Coordenação de Recursos Naturais e Estudos Ambientais (CREN), ambas do IBGE/DGC (2018). A camada contém informações dos solos que correspondem ao enquadramento taxonômico em sistema organizado (Sistema Brasileiro de Classificação de Solos - SiBCS), além de distribuição espacial, textura e relevo de ocorrência, pontos de com informações físicas, químicas e mineralógica, condição esta fundamental para a caracterização e enquadramento de solos (EMBRAPA, 2018).

O *shapefile* de Solos da Amazônia Legal foi inserido no ArcMap 10.8 para o devido preparo para elaboração do mapa de solos da BHRU. No *software,* foram feitos os seguintes processamentos: recorte da camada tendo como máscara o *shapefile* do Limite da BHRU e reprojeção para o sistema de coordenadas

geográficas SIRGAS 2000. Após esse preparo, com o recorte foi elaborado o mapa de solos, seguindo o padrão de *layout* definido anteriormente e com paleta de cores próximas com os padrões RGB do Manual Técnico de Pedologia (IBGE, 2007).

Usou-se ainda as nomenclaturas do Sistema Brasileiro de Classificação de Solos (SiBCS), disponíveis na própria camada de Solos e pela Agência Embrapa de Informações Tecnológicas (AGEITEC). Para a BHRU, foram identificados 6 tipos de solos de acordo com a base de dados do IBGE. São eles: latossolos LAd95, LAd224, LAd246, LAd142e Neossolos *RYev6 e RQo12*. O Quadro 6, apresenta as principais características desses solos.

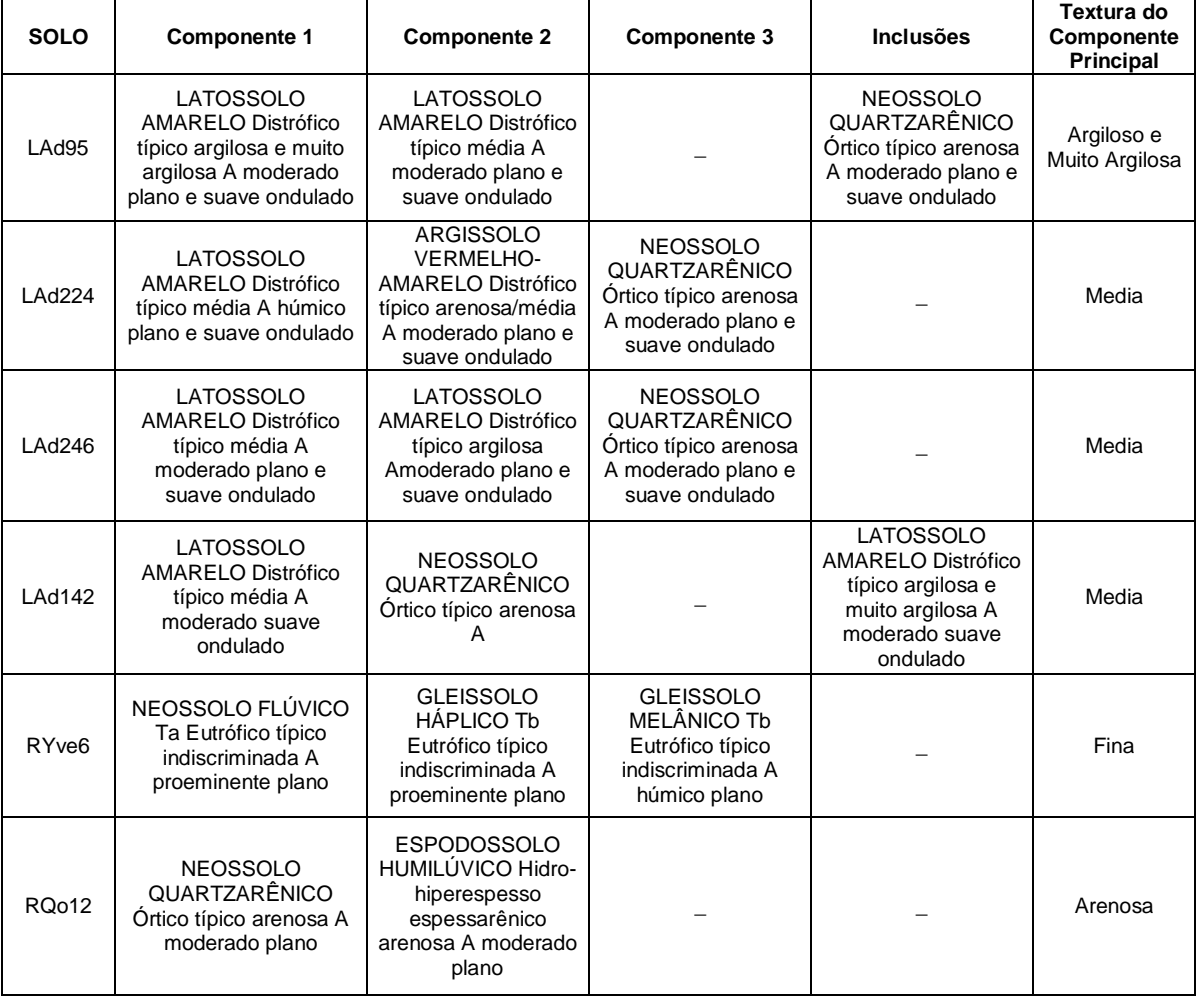

Quadro 6 - Unidades de solos identificados para a BHRU.

Fonte: Adaptado de IBGE, 2018.

A coluna Solo, do Quadro 6, apresenta a nomenclatura de cada solo do limite da BHRU. O Componente 1, representa a principal composição de cada classe e assim por diante, os subdominantes, o Componente 2 e o Componente 3. As inclusões correspondem às unidades de mapeamento simples e ou combinadas, com composição muito menor do que dos outros componentes, geralmente, abaixo dos 20% de ocorrência (IBGE, 2007)

Outra característica contida no Quadro 6, refere-se a Textura do Componente Principal. Essa característica é fundamental para determinar os níveis de fragilidade dos solos, quanto a sua erodibilidade. Essas características foram relacionadas no quadro, com base nos autores Santos e Zaroni (2006), por meio da Agência Embrapa de Informações Tecnológicas (AGEITEC).

## 3.2.8 Mapa de declividade

A partir de dados tratados anteriormente foi elaborado o mapa de declividade. No caso, foi utilizado o arquivo *raster* ou MDE utilizado no processamento de delimitação de BHRU como mostrado na Figura 7.

No ArcMap 10.8, *raster* foi processado na ferramenta de geoprocessamento *slope,* contido *Spatial Analyst Tools* do *Arc Toolbox.* Para esse processamento, mantive-se a preparação do *raster* no Sistema de Coordenadas Planas UTM SIRGAS 2000 21S. Os parâmetros para a geração do *raster* de declividade foram: o método PLANAR, fator z 1, como camada de saída em *PERCENT\_RISE,* para representação dos valores de declividade em percentual.

Depois do processo de geração do arquivo de declividade, foi montado o *layout* do mapa de acordo com o padrão de classe em percentual proposto pela EMBRAPA Para tal, com base nas características dos valores gerados para o *raster* de declividade da BHRU, foram identificadas 4 classes: de 0 a 3%, plano; de 3 a 8%, suave ondulado; de 8 a 20%, ondulado e de 20 a 45%, forte ondulado (EMBRAPA, 1999). Quanto às cores utilizadas na representação das classes, optou-se pela escala de tons com cores frias para tons quentes, com tal, do verde para vermelho.

## 3.2.9 Mapa de desmatamento

A principal fonte de dados para a criação do mapa de desmatamento, foi adquirida por meio dos produtos oriundos do Programa de Monitoramento da Floresta Amazônica Brasileira por Satélite (PRODES) e subordinado ao Programa de Monitoramento da Amazônia e Demais Biomas (PMZ+), ligados ao Instituto Nacional de Pesquisas Espaciais (INPE).

O PRODES é um sistema que realiza inventários de perdas de floresta primária na Amazônia Legal Brasileira (ALB), através de imagens de satélite de observação da Terra, gerando como principal resultado as estimativas anuais de desmatamento por corte raso de florestas primárias (PAMZ, 2019).

O conceito de desmatamento usado pelo PRODES consiste na ação de supressão de áreas de fisionomia florestal primária por ações antropogênicas. Além dessa consideração, segundo a metodologia para obtenção das estimativas, consideram-se, como exemplo, a estimativa por um ano, correspondente ao período de 1º de agosto de um determinado ano, a 31 de julho do ano subsequente (INPE, 2019).

As estimativas disponíveis podem ser analisadas através da série histórica acumulada de 1988 a 2018 tanto por meio de gráficos que expressam áreas desmatadas, como a própria espacialização das ocorrências em forma de mapas. Para essa última forma, o principal produto cartográfico disponibilizado são os vetores de desflorestamento nos intervalos de 1988 a 2007 (PRODES, 2019a) e 2008 a 2018 (PRODES, 2019b).

Com os dados de duas camadas vetoriais obtidos no endereço eletrônico http://terrabrasilis.dpi.inpe.br/, foram feitos os seguintes procedimentos no ArcMap 10.8: união das camadas vetoriais ou *shapefile* em um único arquivo; reprojeção para o Sistema de Coordenadas Geográficas SIRGAS 2000 e recorte pela camada máscara do limite da BHRU.

Com o tratamento dos dados, seguiu-se para a elaboração do mapa de desmatamento. Nesse mapa, foram determinadas três classes de representação no mapa, bem como nas legendas. Para isso, foi levado em conta o ano de referência de registro para os desmatamentos para o PRODES, que se refere ao período que vai de 01 de agosto de um ano até 31 de julho do ano subsequente.

Dessa forma, a primeira classe determinada foi denominada de Desmatamento Acumulado. Essa classe corresponde ao processo de desmatamento ocorrido entre de 1º de agosto de 1988 a 31 de julho de 2007. A segunda classe, refere-se a classe Desmatamento Recente, da qual, abrange o intervalo de 1º de agosto de 2007, a 31 de julho de 2018. A terceira, com não havia dado disponível ou não houve ocorrência, foi definida como florestada, sem registro de alteração.

## 3.2.10 Mapa de precipitação

 $\overline{a}$ 

Para este mapa foi utilizado dados de sensoriamento remoto do satélite TRMM (*Tropical Rainfall Measuring Mission*). O satélite é resultado da parceria entre a Agência de Exploração Aeroespacial do Japão (JAXA) e a Agência Nacional da Aeronáutica e Espaço (NASA). Os dados dessa plataforma foram adquiridos no endereço eletrônico https://giovanni.gsfc.nasa.gov/.

Da plataforma Geovanni foi feito o *download* de imagens do satélite que continham dados pluviométricos do produto 3B43 v7 no formato *Hierarchical Data Format* (HDF), com grades espaciais em 0,25° x 0,25° graus que abrangem o intervalo das latitudes de 50°N e 50°S (NASA, 2020).

Para a pesquisa usou-se o seguinte critério de busca: recorte espacial no quadrante das longitudes oeste -60° a -55° e latitudes sul de 0° a -5°; dados por mm (milímetro) acumulado de chuva estimada por dia, para cada ano da série temporal de 1998 a 2019. As buscas foram feitas separadamente para cada ano o que gerou o total de 22 imagens no formato *nc<sup>12</sup>* .

As 22 imagens foram processadas no ArcGis 10.8 para obtenção das informações sobre a precipitação anual da área de estudo. Cada imagem foi convertida para o formato *tif<sup>13</sup>* e em seguida convertida para arquivo *shapefile* ou vetorial do tipo ponto (um arquivo com 400 pontos de representação espacial). Após esse processo foi extraído do arquivo vetorial, tabelas de atributos de cada arquivo para tabulação de valores em planilhas do Excel.

A tabulação dos valores de precipitação seguiu os seguintes procedimentos: extração dos valores em mm de precipitação acumulada por ano de cada um dos 400 pontos gerados anteriormente; resumo dos valores acumulado por ano em única planilha; cálculo da média anual para o intervalo de 22 anos da série de 1998 a 2019.

No ArcMap 10.8 foi feito a união da planilha com a média calculada no Excel, a uma camada vetorial de pontos idêntica ao do processo de conversão anteriormente executada no ArcMap 10.8 de "tif" para "shp" tipo ponto. Após essa ação, com o

 $12$  É um arquivo binário aberto, usado pelas ferramentas NetCDF da Unidata. Disponível em: https:// pt.wikipedia.org/wiki/Tagged\_Image\_File\_Format. Acesso em: 29 mai. 2020.

<sup>13</sup> Ou TIFF (*Tagged Image File Format*) é um formato de arquivo *raster* para imagens digitais. Disponível em: https://www.file-extension.info/pt/format/nc. Acesso em: 29 mai. 2020.

arquivo *shapefile* resultante, foi executado o processo de Interpolação pelo método da Ponderação do Inverso das Distâncias (*Inverse Distance Wieghting - IDW*).

O Método IDW consiste em considerar que um valor local não medido, utilizando-se os valores amostrados à sua volta, terão um maior peso do que os valores mais distantes, onde cada ponto, possui uma influência no novo ponto, que diminui a medida em que a distância aumenta (JAKOB; YOUNG, 2006).

Conforme os autores, o método IDW é indicado para cálculo de precipitação com pontos homogêneos, como é o caso dos valores obtidos do satélite TRMM, expressos nas camadas vetoriais extraídas nos processamentos anteriormente citados.

Além disso, outros autores indicam o uso do método IDW, tanto para cálculos de precipitações médias anuais (MAGALHÃES, *et al.* 2013), quanto para análise de dados com grande malha amostral (VARGAS, *et al.* 2018), como foi o caso do recorte espacial inicial utilizado, que continha a quantidade de 400 pontos amostrais oriundos da conversão de *raster* para *shapefile* de pontos.

A ferramenta de interpolação IDW do ArcMap 10.8, encontrada na caixa de ferramentas *Spatial Analyst Tools > Interpolation*, foi usada no último processo do método de forma automática. Para tal, mantiveram-se os parâmetros padrão do *software*, com exceção para o espaçamento das células definidas para o tamanho de 0,25 por 0,25. Ao final do processo de interpolação, a camada interpolada foi recortada com os limites da BHRU. A Figura 18 mostra o resumo desse e dos demais processos utilizados no tratamento e organização das informações pluviométricas.

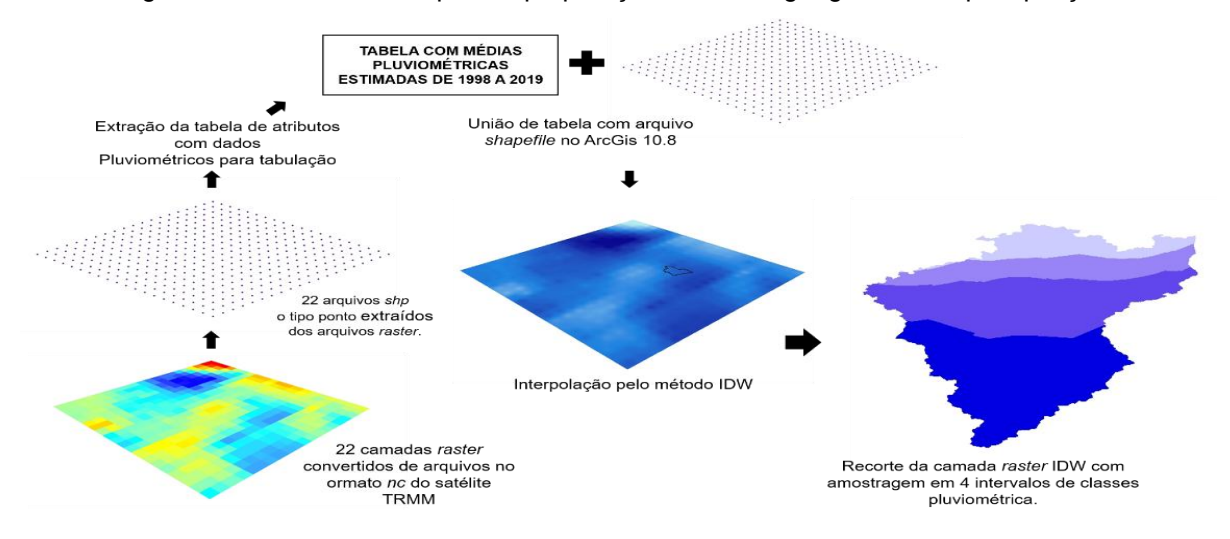

Figura 18 - Resumo de etapas de preparação de dados geográficos de precipitação.

Fonte: Compilação do autor (2020)<sup>14</sup>

Após os procedimentos que resultaram no mapa de pluviosidade, seguiu-se para o *download* de imagens, da mesma plataforma dos dados anteriores, com dados da série mensal para cada ano desde 1998 a 2019. Esse processo resultou no *download* de 264 arquivos, com dados da chuva estimada para cada mês desde o início da série.

Esses últimos dados, foram plotados no ArcGis 10.8 para a extração da tabela de atributos de cada arquivo baixado. Em seguida, as tabelas com os atributos foram exportadas e tabuladas no Excel para o cálculo da média mensal de chuva estimada por sensoriamento remoto. Por fim, elaborou-se um gráfico de barras, com a representação estimada do fenômeno na BHRU.

## 3.2.11 Mapa de vulnerabilidade ambiental

l

O mapa de vulnerabilidade ambiental foi elaborado a partir da correlação de 5 planos de informações geográficas, oriunda dos mapas da BHRU elaborados anteriormente. Para isso utilizou-se os arquivos *raster* de declividade, uso e cobertura do solo, tipos de solo, desmatamento e precipitação (chuvas).

Foram realizados vários processos no ArcGis 10.8 tendo como base o método do Processo de Análise Hierárquica (AHP) de Saaty (1977), bastante utilizado na produção de mapas de vulnerabilidade ou fragilidade ambiental, como encontrado

<sup>14</sup> Figura montada com imagens *raster* exportadas do aplicativo ArcScene do ArcGis 10.8, via *Power Point.*

nos trabalhos de Rosa *et al.* (2008), Silva e Nunes (2009), Pinese Júnior e Rodrigues (2012) e Rodrigues *et al*. (2014).

O método AHP consiste em atribuir relevância a um indicador, a fim de determinar-lhes uma hierarquia de importância, um com relação a outro. Além disso, a hierarquização também é atribuída aos atributos intrínsecos para planos de informação, de forma a determinar-lhes pesos de influência relacional.

A primeira etapa do processo de hierarquização consistiu em ordenar os temas de acordo com a sua influência na vulnerabilidade ambiental relativa ao processo de erosão hídrica, além da atribuição de pesos de influências para cada atributo contido nos planos de informações. Aos atributos ou as classes, definiram-se cinco níveis de influência erosiva ao solo, na forma de pesos variando de 1 a 5. Dessa forma os pesos correspondentes a 1 - Muito baixo, 2 – Baixo, 3 – Médio, 4 – Alto e 5 – Muito alto.

O principal referencial para a definição dos pesos de vulnerabilidades foram os trabalhos de Ross (1994) e sua aplicação nos trabalhos de Siqueira (2012), dos quais, analisam o processo de erosão do solo nos ambientes e aos indicadores que favorecem sua ocorrência. No contexto da BHRU, o processo de erosão foi o principal fenômeno modificador da paisagem, identificado na BHRU durante as visitas de campo e por isso, optou-se em relacioná-lo com a vulnerabilidade.

Para tal, definiu a ordem a partir do tema mais influente ao menos influente ao processo de erosão para a realidade da BHRU. Como temas mais influentes definiram-se o desmatamento e o uso e cobertura da terra, seguidos de declividade com influência média e precipitação e tipos de solo, como sendo de baixa influência.

O desmatamento e o uso e cobertura da terra foram considerados mais influentes em razão de suas consequências conhecidas nas análises ambientais. Como exemplo, o desmatamento promove a alteração da cobertura vegetal e até sua retirada total, deixando os solos desprotegidos. Os usos da terra como as pastagens e plantações, ambos podem acelerar o processo de erosão do solo. Os agravantes ao solo exposto que ocorre na BHRU são a alta pluviosidade e a alta radiação solar.

Quanto ao peso de influência dos atributos, o desmatamento foi definido com apenas dois deles. O primeiro referente às áreas florestadas, definiu-se com o peso 1 (Muito baixo) em virtude da vegetação exerce função de proteção do solo e redução do impacto das chuvas. O segundo, relacionado às áreas desflorestadas
com peso 5 (Muito alto), em razão do impacto ocasionado pela retirada da vegetação que pode deixar o solo exposto e consequentemente, resultando em sulcos, ravinas e voçorocas (SILVA, 1999).

Quanto ao uso e ocupação da terra, com base em 4 atributos definiu-se: vegetação peso 1 (Muito baixo) pela importante função de proteção ao solo; corpo hídrico peso 2 (Baixo), por não possuir correnteza forte (observadas em campo) o que não contribui para a degradação das margens fluviais (SUGUIO; BIGARELLA, 1990); vegetação secundária/plantação peso 2 (Baixo) pois apesar de serem áreas alteradas, o solo não fica totalmente exposto; campo/solo exposto com peso 5 (Muito alto) pois com já mencionado, essas condições favorecem a ação das chuvas e o aumento da erosão (SIQUEIRA *et al.* 2012)*.*

A declividade foi definida com base em classes percentuais proposta pela EMBRAPA das quais, para a realidade da BHRU, foram consideradas apenas 4 atributos ou classes. Dessa forma determinou as seguintes classes de relevo e seus respectivos pesos de influência: plano, peso 1 (0 a 3%); suave ondulado, peso 2 (3 a 8%); ondulado, peso 3 (8 a 20%) e forte ondulado, peso 4 (20 a 45%). Segundo Silva (1999), quanto maior a declividade, maior será o volume de água de uma enxurrada e seu respectivo poder de erosão.

Em razão do relevo plano da BHRU que possui área de 74% do total da bacia, empiricamente pode ter pouca influência no processo erosivo. Mas vale destacar outro aspecto, em relação a 22% da área da bacia, que são de relevo suave ondulado (3 a 8% de declividade). De acordo com Ross (1994), Silveira e Oka-Fiori (2007), percentuais de declividade abaixo de 12%, pode ser definido com baixa influência erosiva.

A Precipitação da BHRU foi definida nesta etapa da pesquisa com dois atributos em razão das estimativas pluviométricas locais. O primeiro atributo referente a áreas com chuva estimada entre 2300 e 2400 mm, classificou-se com peso 4 (alto). O segundo atributo refere-se a áreas com chuvas estimadas entre 2400 e 2500 mm, com o peso 2 (muito alto). Essas propostas com base nos valores de precipitação são indicadas como grande influência nos processos erosivos, segundo demonstram Ross (1994), Silveira e Oka-Fiori (2007).

O plano de informação Tipo de Solo da BHRU possui dois principais grupos de solos: os latossolos e os neossolos. O critério utilizado para a definição de pesos utilizados foi o aspecto da textura e elemento de composição principal do solo. No geral, ponderou-se que solos com textura mais grosseiras, associados aos neossolos, seriam os solos mais frágeis, que os latossolos, em razão de solos arenosos serem mais propensos a processos erosivos (SILVA, 1999) e indicada em classificações semelhantes propostas por Costa *et al.* (2013).

Sendo assim, com base nos aspectos definidos, classificaram-se os latossolos amarelos da seguinte maneira: LAd9, textura argiloso e muito argiloso, peso 1; LAd224 de textura média, peso 2; LAd246 de textura média, peso 3 e LAd142 de textura média, peso 4. Enquanto os neossolos RYve6 de textura fina e RQo12 textura arenosa, ambos com peso 5.

De forma geral, aos planos de informações ponderam-se percentuais relativos à sua influência mútua global. Os somatórios dos percentuais distribuídos aos planos correspondem ao total de 100%. Dessa maneira classificou-se: desmatamento 30%, uso e cobertura da terra 30%, declividade 20%, precipitação 10% e tipos de solo 10% (Quadro 7).

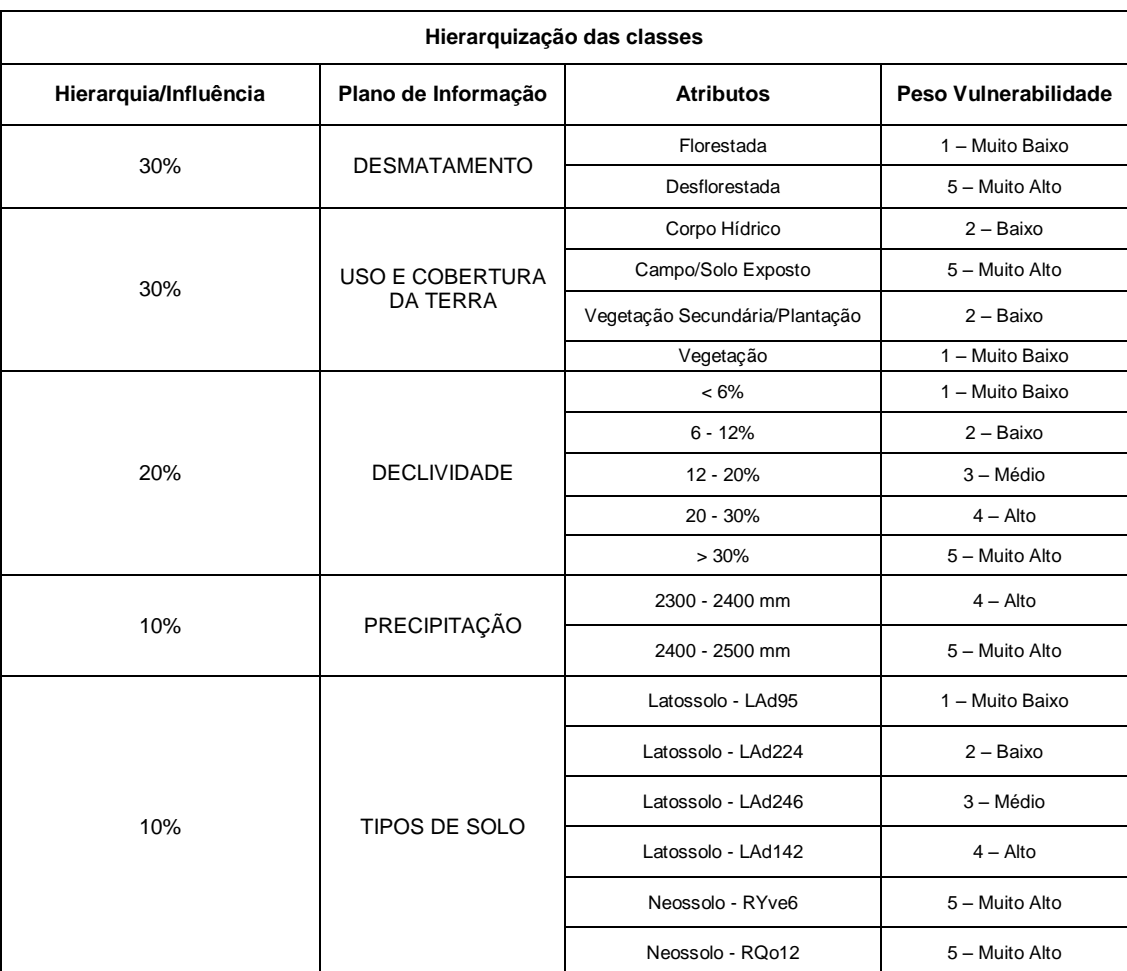

Quadro 7 - Quadro de Hierarquias de Planos Cartográficos e pesos de atributos.

.

Fonte: Adaptado de ROSS (1994) e SIQUEIRA *et al.* (2012).

Ainda com relação a esta etapa do método, não se utilizou o procedimento da elaboração da tabela de confusão. Com isso, foram determinados percentuais de influência com base na interpretação das características dos fenômenos locais, apoiadas nos referenciais metodológicos citados.

Após a definição das hierarquias, segui-se para o processamento dos planos no ArcMap 10.8, que forma que todos os arquivos foram mantidos com as seguintes características: projeção no Sistema de Coordenadas Planas UTM21S; resolução espacial com *pixel*s 30 metros; reclassificado de acordo com as classes definidas; determinação de pesos para cada nível dos fenômenos de ocorrência apresentados no Quadro 7. Quanto ao processo de reclassificação de *raster,* isso se deu através da ferramenta *Reclassify* do *Spatial Analyst Tool*.

A ferramenta de geoprocessamento utilizada para a álgebra dos planos de informação, para o método AHP, foi a *Weighted Overlay,* também do *SpatialAnalyst Tools*. Os valores das células foram multiplicados por sua influência percentual e os resultados são somados para criar o raster de saída, de acordo com objetivos da pesquisa (Figura 19).

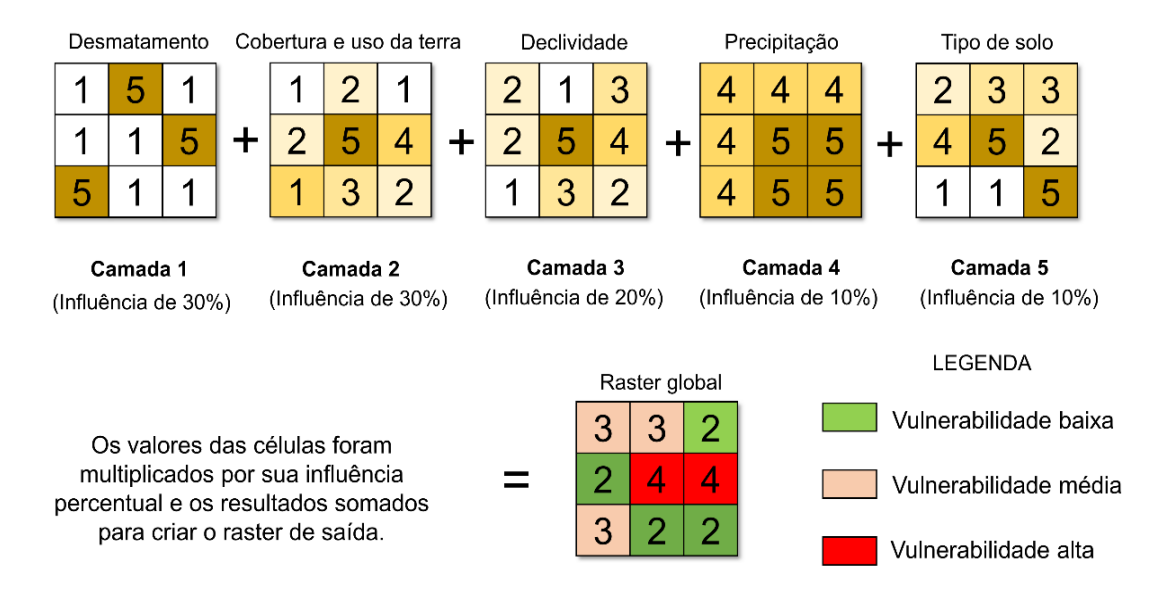

Figura 19 - Ilustração da geração do arquivo raster de saída pela ferramenta Weighted Overlay.

Fonte: Compilação do autor (2020).

Para exemplo explicativo, considere a célula superior esquerda de cada representação raster, ilustrado na Figura 20. Aos valores de cada uma das cinco células de entradas, foram multiplicados pelo peso percentual de influência, disposta da seguinte forma: primeira célula  $(1 * 0.30) = 0.30$ ; segunda célula  $(1 * 0.30) = 0.30$ ; terceira célula (2  $*$  0,30) = 0,60; quarta célula (4  $*$  0,30) = 1,20 e quinta célula (2  $*$ 0,30)= 0,60. O resultado da operação de soma das células em questão foi igual a 3.

Quanto a fórmula utilizada pelo algoritmo, para a modelagem representativa da vulnerabilidade e com base nos planos de informação teve-se:

 $(IDesm] * 0,30) + (Cob$  Uso Solo]  $* 0,30) + ([Decliv] * 0,20) + ([Precip] * 0,10) + ([T-Solo] * 0,10)$ 

Considerando os níveis de vulnerabilidade, as classes mostradas na Figura 20, os resultados obtidos geraram três classes: a vulnerabilidade baixa (célula com valor 2), corresponde a possibilidade ponderada da ocorrência de erosão, segundo a combinação de valores; a vulnerabilidade média (célula com valor 3), refere-se a frequência de sobreposição de atributos com média possibilidade de ocorrência, um pouco maior que a classe baixa; a classe vulnerabilidade alta (célula com valor 4), indicar que a combinação de ocorrência, contribuem para a alta possibilidade de ocorrência de erosão.

Ao final desse processo, foi gerado apenas um arquivo *raster* com os níveis de vulnerabilidade ambiental relacionada à erosão. A Figura 20 apresenta o resumo desse processo.

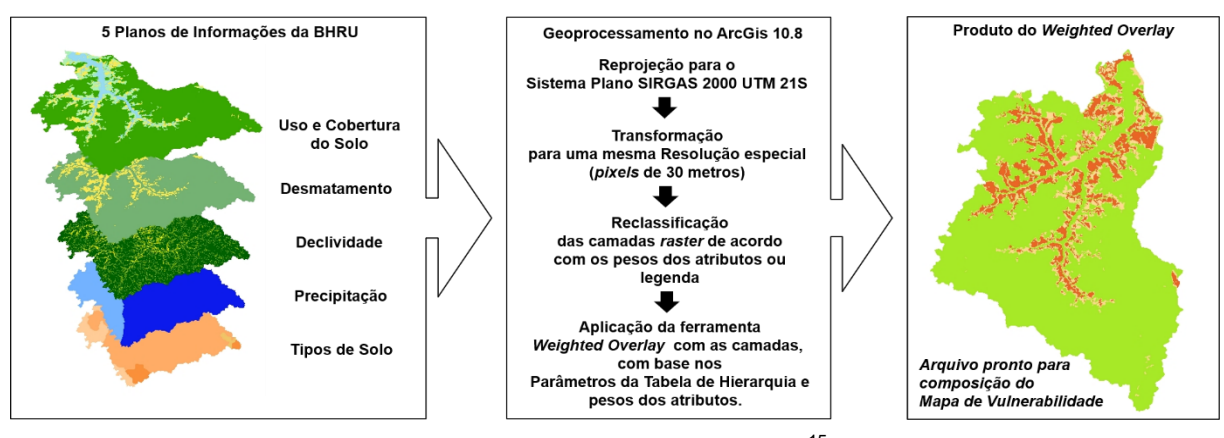

Figura 20 - Resumo dos processos de preparo do arquivo de vulnerabilidade.

Fonte: Compilação do autor (2020)<sup>15</sup>.

l

<sup>15</sup> Figura montada com imagens *raster* exportada do aplicativo ArcScene do ArcGis 10.8, via *Power Point*.

A determinação das classes de vulnerabilidade, expressa em um único arquivo ou o raster global, é resultado da combinação das várias camadas de informações temáticas. Nesse caso, a contribuição de cada tema é que determinou quais as áreas que atendiam mais os critérios de vulnerabilidade.

O produto cartográfico, o mapa de vulnerabilidade ambiental, principalmente ligado ao fenômeno da erosão, é apresentado no capítulo de resultado na etapa fina deste trabalho.

## 3.3 ESTRUTURAS DO ATLAS

Nesta etapa foram definidas as estruturas básicas para a elaboração do atlas no formato digital da seguinte forma: Capa e Elementos Pré-Textuais, Textuais e Pós-Textuais. A partir disso, foi elaborado um esboço do projeto gráfico, do qual serviu de referência para a elaboração dos conteúdos, priorizando a parte textual (Figura 21).

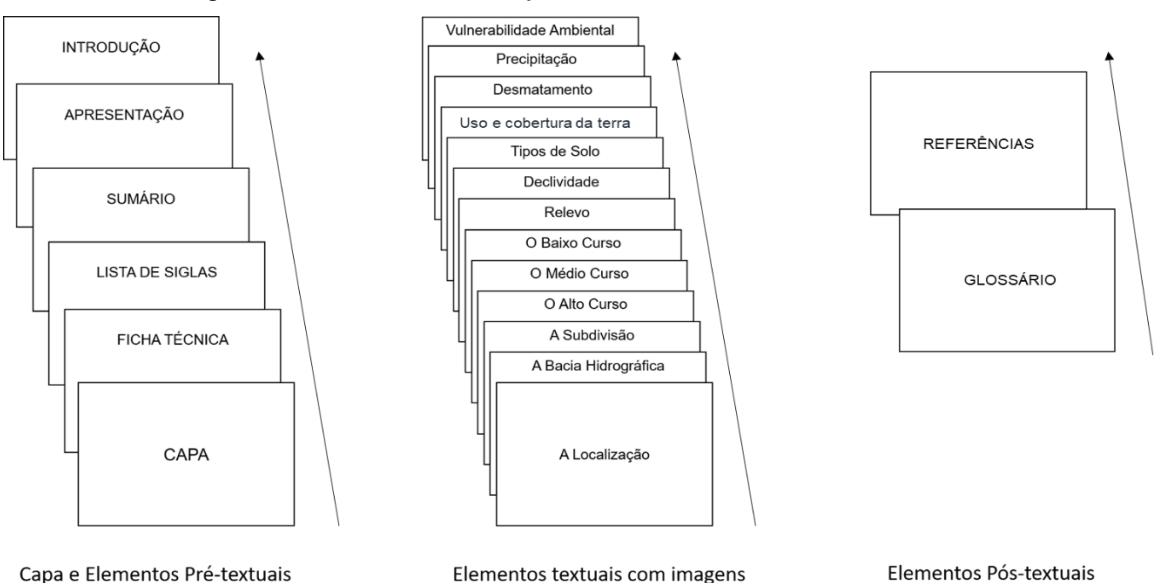

Figura 21 - Estruturas do Projeto Gráfico do Atlas Físico da BHRU.

Fonte: Adaptado de Haluch, 2013.

Com a definição das estruturas básicas, foi elaborado o esboço do projeto gráfico por meio do programa específico de editoração *Adobe Indesign.* Nesse programa, foram feitos testes para definição de *layout das páginas,* grades básicas para inserção dos textos e imagens, linhas guias, tipos de fonte, paleta de cores,

para as três estruturas, além de uma capa e dos conteúdos preliminares dos elementos Pré-Textuais.

As páginas referentes à estrutura textual foram definidas em função do tamanho dos mapas. Com os mapas inseridos no programa *Indesign*, foram definidas as margens e as caixas para inserção dos textos, conforme os modelos apresentados na Figura 22.

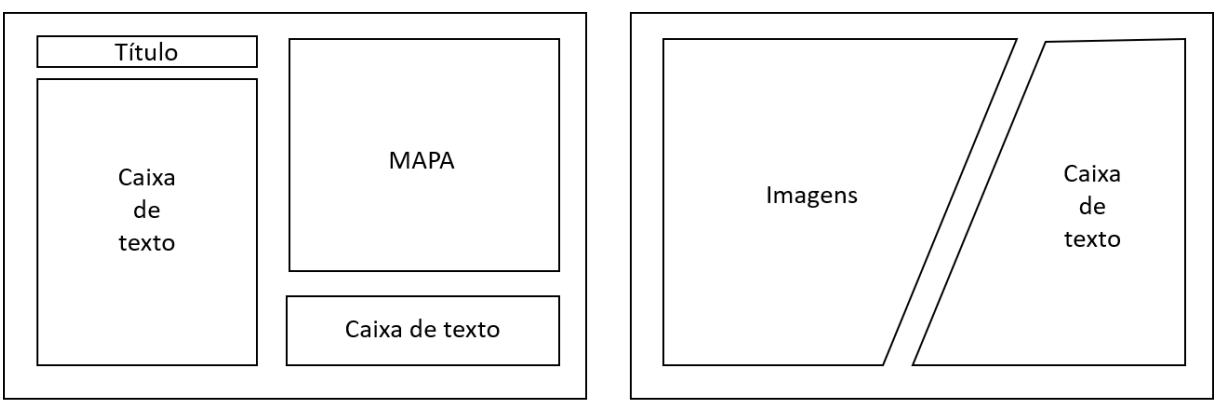

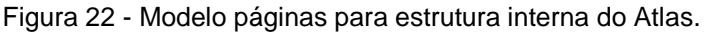

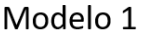

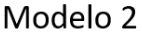

Fonte: Compilação do autor (2020).

Com essa etapa finalizada, seguiu-se então para a fase de elaboração de textos para a composição do atlas.

Nas ações de design gráfico, foram elaboradas, por exemplo, as paletas de cores no padrão quadrático do círculo cromático de cores, definição de quadros de boxes de textos e formato de numeração de páginas, bordas de imagens. Na parte de diagramação, foram feitas as definições da formatação de parágrafos, entrelinhas, entre letras, tipos de fonte e sangria.

## 3.4 TEXTOS PARA O ATLAS

Os textos foram produzidos com base na estrutura interna do esboço projeto gráfico básico (miolo) do atlas: Ficha Técnica, Lista de Siglas, Sumário, Apresentação, Introdução, Localização da BHRU, A Bacia Hidrográfica, A Subdivisão, O Alto curso, O Médio curso, O Baixo curso, Relevo, Declividade, Tipos de Solo, Uso e Cobertura do Solo, Desmatamento, Precipitação e Vulnerabilidade Ambiental.

O material textual produzido seguiu o caráter descritivo, sobre as informações dos principais aspectos contidos nos mapas, além de textos específicos para elementos como, imagens e caixas textuais (*box*). A ênfase textual foi direcionada para as ideias relacionadas à caracterização ambiental e a gestão dos recursos hídricos na BHRU.

Os textos foram produzidos nos limites de 5 a 7 parágrafos compostos de forma a se confortar as grades do *layout* de páginas no programa de editoração gráfica *Adobe Indesign*. Além dos limites definidos em parágrafos, definiu-se ainda que cada tema fosse abordado apenas em uma página. A página exemplificada na Figura 26, mostra os principais elementos das páginas.

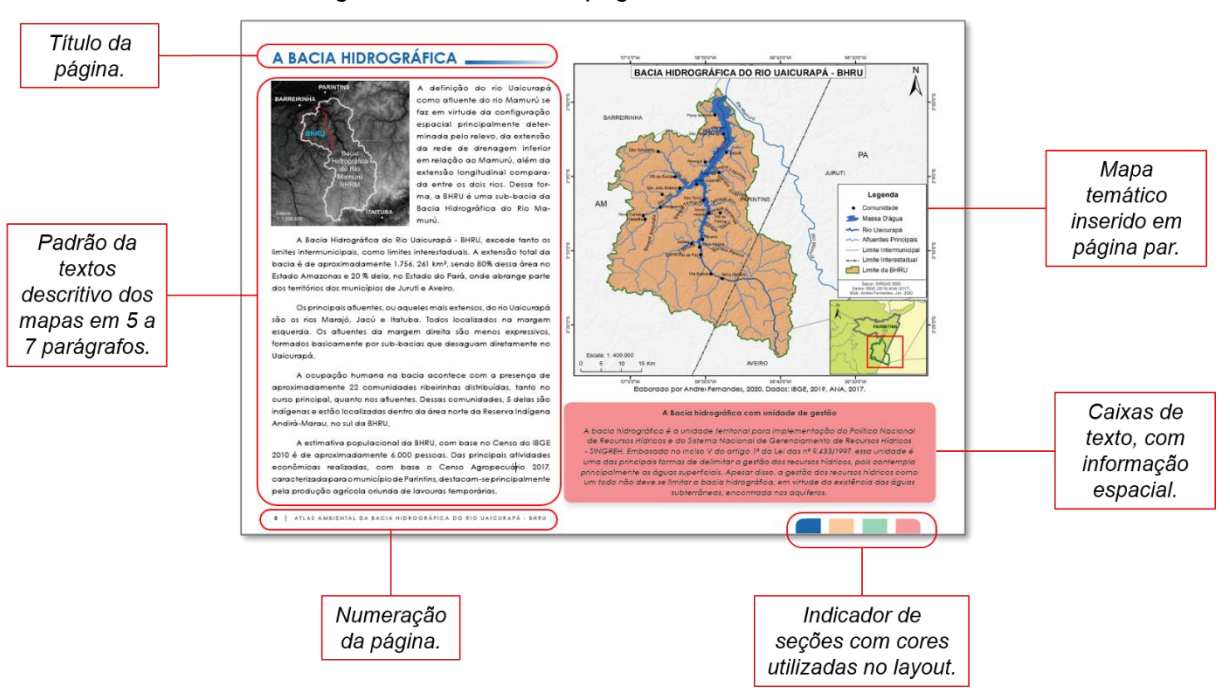

Figura 23 - Detalhe de páginas do Atlas da BHRU.

Fonte: Compilação do autor (2020).

Outros elementos complementares à produção textual da composição do Atlas referem-se às fotografias e os gráficos. As fotografias foram tiradas durante as visitas de campo à área de estudo. Quanto aos gráficos, estes foram elaborados a partir do cálculo das áreas, resultado das geometrias dos principais mapas, usados a partir da ferramenta Calculadora de Campo, do *software QGIS e tabuladas no aplicativo Excel.*

## **4 RESULTADOS E DISCUSSÃO**

Como resultado do geoprocessamento e do constante uso de dados SIGs, por meio de *software*s específicos para produção cartográfica, apresenta-se na sequência, dois subcapítulos. O primeiro refere-se à apresentação dos mapas e elaborados e o segundo, a apresentação de textos descritivos dos produtos cartográficos.

# 4.1 PRODUTOS CARTOGRÁFICOS

Após todas as etapas propostas no Quadro 2, obteve-se como resultado 13 mapas para composição do Atlas Físico-Ambiental da Bacia Hidrográfica do Rio Uaicurapá.

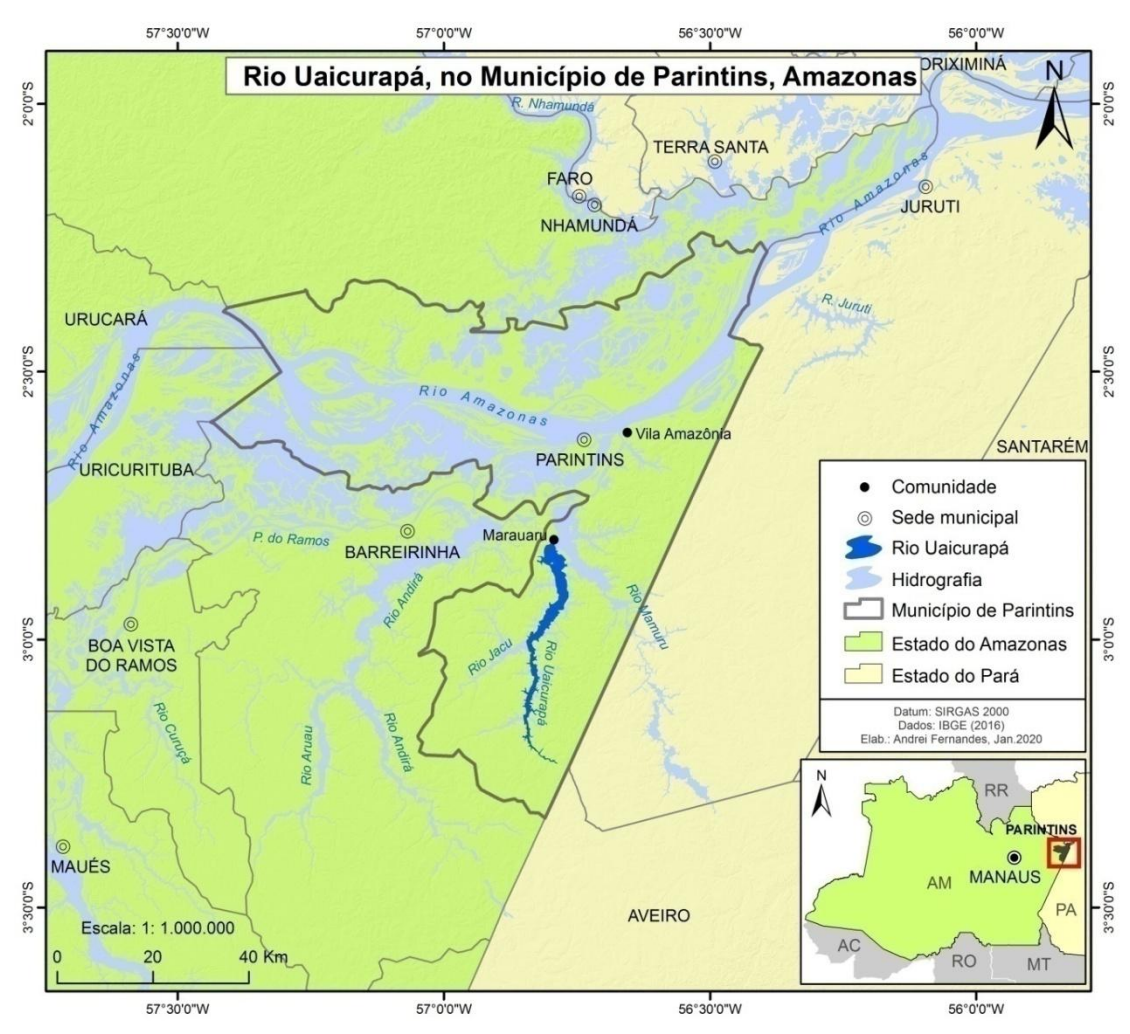

Mapa 1 - Mapa de localização do rio Uaicurapá em Parintins (AM).

Fonte: IBGE (2019). Org. A. T. Fernandes, 2020.

O layout final do mapa de localização do Mapa 1, teve como base, os elementos essenciais de um mapa como título, rosa-dos-ventos, escala gráfica ou numérica, legenda, coordenadas geográficas, além de informações como data da elaboração, autor e fonte de dados do tipo SIG.

Manteve-se ainda a forma de uso das camadas vetoriais, onde, primeiramente foram inseridas as camadas dos limites estaduais, massa d'água, limites municipais e por último, os *shapefiles* correspondentes aos pontos de sedes municipais e capitais, tanto do mapa principal, quanto o de localização. Tudo para o alcance do objetivo inicial de mostrar a localização do Rio Uaicurapá.

Na sequência, são apresentados os mapas temáticos, de acordo com os critérios de escolhas, embasados nos atlas que serviram de referência para a elaboração do Atlas Físico-Ambiental do Rio Uaicurapá.

Na comparação entre os dados hidrográficos do IBGE e ANA, o Mapa 1 apresentou melhor resultado com relação à realidade do MDE e por isso, a preferência em relação ao primeiro mapa teste elaborado.

A importância do Mapa de Localização é justamente na possibilidade mostrar as áreas de abrangência de um rio, ou de uma bacia dentro dos municípios ou dos Estados. Pelo mapa de localização já é possível pensar nos aspectos como, da dominialidade do corpo hídrico, como no caso, que está em situação fronteiriça com o estado do Pará.

Levando em conta o aspecto da dominialidade, é que se propôs a delimitação da BHRU, pois, é após esse conhecimento que se podem tomar as primeiras ações voltadas à gestão dos recursos hídricos. Sabendo disso, se uma bacia hidrográfica estiver totalmente dentro dos limites de um Estado, ou de um município, ou mesmo se extrapolam esses limites, isso será determinante para a tomada de decisão da bacia hidrográfica.

A localização de um rio ou de uma bacia hidrográfica dentro do território brasileiro é um dos principais aspectos para determinar a dominialidade, da qual não se trata apenas de um fator geográfico. Bem mais que isso, a localização é fundamental para gestão dos recursos hídricos, pois ao se definirem as responsabilidades legais individuais ou compartilhadas entre os Estados, é que se torna coerente a criação e implementação de comitês de bacias.

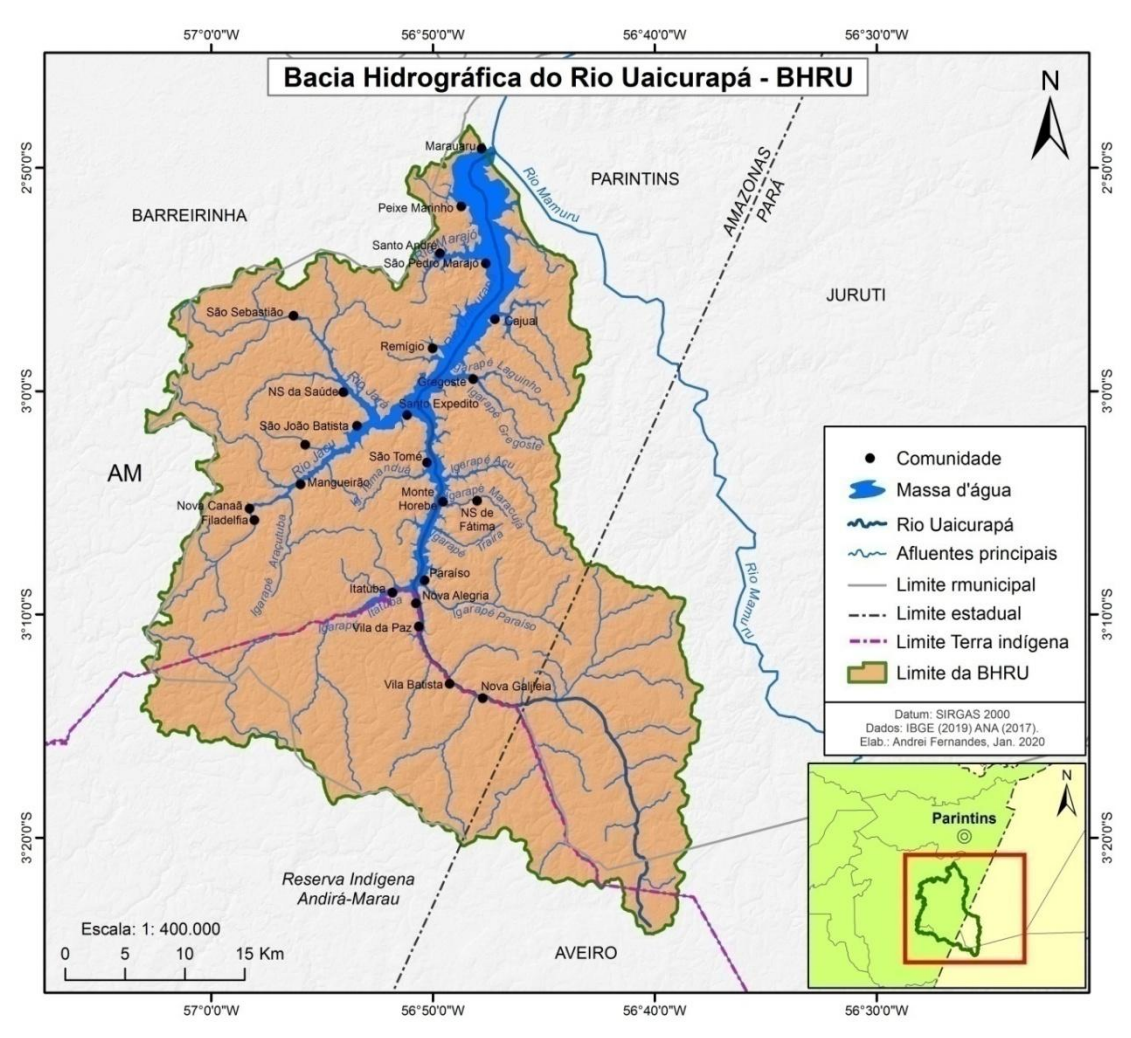

Mapa 2 - Mapa da bacia hidrográfica do rio Uaicurapá.

Fonte: IBGE (2019), ANA (2017). Org. A. T. Fernandes, 2020.

Tomou se como padrão para os outros mapas este último, em virtude da definição da delimitação de bacia hidrográfica e aspectos de definição do rio principal ou, o canal mais extenso e com a cabeceira mais distante do exutório, além do padrão das fontes, legendas e cores de *layout* utilizadas no mapa.

Foi durante o processo de construção do Mapa 2 que foi delimitada a bacia hidrográfica do Rio Uaicurapá. Com a delimitação, foi possível definir a área da abrangência da bacia, que extrapolou os limites políticos estaduais do Amazonas e do Pará. Dessa forma, a BHRU é um a bacia interestadual e legalmente, de domínio da União, segundo a Constituição Federal de 1988 (BRASIL, 1988).

Portanto, a delimitação da BHRU se fez importante, justamente por permitir qualificar o domínio de gestão de recursos hídricos adequado, segundo a Lei nº 9.433/1997. A bacia hidrográfica é unidade referência para implementação da

Política Nacional de Recursos Hídricos e atuação do SINGREH, conforme estabelece o V fundamento da Lei das Águas.

Após a elaboração do Mapa da BHRU, foi elaborado o mapa de relevo, por meio da representação dos aspectos geomorfológicos (Mapa 3) proposta pelo projeto Geologia do Brasil da CPRM. Essa representação foi feita a partir de um mapa temático com três classes de relevos.

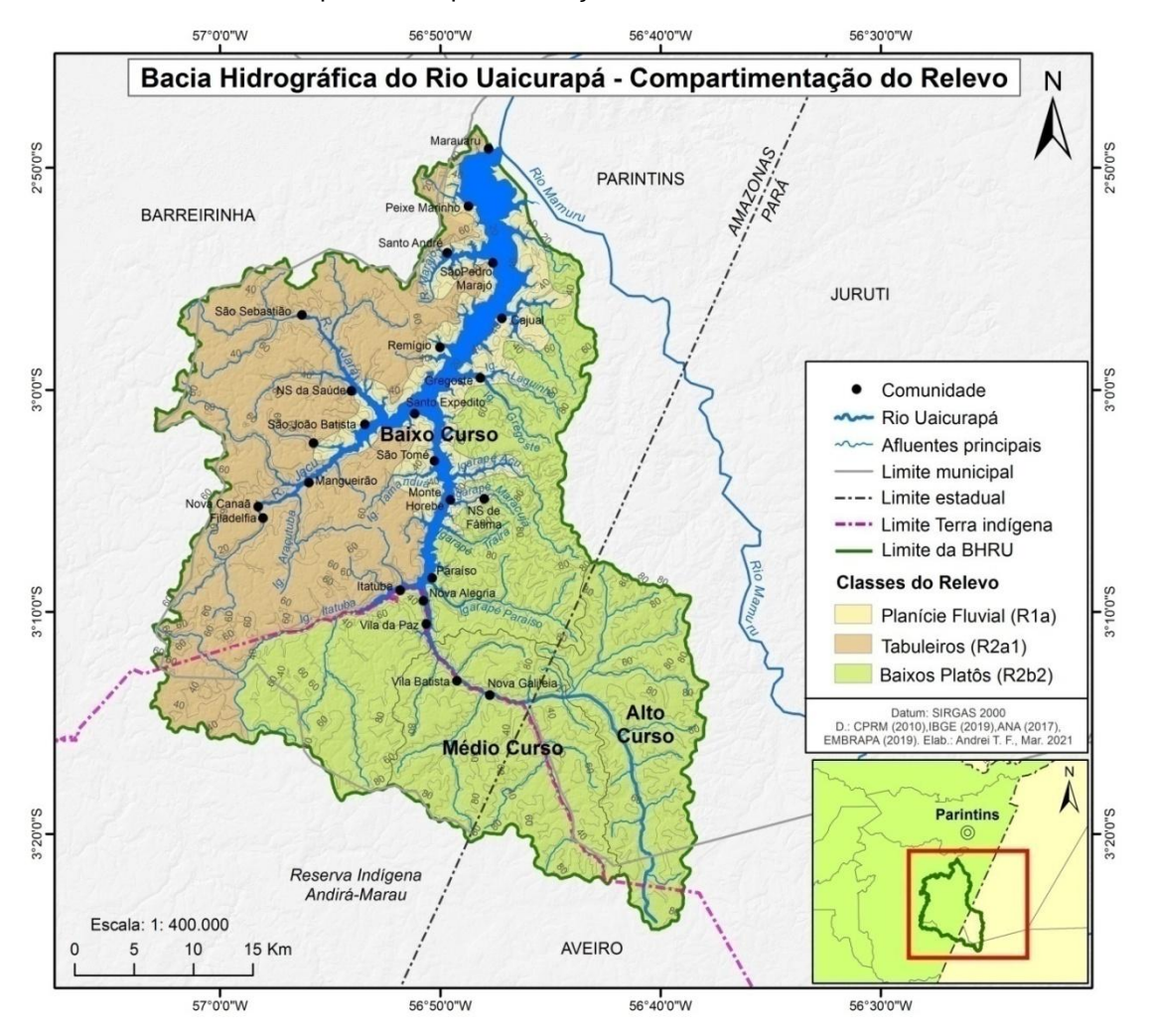

Mapa 3 - Compartimentação do relevo da BHRU.

Fonte: CPRM (2010), IBGE (2019), ANA (2017), EMPRAPA (2019). Org. A. T. Fernandes, 2021.

A importância da representação do relevo da BHRU e de forma geral consiste também em razão da associação desse aspecto com as características morfométricas como área, altimetria do relevo, comprimento da drenagem principal e declividade, auxiliarem nas análises hidrológicas, dentre elas, os balanços hidrológicos, muito relevantes a tomada de decisão dos gestores hídricos.

Com a criação do mapa do relevo, criou-se o perfil longitudinal do Rio Uaicurapá, do qual foi possível a compartimentação da BHRU. O Gráfico 1 mostra como resultado a forma do perfil do rio, elaborado a partir de geotecnologias acessíveis como o Google Earth Pro e a partir da extração de dados altimétricos de Modelos Digitais de Elevação disponibilizados pelo Serviço Geológico dos Estados Unidos (USGS).

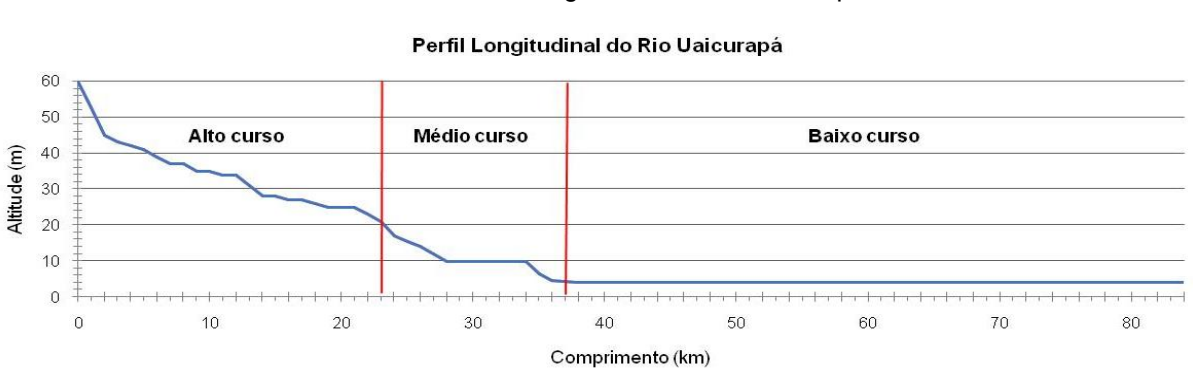

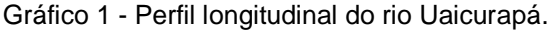

Fonte: Google Earth (2020), USGS (2000). Org. A. T. Fernandes, 2020.

Depois da construção do perfil longitudinal, produziram-se quatro mapas, apresentados na sequência. O primeiro mapa corresponde às subdivisões ou compartimentação da BHRU. Os outros correspondem aos mapas do alto, médio e baixo curso da bacia hidrográfica do Rio Uaicurapá.

A compartimentação das bacias hidrográficas pode auxiliar na gestão de forma setorial. Uma bacia hidrográfica pode ser formada por diversas bacias menores, denominadas de sub-bacias. Tanto as bacias, quanto as sub-bacias, ganham importância quando são consideradas como unidades de planejamentos (SANTANA, 2003).

A ação dos gestores de recursos hídricos, mantendo a lógica das bacias hidrográficas como unidade de planejamento, em bacias já compartimentadas, poderá ser de forma mais coerente com as especificidades e necessidades de cada unidade. O perfil longitudinal, nesse caso, é um importante gráfico que, além de representar o trajeto do rio principal em relação a altitude do relevo da bacia, favorece ainda, a compartimentação, para a melhor gestão dos recursos hídricos.

A compartimentação ou subdivisão da Bacia Hidrográfica do Rio Uaicurapá, é o resultado das análises apoiadas ao perfil longitudinal, mostrados no Mapa 4.

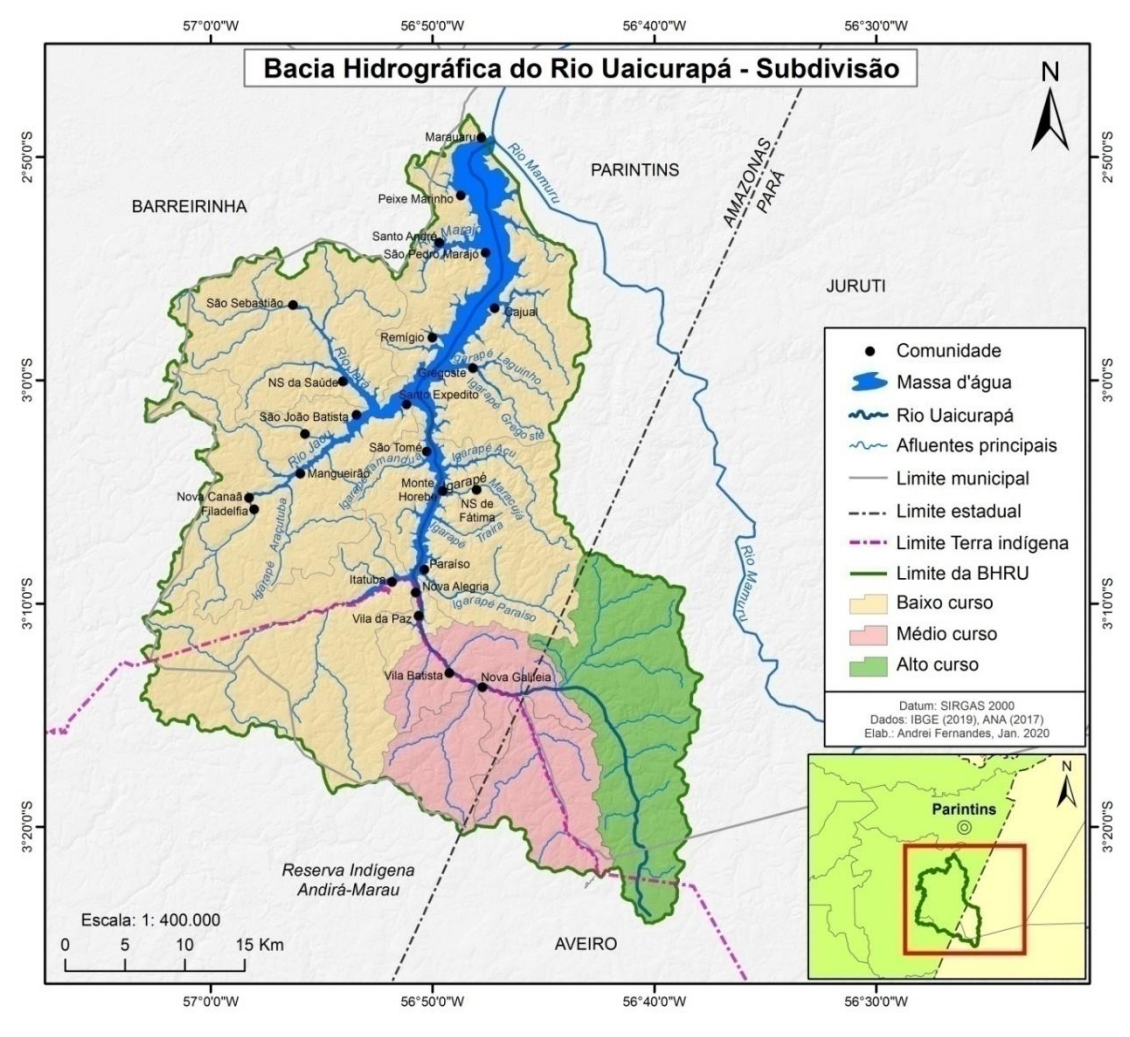

Mapa 4 - Mapa da subdivisão da BHRU.

Fonte: IBGE (2019), ANA (2017). Org. A. T. Fernandes, 2020.

O Mapa 4 corresponde às subdivisões ou compartimentação da BHRU, da qual foi estimada com área total de 1.760 km<sup>2</sup>. Dessa compartimentação, a área que predomina sobre as outras, é a do baixo curso, aproximadamente de 1.262,338 km<sup>2</sup> (72%). Seguidos da área do médio curso com 266,022 km<sup>2</sup> (15%) e o baixo curso com 228, 261 km<sup>2</sup> $(10\%)$ .

Este mapa favorece a gestão da BHRU, de acordo com a unidade definida, com base nos dados do perfil longitudinal e nos agrupamentos das sub-bacias. Nele, é possível identificar quais das áreas possuem maior presença humana. Com a ação humana, é possível mensurar qual é a subdivisão das sub-bacias que mais sofre alteração ambiental, com relação principalmente ao desmatamento.

O Alto curso da BHRU (Mapa 5), localizada na porção sudeste e quase a totalidade de sua área no município de Juruti no estado do Pará. Isso a caracteriza a BHRU o aspecto de bacia interestadual por abranger tanto o estado do Pará, quanto o estado do Amazonas.

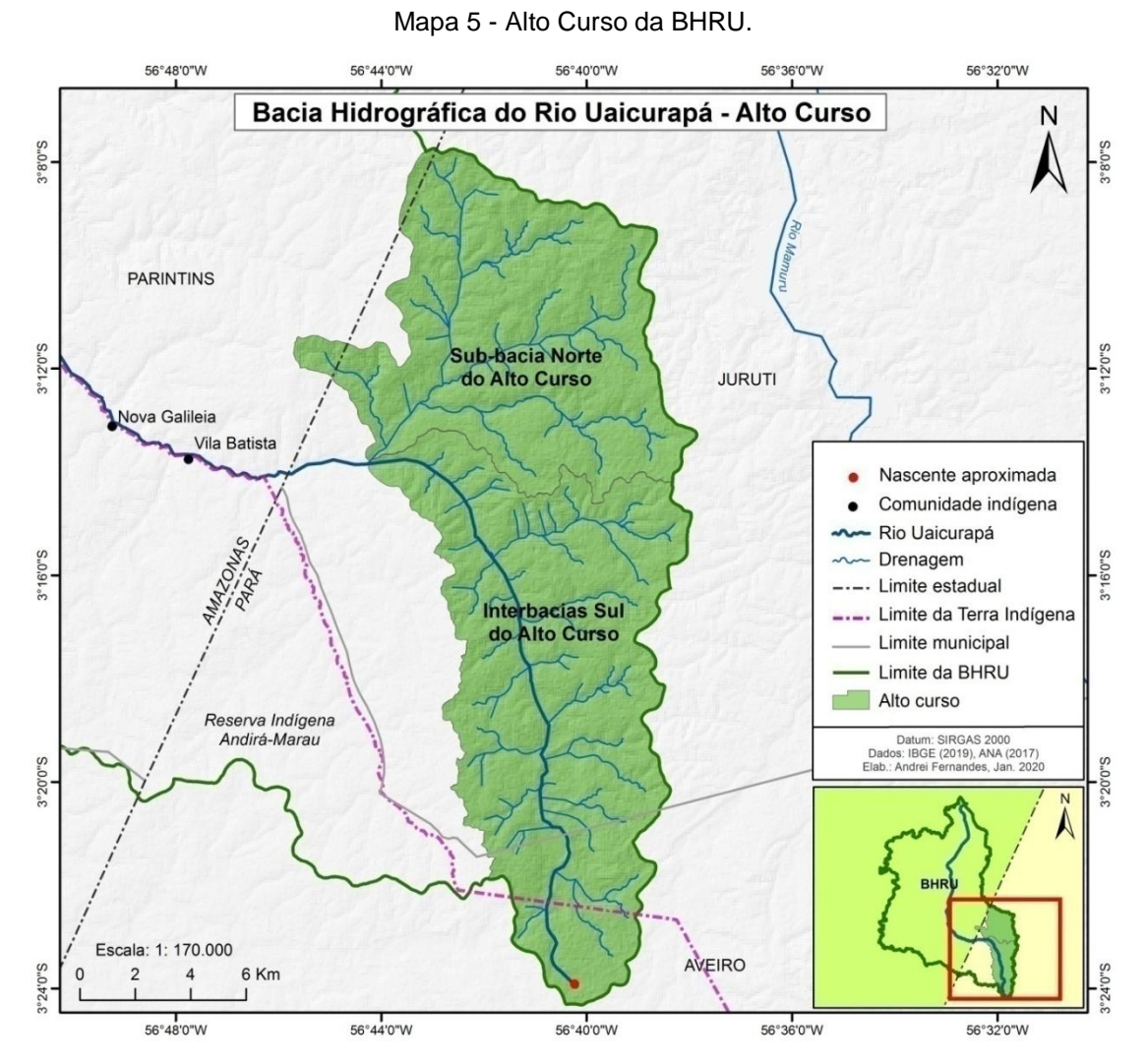

Fonte: IBGE (2019), ANA (2017). Org. A. T. Fernandes, 2020.

A área foi dividida em duas partes: a Sub-Bacia Norte do Alto Curso e na parte denominada de Interbacias Sul do Alto Curso. Nessas subdivisões não há registro das Comunidades Ribeirinhas. Essas áreas são de difícil acesso, elas permanecem conservação. Apesar disso, de acordo com a imagem de satélites, foi identificada uma área, na Sub-Bacia Norte, desmatada, o que sinaliza o impacto da presença humana na área.

O Médio curso está localizado na porção sul da BHRU, com mais da metade da área no estado do Amazonas. A outra parte da área está no estado do Pará. Além disso, para essa área foi feita a subdivisão em seis compartimentação: duas subbacias: a Sub-Bacia do Sudeste e a Sub-Bacia do Sudoeste; e quatro interbacias:

Interbacias Noroeste, Interbacias Norte, Interbacias Centrais e Interbacias Leste. O Mapa 6 mostra os aspectos descritos do Médio Curso.

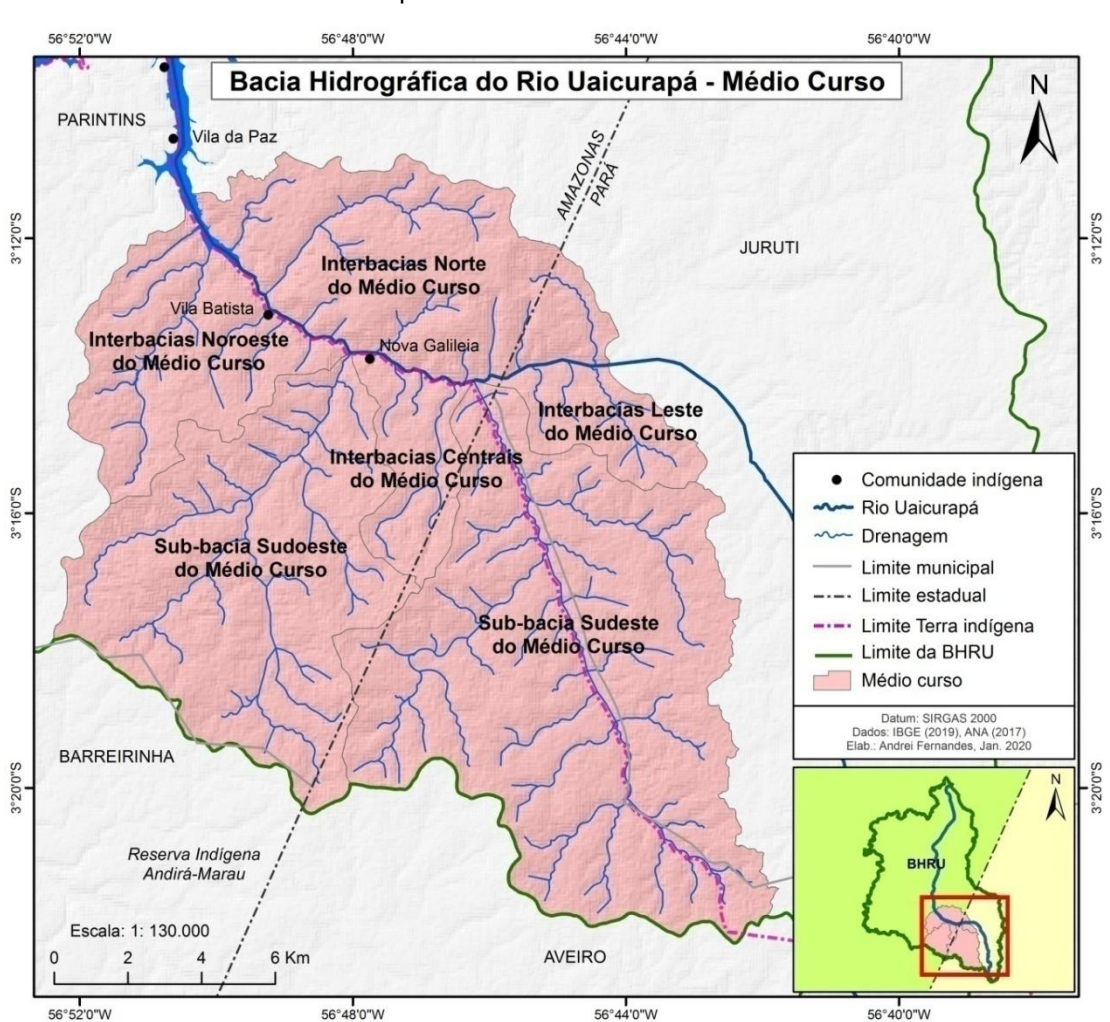

Mapa 6 - Médio curso da BHRU.

Fonte: IBGE (2019), ANA (2017). Org. A. T. Fernandes, 2020.

O desafio da gestão dos recursos hídricos no Médio curso está relacionado com a presença de Comunidades Indígenas. Mais de 50% dessa porção está em Terra Indígena, na ocasião, parte da Reserva Indígena Andirá-Marau.

O próximo mapa elaborado apresenta o Baixo curso da BHRU, com maior extensão, abrangendo as seguintes porções denominadas: Sub-Bacia do Rio Jacu, Sub-bacia do Rio Itatuba, Interbacias do Norte do Baixo Curso, Interbacias do Sul do Baixo Curso e Pequenas Interbacias do Baixo Curso.

O Baixo curso apresenta maior concentração das Comunidades Ribeirinhas e, conforme é apresentado nos próximos mapas, é a área que mais sofre alteração ambiental, principalmente relacionada à cobertura vegetal.

Com a setorização do Baixo curso, também será possível fazer estudos em uma determinada parte, priorizando ou não, de acordo com as necessidades de levantamento de dados e informações (Mapa 7).

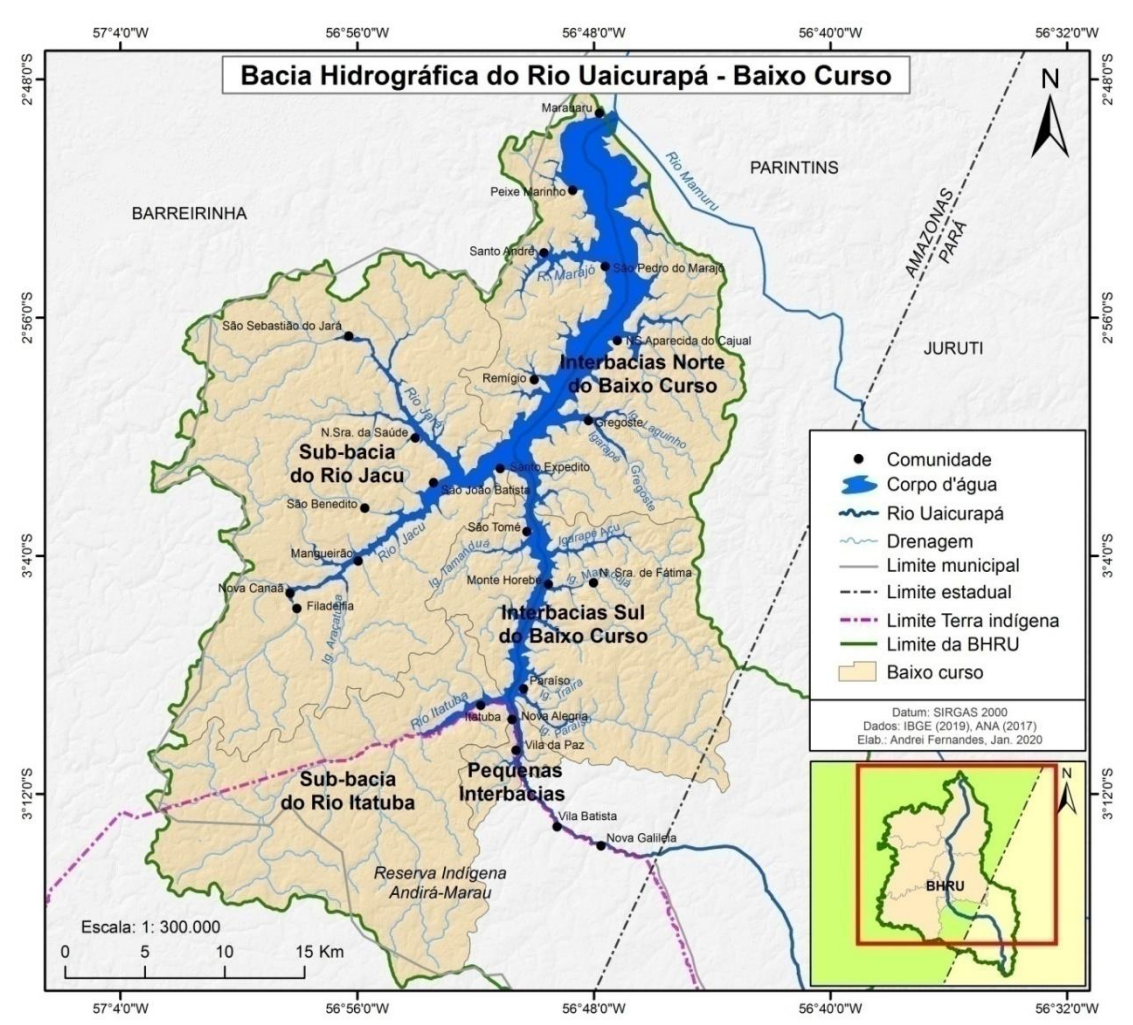

Mapa 7 - Baixo curso da BHRU.

Fonte: IBGE (2019), ANA (2017). Org. A. T. Fernandes, 2020.

Conforme mostra o Mapa 7, estão localizados dentro do limite do Baixo curso, três Comunidades Ribeirinhas Indígenas e a maioria delas não indígenas. Outro aspecto mostrado é com relação a uma área que extrapola os limites políticos do estado do Amazonas.

Ainda como resultado da análise espacial, foi elaborada a Tabela 1, com valores das subdivisões e do total da área da BHRU, bem como seus percentuais de área.

| Area        | Quilômetro Quadrado (km <sup>2</sup> ) | Percentual (%) |
|-------------|----------------------------------------|----------------|
| Baixo curso | 1262,338                               | 72             |
| Médio Curso | 266,022                                | 15             |
| Alto Curso  | 228,261                                | 13             |
| <b>BHRU</b> | 1756,621                               | 100            |
|             |                                        |                |

Tabela 1 - Subdivisões da BHRU.

Fonte: Compilação do autor (2020).

Conforme os cálculos das áreas, a Tabela 2 apresenta o predomínio do baixo curso correspondente à 1262,338 km<sup>2</sup> (72%), seguidos por Médio e Baixo curso respectivamente. Optou-se ainda pela representação por meio de gráfico, o para facilitar a leitura

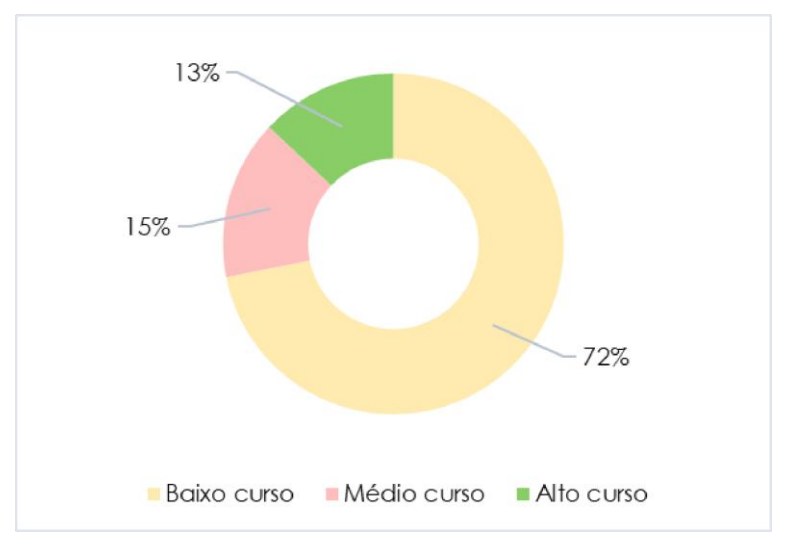

Gráfico 2 - Representação dos percentuais das subdivisões da BHRU.

Fonte: Compilação do autor (2020).

A importância dos dados do tamanho de áreas, como enfatizado anteriormente, se refere à possibilidade da produção de informações que auxiliarão no entendimento dos ambientes no contexto dos recursos hídricos, como o potencial hídrico por setor da bacia hidrográfica e balanços hídricos por sub-bacias.

Também, como resultados do tratamento dos dados geográficos do tipo SIG, derivados do Sensoriamento Remoto e ainda relacionada à temática do relevo da BHRU, foi produzido o mapa de declividade. A declividade é a variante, que corresponde a inclinação da superfície de um terreno em relação à horizontal e têm relação direta com os processos de erosão (SILVA, 1999).

Além da relação da declividade com o processo da erosão, ela também se relaciona com o escoamento superficial. O escoamento superficial é uma das variantes utilizadas no balanço hídrico das bacias hidrográficas, o que justifica sua importância para a gestão. Como resultado da representação do relevo nesse aspecto, produziu-se o Mapa de Declividade (Mapa 8).

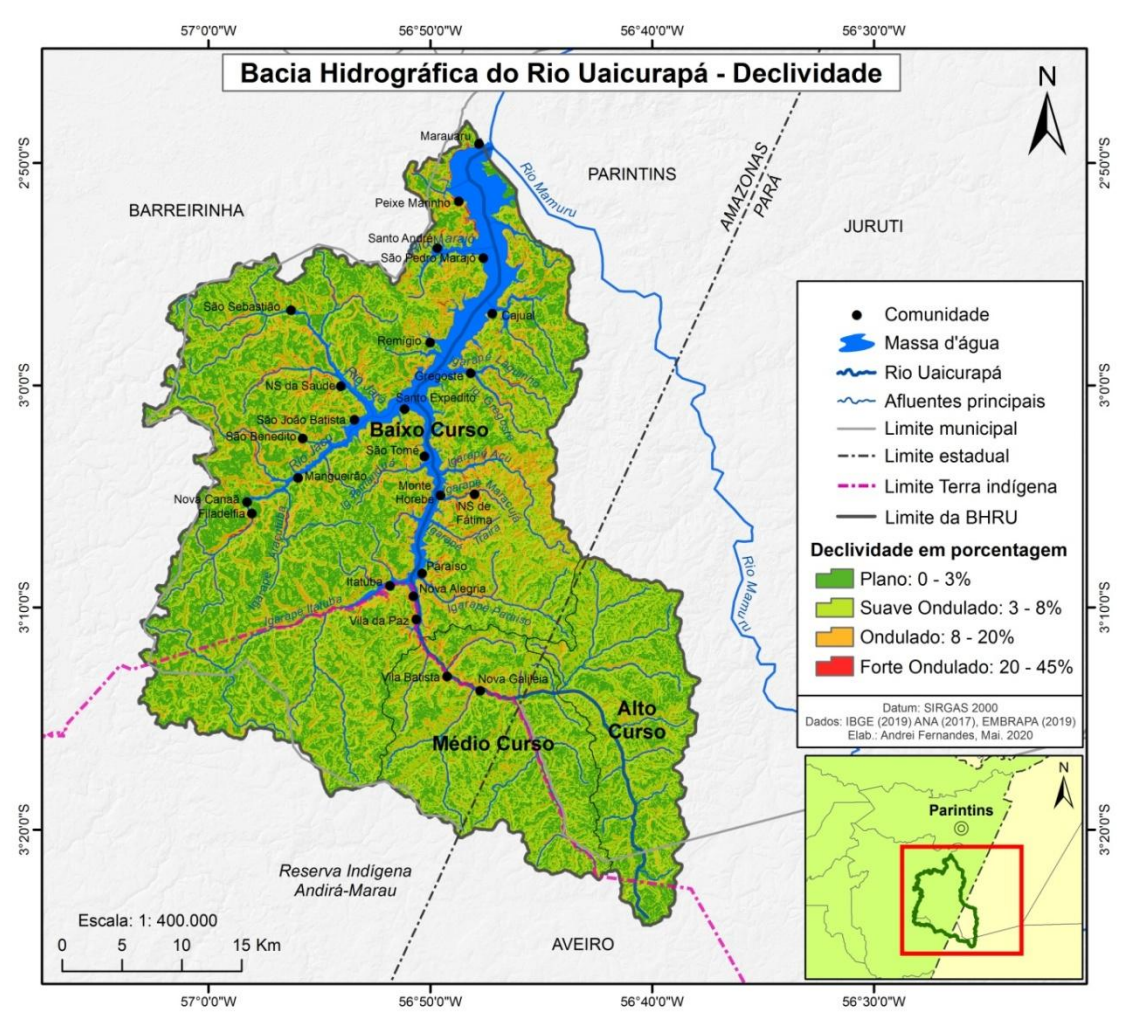

Mapa 8 - Mapa de declividade da BHRU.

Fonte: IBGE (2019), ANA (2017), EMBRAPA (2019). Org. A. T. Fernandes, 2020.

As características da declividade foram classificadas considerando a área de ocorrência delas. A Tabela 3 e o Gráfico 3, mostram as áreas calculadas em km² e percentuais.

| Classe do Relevo/declividade | Quilômetro Quadrado (km <sup>2</sup> ) | Percentual (%) |
|------------------------------|----------------------------------------|----------------|
| Plano: $0 - 3\%$             | 1.210                                  | 73,5           |
| Suavemente ondulado: 3 - 8%  | 369                                    | 22.4           |
| Ondulado: 8 - 20%            | 62                                     | 3,8            |
| Forte ondulado: $20 - 45\%$  | 5                                      | 0,3            |

Tabela 2 - Distribuição das classes de declividade da BHRU.

Fonte: Compilação do autor (2020).

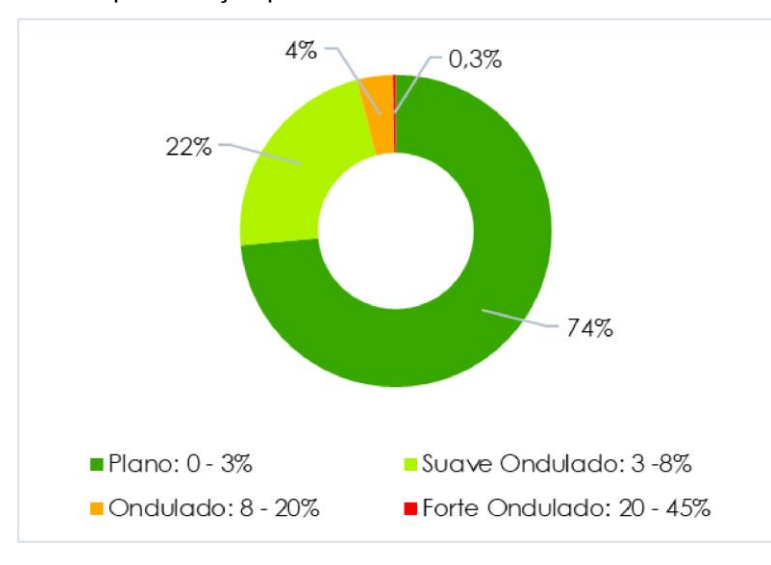

Gráfico 3 - Representação percentual das classes da declividade da BHRU.

Fonte: Compilação do autor (2020).

Com base na Tabela e Gráfico 3, a ocorrência de relevo com declividade forte ondulado, correspondem a uma área 5 km² (0,3%); ondulado com 62 km² (3,8%); suavemente ondulado com 369 km² (22,4 %) e plano, em maior extensão, com área de 1.210 km² (73,5%). Dessa forma, pode se afirmar que o relevo da bacia predomina a característica plana.

Outro produto cartográfico importante foi a elaboração do Mapa de Tipos de Solo. Ainda, de acordo com Silva (1999), essa variante se relaciona diretamente com os processos erosivos e que também, podem variar, de acordo com o tipo de solo, como exemplifica que, solos arenosos são mais propensos esse processo.

As informações sobre a tipologia de solos, contribuir para a construção de diagnósticos e prognósticos de vulnerabilidade, dado potencial de fragilidade de cada solo. Fatores como, a ausência de cobertura vegetal em solo com maior fragilidade, podem comprometer a qualidade e quantidade dos corpos hídricos. O Mapa 9, mostra essas informações para a BHRU, com base nos dados SIG do IBGE.

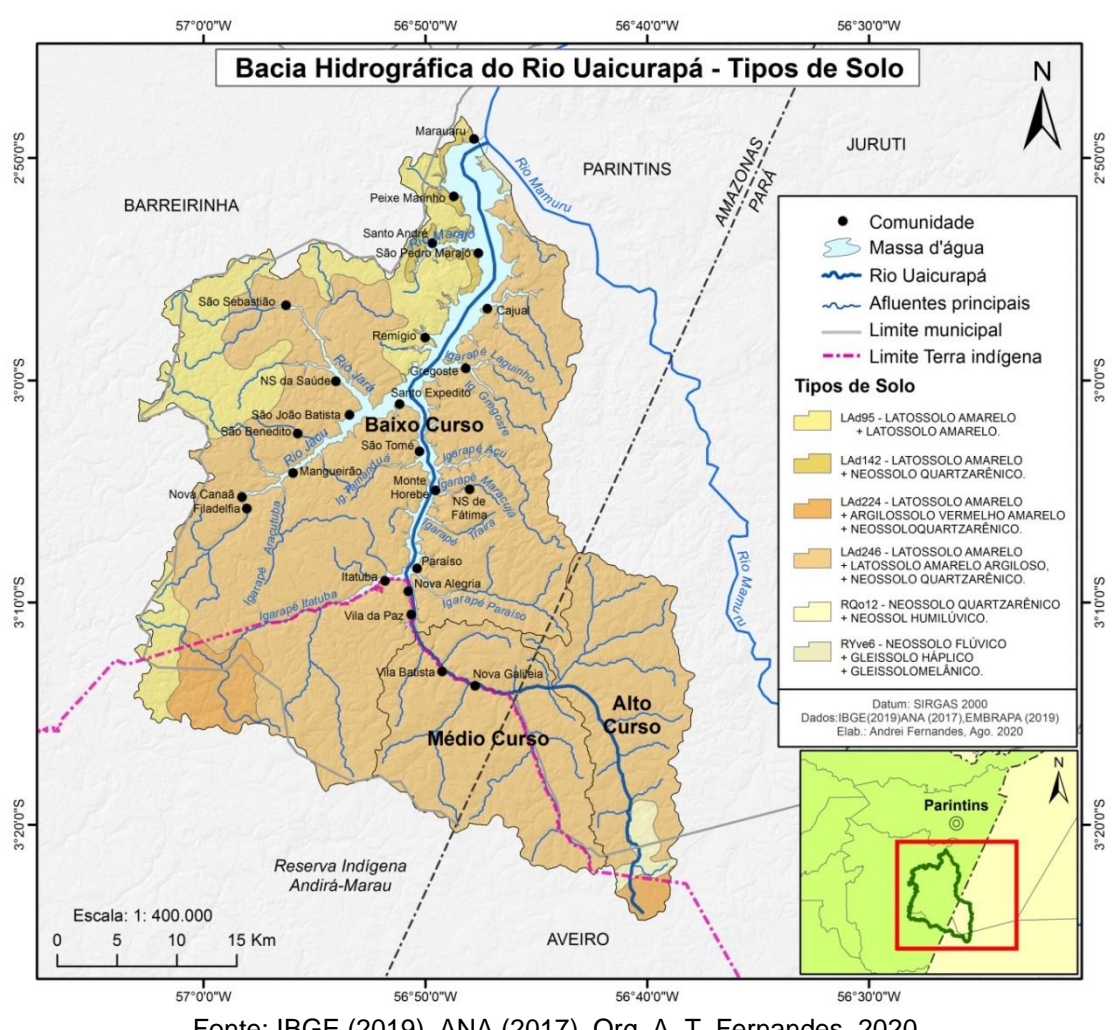

Mapa 9 - Mapa de tipos de solo da BHRU.

Fonte: IBGE (2019), ANA (2017). Org. A. T. Fernandes, 2020.

Outro aspecto importante para a gestão das bacias é relacionado às precipitações. Tomando as chuvas, como principal fonte de entrada de água no ciclo hidrológico, é importantíssima que ela seja caracterizada em uma bacia, pois sua quantidade é determinante para a disponibilidade da água.

Na sequência, é apresentado o Mapa de Pluviosidade (Mapa 10) elaborado a partir de dados de sensoriamento remoto do satélite TRMM. As informações apresentadas são estimativas e servem como base para a caracterização espacial, desta variante hidrológica, tão importante no entendimento das ofertas e demandas de água, em bacias hidrográficas.

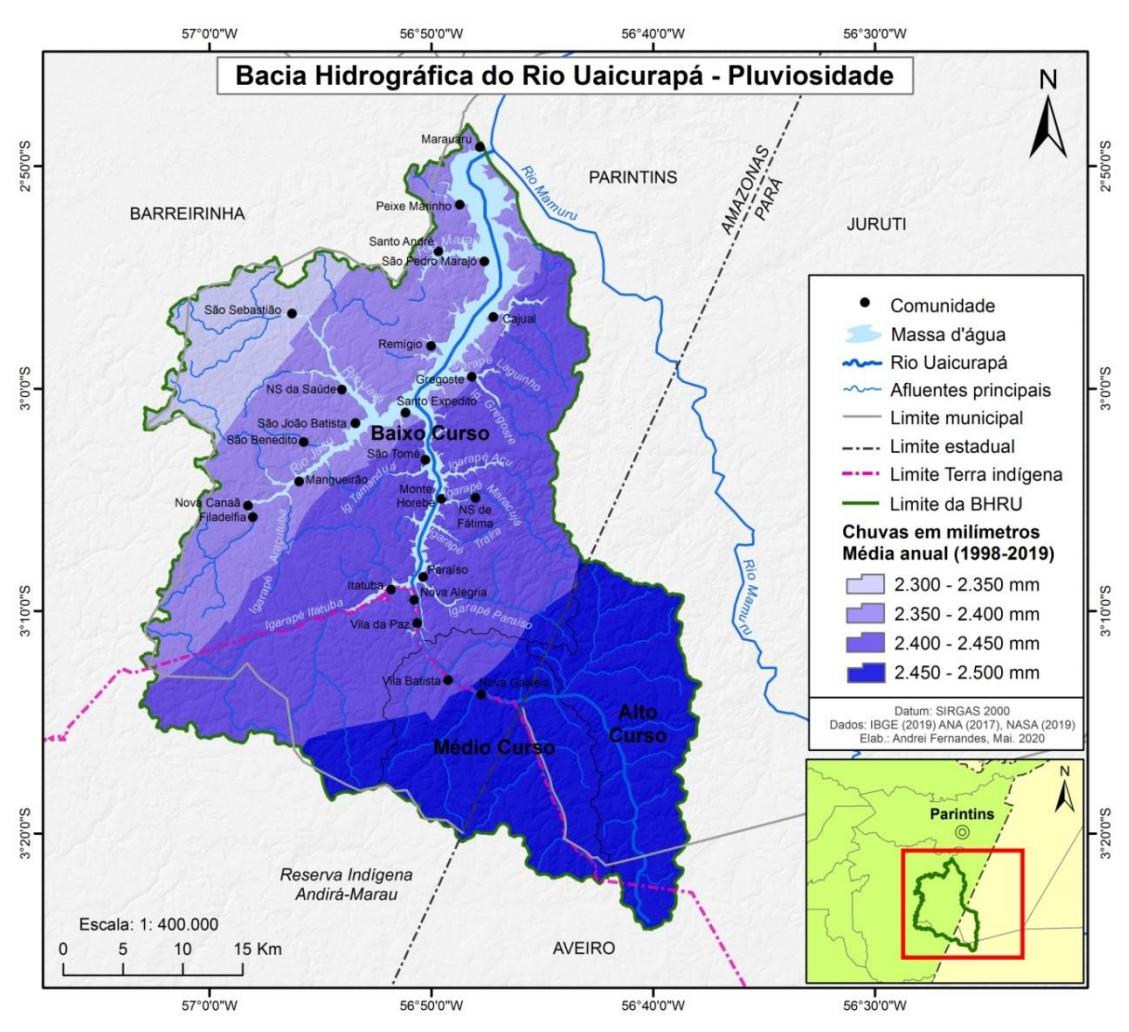

Mapa 10 - Mapa de pluviosidade da BHRU.

Fonte: IBGE (2019), ANA (2017), NASA (2019). Org. A. T. Fernandes, 2020.

Os dados estimados da chuva média para área da BHRU são de 3.550 mm, segundo dados do satélite. É bastante alta, se comparada com outras partes do país como a Região Nordeste e Sudeste, mas a média com relação a floresta Amazônica ou a própria Bacia Hidrográfica do Rio Amazonas, está dentro da normalidade (Gráfico 4).

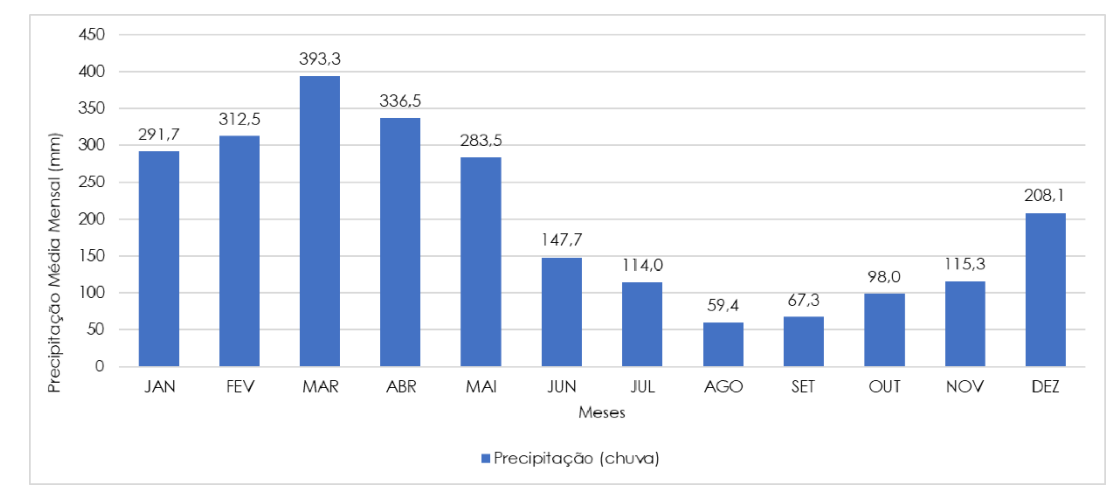

Gráfico 4 - Representação da chuva média mensal da BHRU, entre os anos de 1998 e 2019, segundo estimativas do satélite TRMM, da NASA.

Fonte: NASA (2019). Org. A. T. Fernandes, 2020.

O mapa a seguir representa a categoria Cobertura e Uso da Terra. Os dados foram criados a partir das interpretações de imagens de satélites, visita de campo a áreas de ocorrência das classes e com uso das técnicas de geoprocessamento.

Como resultado das análises comparativas de amostras das classes, foi possível determinar a legenda, que tem como principal objetivo, identificar as feições de usos mais recentes, uma vez que, se utilizou imagens do ano de 2019 (Mapa 11).

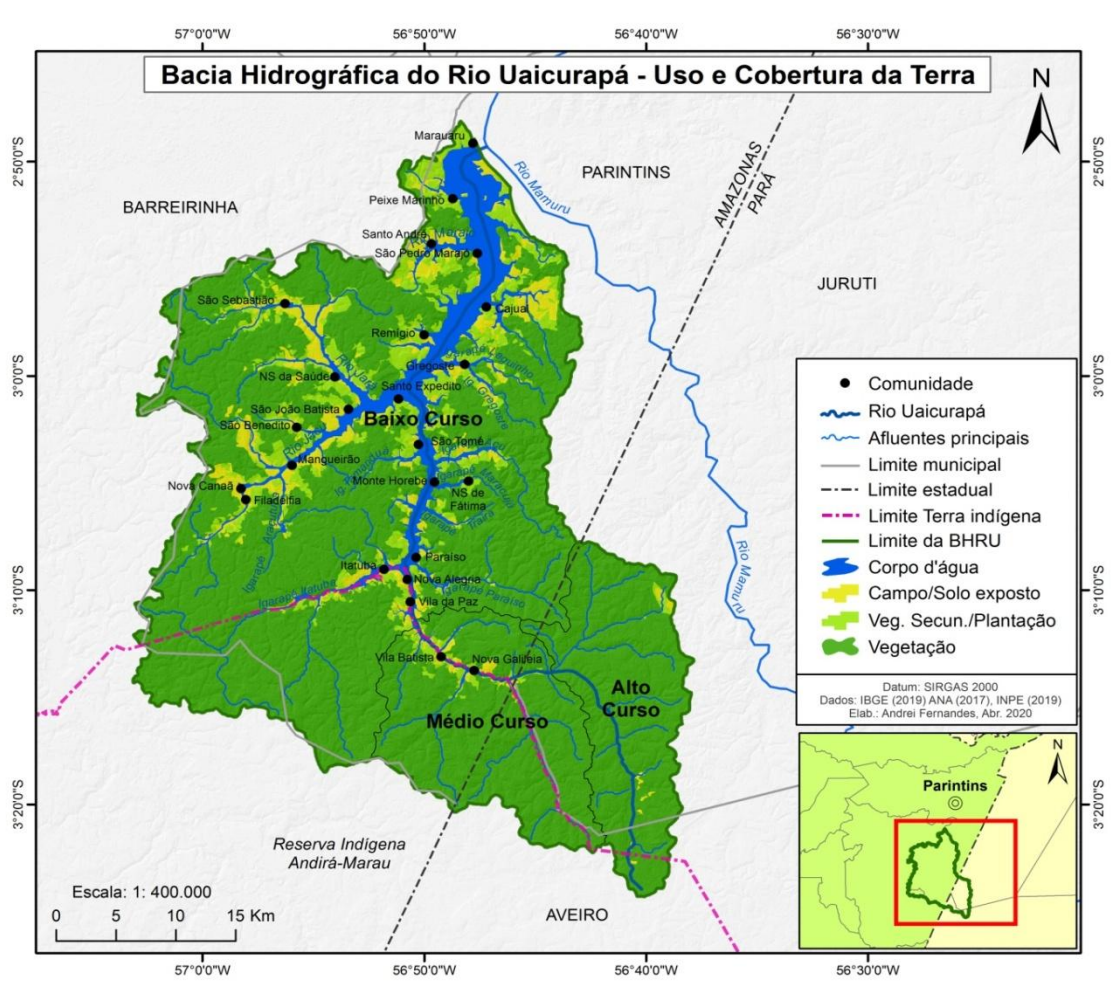

Mapa 11 - Mapa de uso e cobertura da terra da BHRU.

Fonte: IBGE (2019), ANA (2017), INPE (2019). Org. A. T. Fernandes, 2020.

O Mapa 11 traz a possibilidade de visualização, mais próxima da realidade, dos tipos de usos da terra, principalmente relacionadas a processos como o desmatamento, ao aumento da ocupação antrópica, além de relacionar isso aos impactos ambientais que podem interferir na qualidade e quantidade da água da BHRU.

Os tipos de cobertura, bem como o uso da terra, podem influência nos processos hidrológicos. O exemplo da retirada da vegetação, principalmente ciliar, contribui para o assoreamento dos corpos d'água, uma vez que, a vegetação protege o solo dos impactos naturais da chuva e que sem proteção, favorecem o aumento de processos erosivos. O volume de água em um rio assoreado é menor em virtude desses processos.

A Tabela 3 e o Gráfico 5, apresentam as áreas e percentuais das classes da cobertura e usa da terra, para a BHRU.

| Area/Classe                    | Quilômetro Quadrado (km <sup>2</sup> ) | Percentual (%) |
|--------------------------------|----------------------------------------|----------------|
| Vegetação                      | 1371,146                               | 78.1           |
| Vegetação Secundária/Plantação | 155,300                                | 8,8            |
| Campo/ Solo Exposto            | 109,62                                 | 6,2            |
| Corpo D'Água                   | 120,555                                | 6,9            |
| Total da área da BHRU          | 1756,621                               | 100,0          |
|                                |                                        |                |

Tabela 3 - Distribuição das classes de uso e cobertura da terra para a BHRU.

Fonte: Compilação do autor.

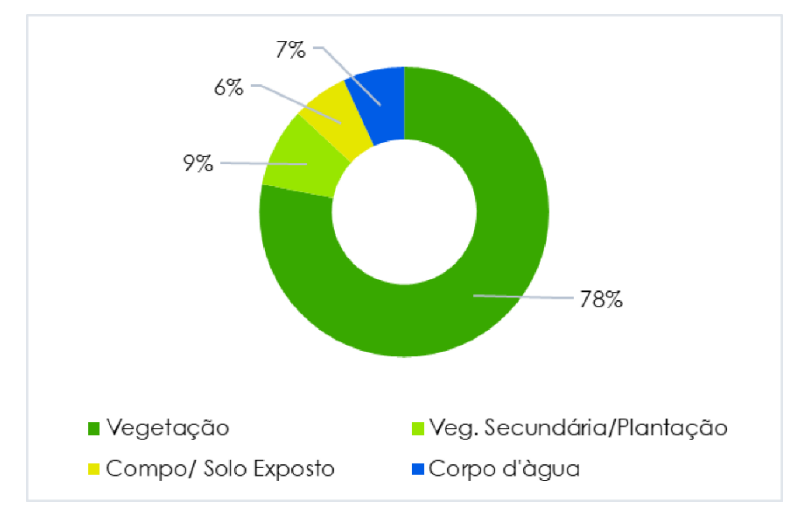

Gráfico 5 - Representação percentual do uso e cobertura da terra da BHRU.

Fonte: Compilação do autor (2020).

Com base no resultado, pode se afirmar que 78,1% da área da BHRU, são cobertas por vegetação nativa, correspondente a uma área de 1.371, 146 km². Além disso, 8,8% (155,3 km²) correspondem à vegetação que já sofre algum tipo de corte e que serve área de repouso, ou como lavouras. A classe campo e solo exposto correspondem a 6,2% (120,5 km²) e a classe corpo d'água, com aproximadamente 6,9%.

Outras variantes do ciclo hidrológico também podem ser comprometidas, com as mudanças do uso da terra, como os processos de infiltração, percolação e escoamento superficial. É por esses motivos e citado anteriormente, que o tema se faz importante.

O próximo produto cartográfico foi elaborado para a representação do processo de desmatamento. Referente a isso, o Mapa 12 foi produzido com dados de desmatamento disponíveis desde 1998 a 2018. A principal fonte de dados para elaboração deste mapa foi o portal de dados do governo federal, com produtos cartográficos do projeto PRODES.

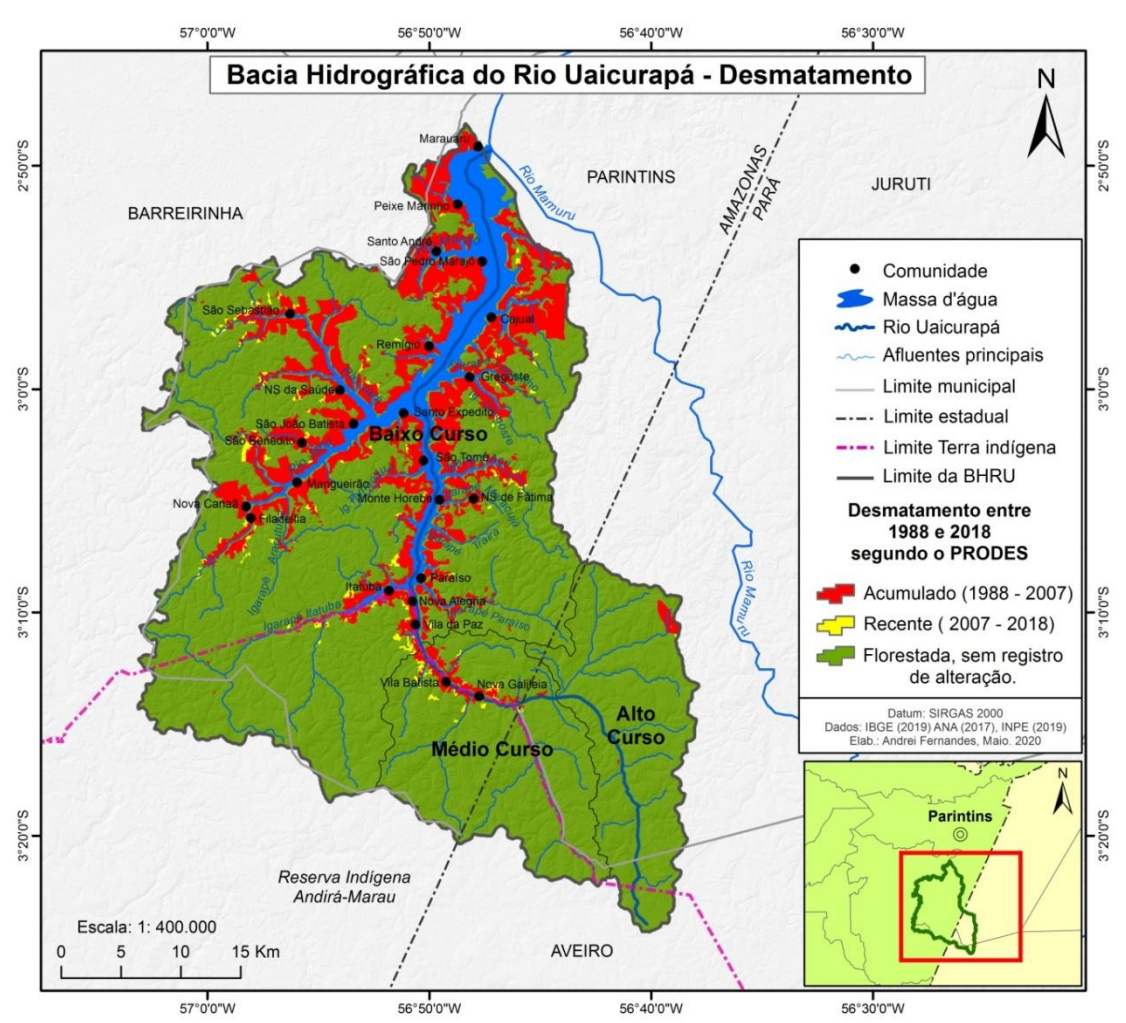

Mapa 12 - Mapa de Desmatamento da BHRU.

Fonte: IBGE (2019), ANA (2017), INPE (2019). Org. A. T. Fernandes, 2020.

O desmatamento segundo a metodologia para a geração dos dados de desmatamento por imagem de satélites do PRODES corresponde a áreas que já sofreram supressão, quanto à fisionomia florestal primária por ações antropogênicas.

Para a BHRU, foram definidos dois intervalos de tempo para comparação e representação do processo de desmatamento. O intervalo de dados espacial entre os anos de 1988 e 2007 representa o Acumulado de desmatamento, ao qual, é representado pela cor vermelha. Já o intervalo entre 2007 e 2018, ao desmatamento recente, cuja cor no mapa corresponde a áreas na cor amarela.

A terceira classe da legenda representa as áreas em que não foram registradas alterações na vegetação, de acordo com as ações de fotointerpretação das imagens dos satélites utilizadas no monitoramento da floresta, com isso, não foram consideradas com ocorrência de desmatamento.

O Mapa de Desmatamento possibilita a gestão da bacia no sentido de trazer um entendimento panorâmico das alterações na fisionomia da floresta. A alteração da cobertura vegetal está relacionada aos diversos processos que acontecem no ambiente. Em uma bacia hidrográfica, o processo de desmatamento pode alterar o comportamento natural da água, oriunda das chuvas, como nos processos de escoamento superficial, entre outros.

A alteração da floresta também indica o grau de intervenção humana, no que tange às atividades antrópicas, como a exploração de madeira, lavouras permanentes ou temporárias, criação de animais, exploração mineral entre outros. Na tomada de decisão, essas informações são importantíssimas na identificação de agentes humanos da bacia e de que forma suas ações poderão desequilibrar o ambiente, bem como a qualidade e quantidade na água.

Um dos processos naturais que mais tem sua acentuação, quando o ambiente está alterado, é a erosão. Nitidamente, ligada às formas da cobertura e uso da terra, que pode tornar principalmente o solo, exposto e mais frágil. Com os processos, naturais ou antrópicos, ocorrendo ao mesmo tempo no ambiente em situação de desequilíbrio, esse pode se tornar vulnerável.

Considerando os diversos mapas produzidos anteriormente neste trabalho, para a BHRU, foi elaborado um mapa global, derivado da somatória dos planos de informações produzidas. O objetivo era apresentar classes de vulnerabilidade ambiental, principalmente a fatores que contribuem para o aumento do processo de erosão na BHRU.

Mapa 13, o último apresentado, é o resultado da somatória dos processos especializados nos mapas elaborados anteriormente. Para elaboração desse foram precisos 5 planos de informações cartográficas dos mapas de Uso e Cobertura do Solo, Tipos de Solo, Desmatamento, Declividade e Precipitação.

As áreas que menos atenderam a ocorrência de processos e que davam mais condições do aumento da erosão foram classificadas como Vulnerabilidade Baixa, e assim por diante, passando pela Vulnerabilidade Média, até a classe de Vulnerabilidade Alta.

No caso da classe mais vulnerável à erosão, a exemplo, ocorrem altos valores de chuvas, solo exposto ou campo, foi desmatada, possui solo com alta declividade. Todos esses fatores ocorrendo ao mesmo tempo, e no mesmo espaço, tornam o ambiente com alta vulnerabilidade.

Para o tema final do Mapa 13, também foi elaborado um gráfico, conforme mostra o Gráfico 6.

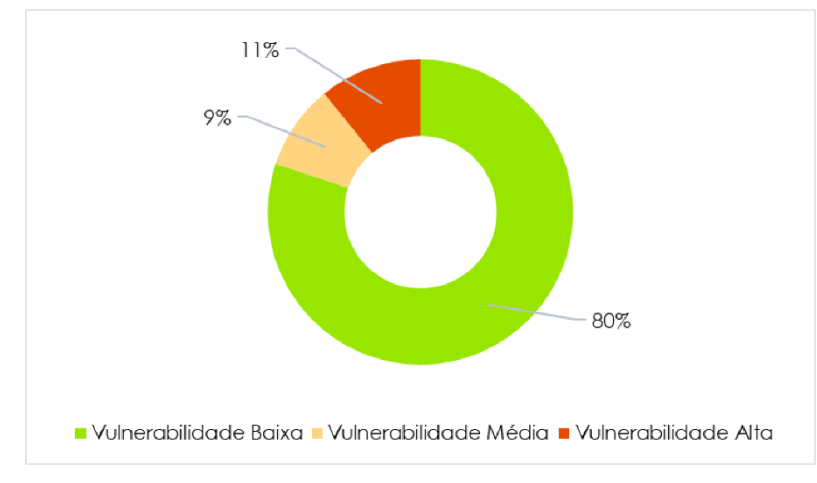

Gráfico 6 - Representação percentual da ocorrência de áreas de vulneráveis à erosão, do Mapa de Vulnerabilidade da BHRU.

Fonte: Compilação do autor (2020).

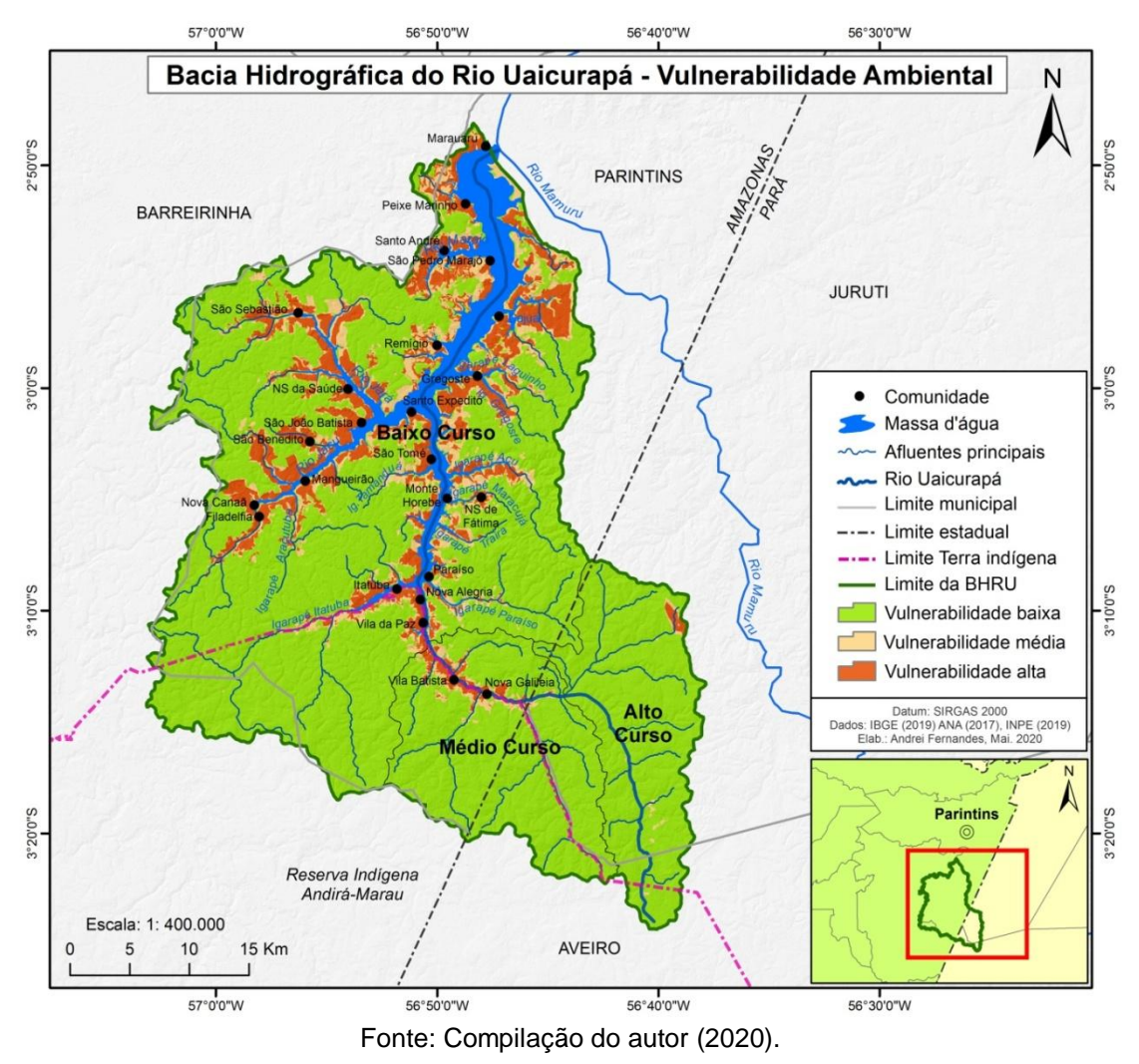

Mapa 13 - Mapa de Vulnerabilidade Ambiental da BHRU.

Além dos gráficos apresentados, foi possível a elaboração de outros complementares como os referentes à destinação das terras da BHRU, como os gráficos percentuais de áreas indígenas e não indígenas (Gráfico 7) e os de abrangência interestadual (Gráfico 8).No tange a informação dos percentuais e suas respectivas áreas em km², optou-se em descrevê-las exclusivamente no Atlas.

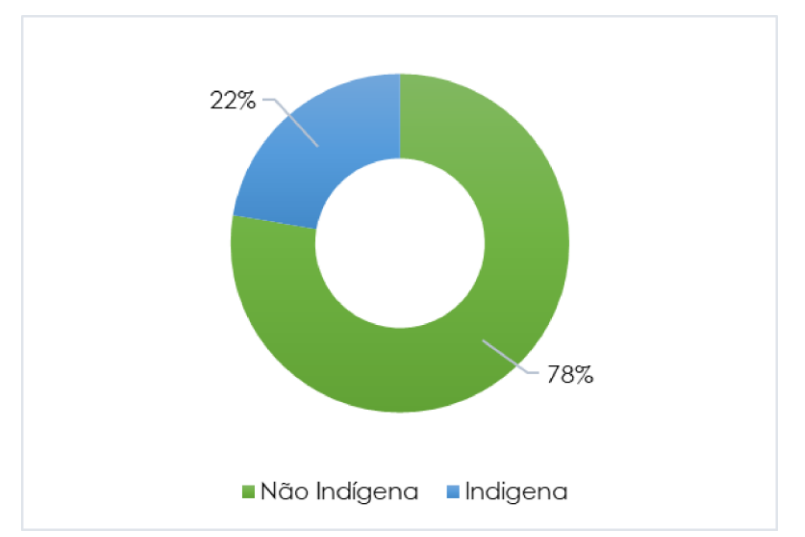

Gráfico 7 - Representação das terras indígenas e não indígenas da BHRU.

Fonte: Compilação do autor (2020).

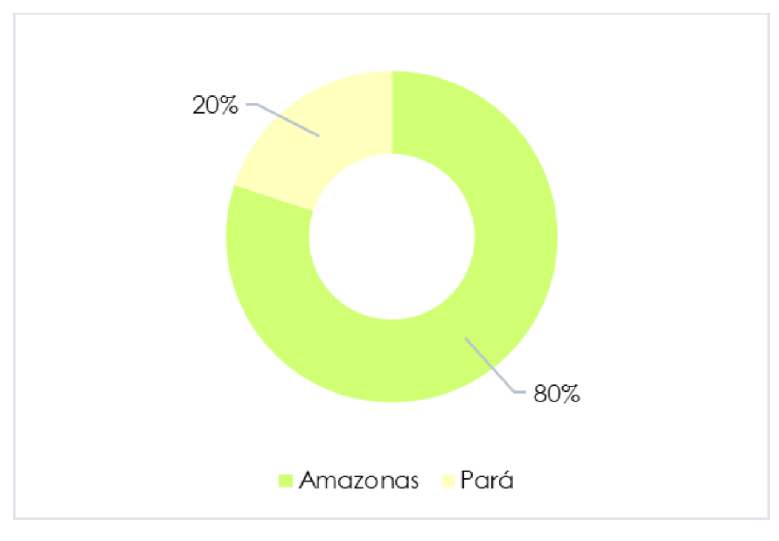

Gráfico 8 - Representação da abrangência interestadual da BHRU.

Fonte: Compilação do autor (2020).

# 4.2 O ATLAS FÍSICO-AMBIENTAL DA BHRU

O Atlas Físico-Ambiental da BHRU foi composto a partir de 13 mapas temáticos, textos descritivos referentes a cada mapa, bem como o uso de fotografias oriundas de visita de campo, além de imagens de satélites.

As principais características do Atlas que incluem a capa até a página final são as seguintes: 26 páginas, formato A4 em PDF, escala para o mapa de localização 1:1.000.000, escala do mapa do Alto curso 1: 170.000, escala do mapa do Médio curso 1:130.000, escala do mapa do Baixo curso 1:350.000, escala dos demais mapas 1:400.000.A Tabela abaixo mostra o resumo dos capítulos e seus principais aspectos no Atlas.

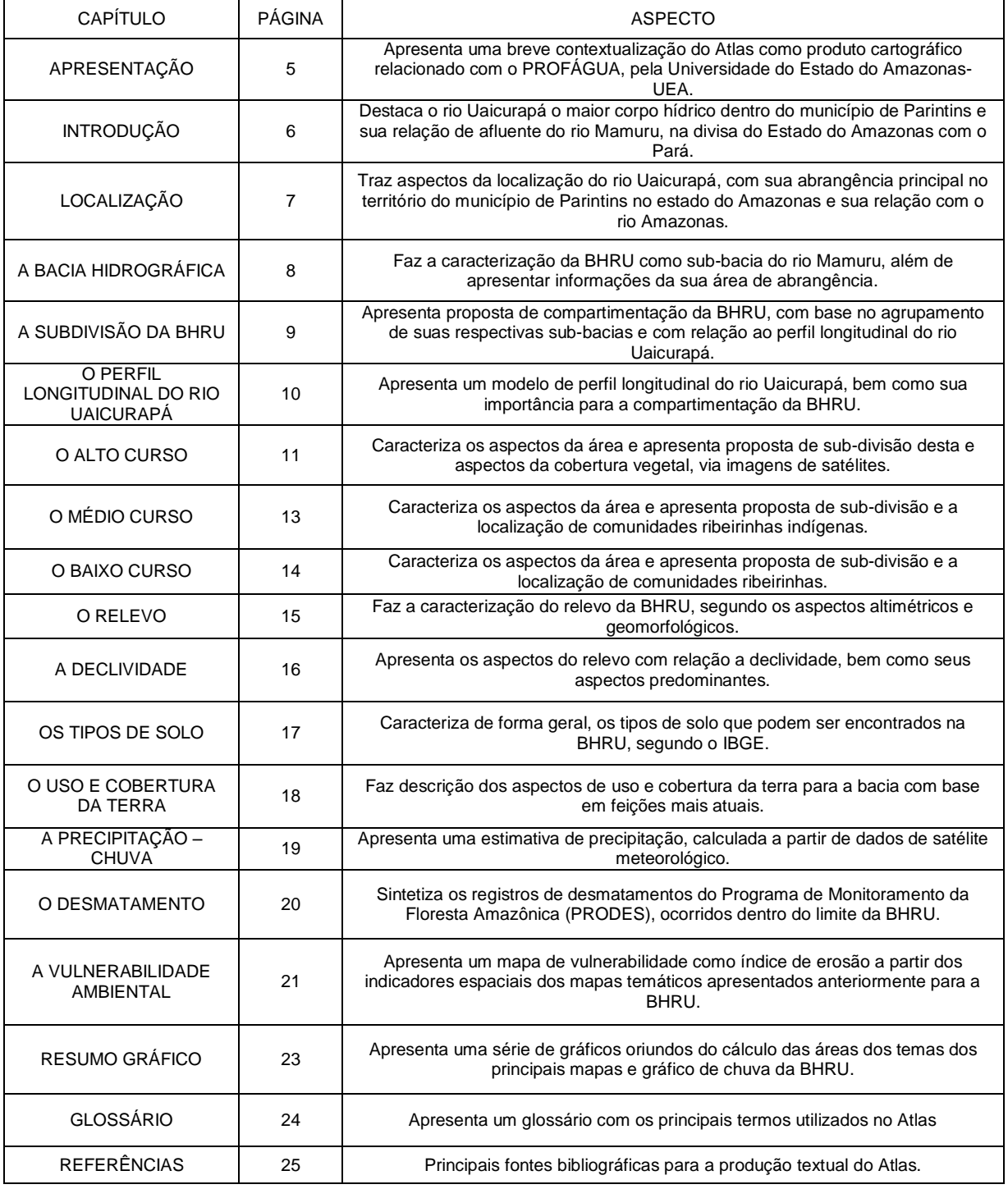

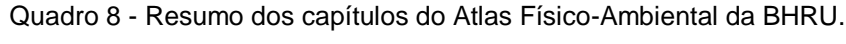

Fonte: Compilação do autor (2020).

Apresentam-se ainda como dos resultados, algumas páginas do produto final.

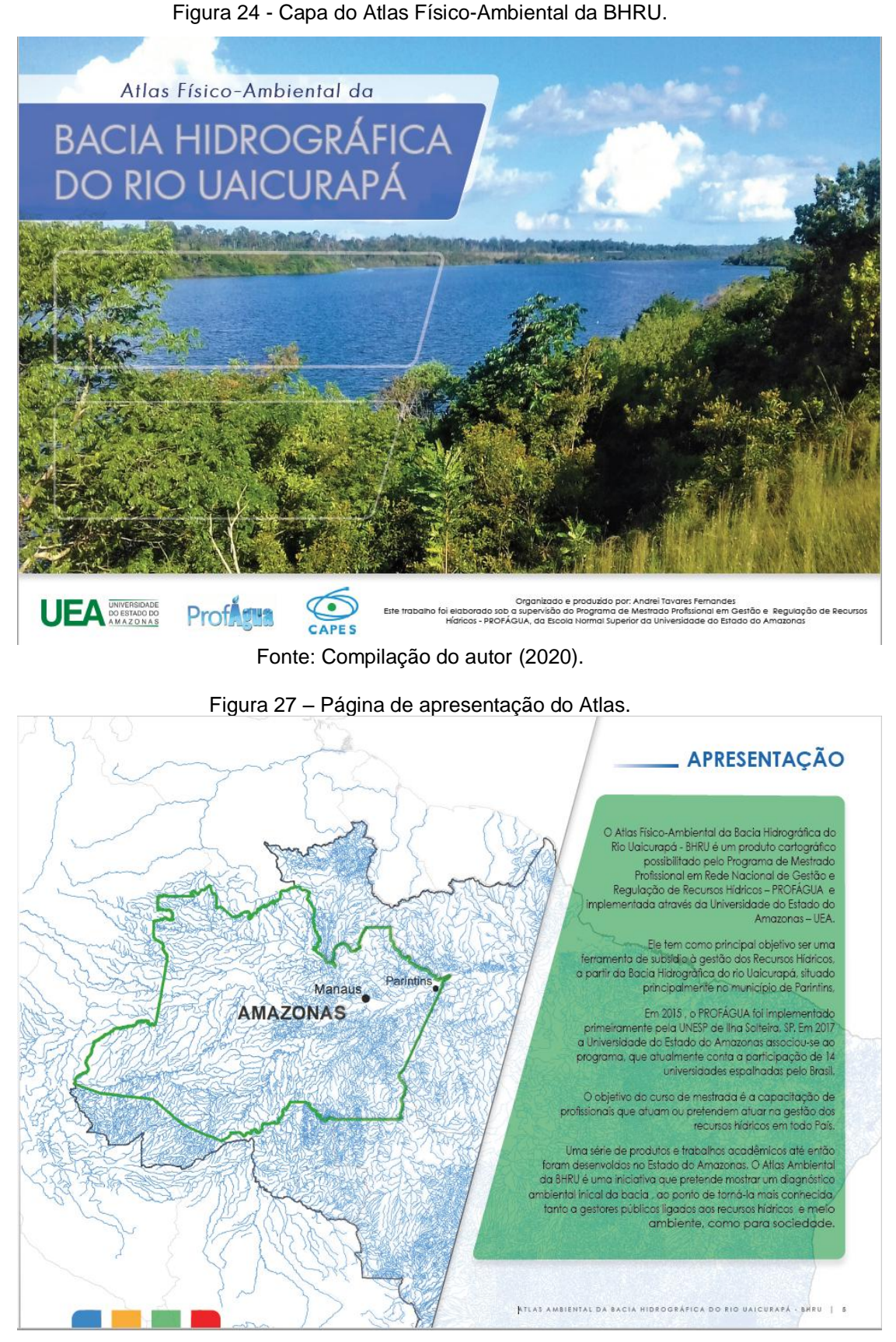

Fonte: Compilação do autor.

### Figura 25 - Página de introdução.

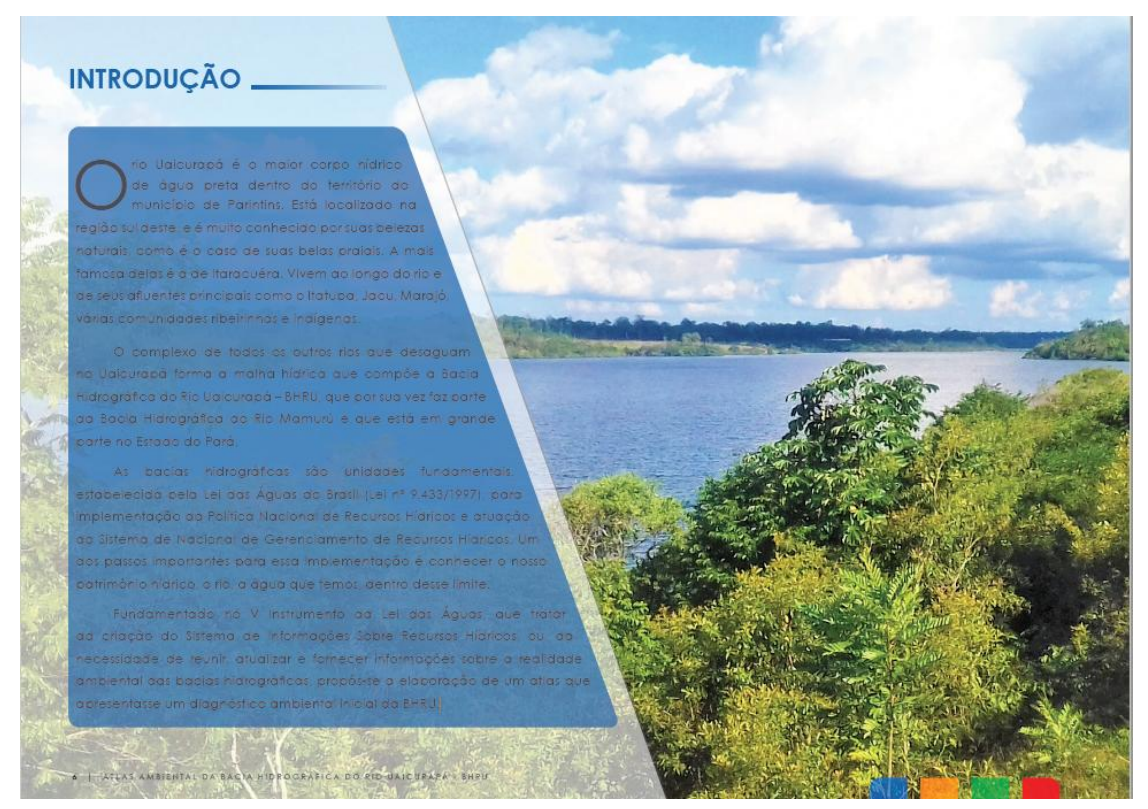

Fonte: Compilação do autor (2020).

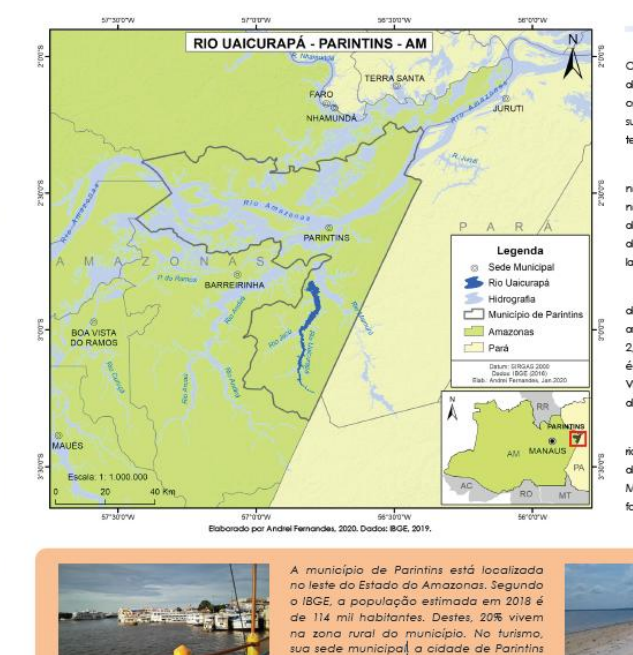

## Figura 26 - Página referente a localização do rio Uaicurapá em Parintins (AM).

## LOCALIZAÇÃO

O rio Uo icurapá está loco ilizado em grande parte no município de Pa do Amazonas. Possui nascentes oriundas de uma área alagada localizada entre os limites dos municípios de Aveiro e Juruti, no estado do Pará. O pequeno canal surge então dessa área, com sentido de drenagem, sul para norte, com progressiva<br>tendência para noroeste, até aproximadamente 20 km do ponto inícial do rio.

Após os primeiros 20 km, o canal segue rumo a faz, com uma curva de noroeste para oeste. Eseguida, retorna outra curva, até manter-se no sentido sul para<br>norte. Próximo a comunidade indígena Nova Galileia, o canal até então com padrão de largura de 25 metros, alarga-se bruscamente a padrões superiores a 160 metros de largura. Próximo da faz, na confluência com o rio Mamurú, o Uaicurapá po largura aproximada de 4.300 metros.

O Uaicurapá, da nascente até a foz, possui cerca de 84km de comprimento e .<br>deságua próximo a foz do rio Mamurú. O Mamurú por sua vez, que por possui sua foz.<br>afogada, está conectado ao Paraná do Ramos por um canal (furo de captura) de .<br>2,4 km de comprimento com largura entorno de 170 metros. Já o Paraná do Ramos<br>é o corpo hídrico que se liga de forma direta ao rio Amazonas, nas proximidades da Vila Amazônia. Tanto o Uaicurapá, Mamurú e Paraná do Ramos, estão na març direita do rio Amazonas.

A partir da cidade de Parintins, o principal acesso ao río Uaicurapá se dá pelos rios descritos anteriormente. Pela margem direita do rio Amazonas, entra-se no Paraná<br>do Ramos e em seguida na faz do Marnurú via furo de conexão. Após 7 km da faz do Mamurú, o Uaicurapá localiza-se então a direita. Nesse sentido, o Uaicurapá tem sua .<br>foz após uma lha peninsular (aproximadamente 5 km²) que o separa do Mamurú.

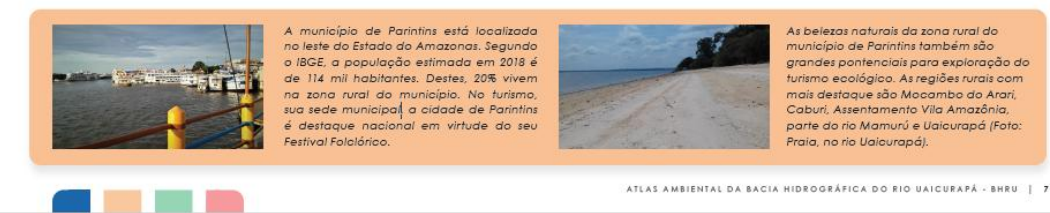

Fonte: Compilação do autor (2020).

#### Figura 27 - Página do capítulo A Bacia Hidrográfica.

#### A BACIA HIDROGRÁFICA.

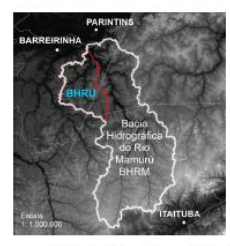

definição do rio Ugicurapá como afluente do rio Mamurú se faz em virtude da configuração espacial principalmente determinada pelo relevo, da extensão da rede de drenggern inferior em relação ao Mamurú, além da extensão longitudinal comparada entre os dois rios. Dessa forma, a BHRU é uma sub-bacia da Bacia Hidrográfica do Rio Mamurú

A Bacia Hidrográfica do Rio Ugicuraná - BHRU, excede tanto os limites intermunicipais, como limites interestaduais. A extensão total da<br>limites intermunicipais, como limites interestaduais. A extensão total da<br>bacia é de aproximadamente 1.756, 261 km², sendo 80% dessa área no Estado Amazonas e 20 % dela, no Estado do Pará, onde abrange parte dos territórios dos municípios de Juruti e Aveiro.

Os principais afluentes, ou aqueles mais extensos, do rio Uaicurapá são os rios Marajó, Jacú e Itatuba. Todos localizados na margem<br>esquerda. Os afluentes da margem direita são menos expressivos, formados basicamente por sub-bacias que desaguam diretamente no Ugicurapá.

A ocupação humana na bacia acontece com a presença de aproximadamente 22 comunidades ribeirinhas distribuídas, tanto no .<br>curso principal, quanto nos afluentes. Dessas comunidades, 5 delas são indígenas e estão localizadas dentro da área norte da Reserva Indígena Andirá-Marau, no sul da BHRU,

A estimativa populacional da BHRU, com base no Censo do IBGE 2010 é de aproximadamente 6.000 pessoas. Das principais atividades econômicas realizadas, com base o Censo Agropecuário 2017, caracterizada para o município de Parintins, destacam-se principalmente pela produção agrícola oriunda de lavouras temporárias

8 | ATLAS AMBIENTAL DA BACIA HIDROGRÁFICA DO RIO UAICURAPÁ - BHRU

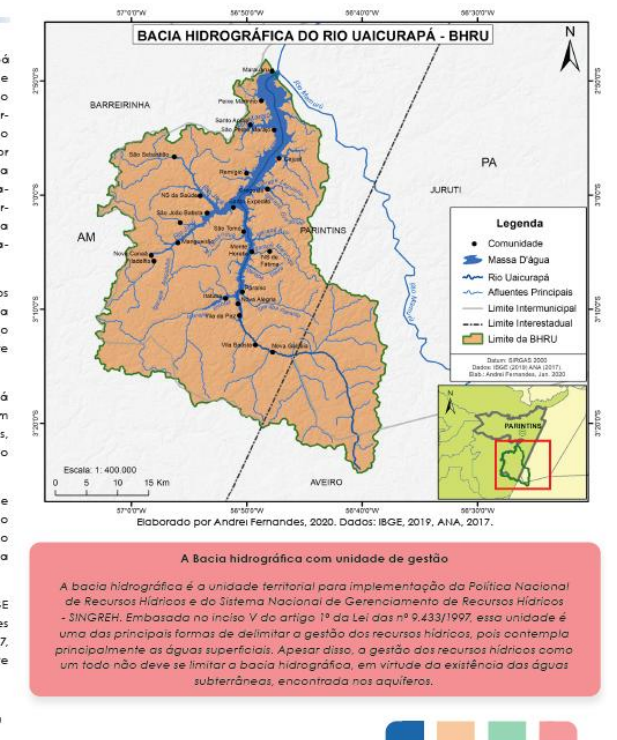

## Fonte: Compilação do autor (2020).

Figura 28 - Página de apresentação do Perfil Longitudinal do rio Uaicurapá.

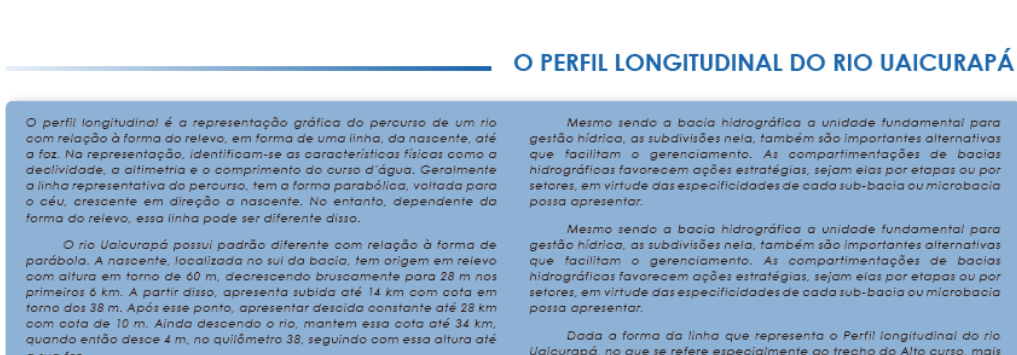

possa apresentar

# a sua foz Com a construção do perfil do rio, foi possível propor a compartimentação, com base no agrupamento das maiores sub-bacias e o agrupamento de microbacias com contato direto com o Unicurapá. Com contato direto sub-bacias com

#### .<br>Dada a forma da linha que representa o Perfil longitudinal do rio<br>urapá, no que se refere especialmente ao trecho do Alto curso, mais aspectos podem ser propostos.

Os estudos sobre os tipos de solo, os eventos geológicos, os padrões<br>da ocorrência de chuvas que ocorrem na área suí da bacia, podem dar<br>respostas mais concretas a esta especificidade deste trecho. A ocorrência<br>de áreas in mais baix

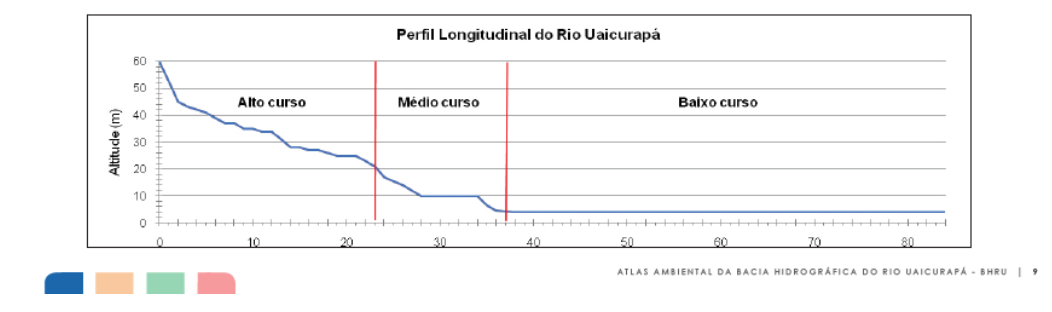

Fonte: Compilação do autor (2020).

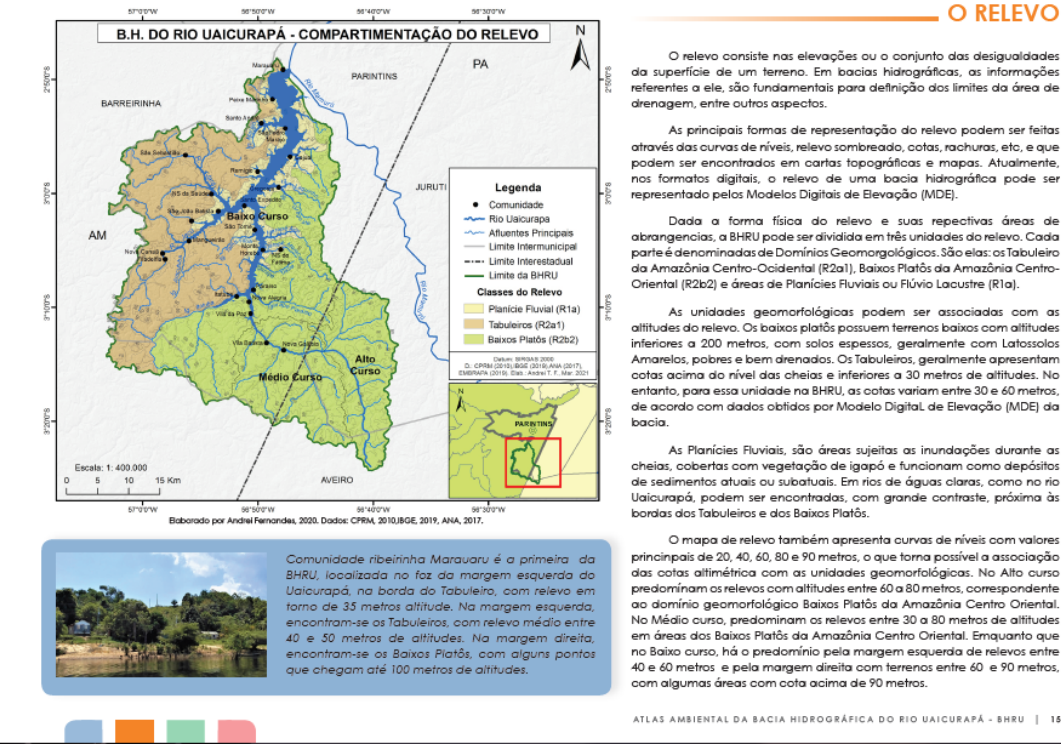

#### Figura 29 - Página do capítulo Relevo.

Fonte: Compilação do autor (2020).

Figura 30 - Página do último mapa, relativo a Vulnerabilidade Ambiental.

As principais formas de representação do relevo podem ser feitas As principais l'orrinas de representação do reievo podem ser teitas.<br>Todos das curvas de ríveis, relevo sombreado, cotas, rachuras, etc, e que<br>podem ser encontrados em cartas topográficas e mapas. Atualmente,<br>nos formatos

Dada a forma física do relevo e suas repectivas áreas de<br>abrangencias, a BHRU pode ser dividida em três unidades do relevo. Cada<br>partie é denominadas de Dominios Geomorgológicos. São elas: os Tabuleiro<br>da Amazônia Centro-O

As unidades geomorfológicas podem ser associadas com as<br>altitudes do relevo. Os baixos platôs possuem terrenos baixos com altitudes<br>inferiores a 200 metros, com solos espessos, geralmente com Latiossolos<br>Amarelos, pobres e entanto, para essa unidade na BHRU, as cotas variam entre 30 e 60 metros de acordo com dados obtidos por Modelo Digital de Elevação (MDE) da

ra i numera i toniar, sad vienas contras pensas do interior.<br>Colectas con regetação de Igapó e funcionam como depósitos de sedimentos atualis ou subaturais de sedimentos a<br>Diacurapá, podem ser encontradas, com grande contr

O mapa a ereixo tambeiro apresenta curvas de niveis com valores principais de 20,40,60,80 e 90 metros, que toma possível a associação das cotas altimétrica com as unidades geomorfológicos. No Alto curso predomínam os relev no Baixo curso, há o predomínio pela margem esquerda de relevos entre<br>40 e 60 metros e pela margem direita com terrenos entre 60 e 90 metros,

ATLAS AMBIENTAL DA BACIA HIDROGRÁFICA DO RIO UAICURAPÁ - BHRU | 15

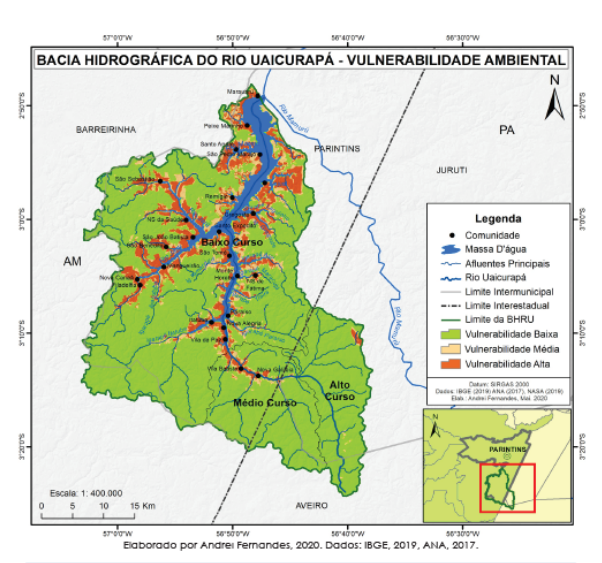

 $\sim$   $\sim$ 

**Contract Contract** 

#### A VULNERABILIDA AMBIENTAL

Considerando os diversos aspectos de uma bacia hidrográfica,<br>naturais ou feitas pelo ser humano, pode-se compor um conjunto<br>com esses elementos, a ser denominado de Geossistema. A<br>partir da informação dos vários elementos

A vulnerabilidade de um Geossistema pode ser avaliada<br>analisando-se as características dos meios físicos como o<br>solo, o relevo, o clima e recursos hídricos como vegetação e antrópico (uso e ocupação da terra), e que<br>podem .<br>processos erosivos.

Para compor uma relação espacial, entre esses elementos<br>na perspectiva do Geossistema para a BHRU, foram utilizados os mapeamentos anteriores como: Declividade, Tipos de Solo, Precipitação (chuva), Uso e Ocupação da Terra, Desmatamento

Essas caracterísicas foram sobrepostas, o que permitiu identificar áreas que ocorrem, ao mesmo tempo ou não, todos esses aspectos e que tornam possíveis, determinar os níveis de<br>vulnerabilidades a erosão.

Alguns aspectos ambientais da BHRU dão mais condições a contrência de erosão como, o tema do Uso e Ocupação da<br>Terra. A classe campo ou solo exposto, deste aspecto, indica<br>éreas no mapo, com maior riso a erosão, em virtude do solo<br>estar desprotegido ou com reduzida capacidade da água da chuva, por não haver mais a vegetação original.

De forma geral, os aspectos e suas características intrísecas, podem ser classificadas com o seguinte percentual de influência entre si no Geossistema e que favorecem a<br>erosão: Desmatamento (30%), Uso e Cobertura da Terra (30%),<br>Declividade (20%), Precipitação (10%) e Tipos de Solo (10%).

Com base nisso, a BHRU pode ser classificada com três Com pose histo, a sinku poae ser classificada com fres<br>níveis de vunerabilidade, baixa, média e alta, conforme<br>mostra o mapa ao lado. As áreas na cor verde, são de<br>baixa vulnerabilidade a ersão. As áreas na cor bege, com<br>m

ATLAS AMBIENTAL DA BACIA HIDROGRÁFICA DO RIO UAICURAPÁ - BHRU | 21

Fonte: Compilação do autor (2020).

ndo-se as subdivisões como, o Alto, o Médic

somanao-se as subairsioses como, o Alto, o Medio<br>e o Baixo curso, o mapeamento da vinerabilidade<br>torna-se uma sístese de apoio à tomada de decisão,<br>referente as ações em áreas que tem maior potencial<br>de impacto ambiental .

Figura 31 - Página referente ao glossário.

#### **GLOSSÁRIO.**

Alforamento: qualquer exposição de camada, veio ou racha na<br>superficie do terreno.

.<br>Alluente: curso d'água cujo valume au descarga contribui para.<br>aumentar cutro, no qual desemborca.

.<br>Agropecuária: estudo, teoria e prática da agricultura e da pecu-<br>ária, em suas relações reaprocas.

Alagado: pequena lagoa temporária, 2. Adj. Encharcado.<br>Inunciado.

Allimétrico: relativo à atfimetra, medioão das atfludes das altum e elevações medidos vericolment

Amazônia centro oriental: região próxima ou no entorno do sul<br>do estado do Pará, e ao rio Tapajós.

Amazônia ocidental: parte da Amazônica Legal composta<br>pelos estados do Amazonas, Acre, Rondônia e Roraima.

Amazônia oriental: parte da Amazônia Legal composta pelos<br>estados do Pará, Amapá, Maranhão, Tocantins e Mato Grasx .<br>Antrópico: resultante da ação do homem, especialmente as<br>modificações no ambiente, na natureza, causada por essa

modifi

Allas: coleção ordenada de mapas, com a finalidade de repre-<br>sentar um espaço dado e exportum ou vários temas.

Bacia hidrográfica: conjunto de terras drenadas por um río princi-<br>pal e seus afluentes.

Babio platô: São terrenos recobertos por Mata de Terra Árme,<br>com cotas de atitudes inferiores a 200 metros, com solos es-<br>pessos, pobres em nutientes e bern drenados e de origem d<br>formação Atler do Chão. –<br>nda

Coesão de agregados: agregadas são pequenas estuturas dos<br>soios que se formam com o agrupamento de parículas como a<br>areia, site, argila e matéria orgánica. A coesão dessas pequenas<br>estuturas.

Comunidades ribeimhas: são agrupamentos de comunitários<br>com várias famílas, localizados ao longo dos rios e seus tributários

ou lagos.

Diagnósfico: fazer a descrição deta hada ou, a catacterização<br>de uma bacia hidrográfica.

22 | ATLAS FÍSICO-AMBIENTAL DA BACIA HIDROGRÁFICA DO RIO UAICURAPÁ - BHRU

Domicião: loca estruturalmente separado e independente que<br>se desfina a servir de habitação a uma ou mais pessoas, ou que<br>está sendo utilizado como tal.

Brosão: desagregação, transporte e deposição do solo e rocha<br>em decomposição pelas águas, ventos e geleiras.

Eventos geológicos: são eventos que acorriecem desde o início<br>de formação do planeta Terra, como exemplo, sugimento<br>de montarhas, glaciações, ente outros, e também podem se<br>relacionar com o sugimento da vida, como o própri relacionar cor<br>to do homem

.<br>Geomorfológico: relativo à Geomorfologia, parte da Geografia<br>Física que estuda as formas do relevo terrestre.

física que estuda as formas do reievo tenesire.<br>Geossileiran é uma dimensão do espaço tenesire ande as<br>divesos componentes naturale encontram-se em conseiões<br>sistêmicas uns comos cultas, apresentando uma integridade<br>defini

Hipsometria: Medição de alturas e atritudes, representadas por

Infiltação: passagem lenta de um líquido entre os grãos do solo. Interbacias: pequenas bacias hidrográficas de pequenos canais

que se ligam diretamente ao rio principal. Interestadual: que acorre em dois ou mais estados ao mesmo I**nlerestadual:** que acorre em dois ou mais estados ao mesmo<br>tempo, ex: a BHRU ocorre na divisa do estado do Amazonas e<br>do Pará.

Intermunicipat que acorre em dos ou mais municípios ao<br>mesmo tempo, ex a BHRU ocorre (abrange) os municípios de<br>Parinfris, Jurufi, Barreirinha e Aveiro.

Jusante: trecho de curso de água, situado abaixo de um ponto<br>de referência.

Lavouras temporárias: cutura de curta e média duração

geralmente com ciclo vegetativo inferior a um ano, que após a<br>colheita precisa de novo plantio para produzir.

Mapa: representação no piano, normalmente em escala pe-<br>quena, dos aspectos geográficos, naturais, culturais e artificiais de toda a superfície, de uma parte, ou de uma superfície definida<br>por uma dada divisão político-administrativa, ou por uma dada

divisão operacional, ou setorial, como as bacias hidrográficas. Montante: dreção de onde correm as águas de uma correte<br>fluvial

Município: é uma unidade de menor hierarquia na organização<br>político-administrativa brasieira. Sua oriação, incorporação,<br>fusão ou desmembramento se faz por lei estadual. Parâmetro: pactão referência.

Planície: forma de relevo plana ou suavemente ondulado, de extensão variável localizada mais frequentemente em áreas de

baixa atítude, e em que os processos de deposição e acumula-<br>ção de sedimentos superam os de erosão. **Flanos de bacia:** instrumento de gestão estabelecido pela Lei<br>federal nº P.433, de 1997, e pelas Leis estaduais, que deve conte<br>os diagorísticos e prognósfico annoientais de uma bacia hiato-<br>gráfica, bem como seus respect

Prognóstico: previsão baseado em diganásticos

**Radar:** Equipamento que determina a posição e a distância de<br>um objeto pela reflexão de ondas de radielétricas.

Recursos hídricos: a água é o elemento natural, desvinculado<br>de qualquer uso. Recurso hídrico, por sua vez, é toda água pro-<br>veniente da superfície ou subsuperfície da Terra, e que pode se empregada em um determinado uso ou atividade, podendo<br>também passar a ser um bem econômico. Todo recurso hídico é água, mas nem toda água é recurso hídrico.

Satélite: objeto sólido que ajra em torno de um okaneto. Podem Saléille: objeto sólido que gira em torno de um planeta. Podem<br>ser naturais, como a Lua ou artificias, como o satélite sino-brasiei-<br>ro CBERS-4A.

Sub-bacias: é uma pequena bacia hidrográfica, que fax parte<br>de outra bacia hidrográfica maior.

<mark>subsídi</mark>o: apeio, ajuda, auxilio financeiro ou que ajuda na gestão<br>dos recursos hídricos.

supressão: é a extinção da floresta; retirada de vegetação.

Tabuleiro: geralmente são terrenos com atura acima do nível da<br>cheia dos rios e abaixo dos 30 metros. Na área da BHRU, alcan-<br>çam variação de terrenos com a média entre 40 e 30 metros de managaz de lei el baco manieda en le 40 e comerca<br>de afuncie com a característica de topo piano e suavemente<br>plano.

Fonte: Compilação do autor (2020).

# **5 CONCLUSÃO**

O produto oriundo deste trabalho de mestrado está relacionado diretamente com aplicação dos Instrumentos da Política Nacional de Recursos Hídricos, especialmente no que se refere ao Sistema de Informações Sobre Recursos Hídricos, estabelecido pela Lei nº 9.433/1997.

Ainda que esse instrumento de gestão não tenha sido implantado, de forma efetiva nos estados do Amazonas e Pará, acredita-se que seja fundamental, antes da criação de um sistema em si, a realização de um amplo levantamento de informações a serem sistematizadas nas diversas escalas, estadual, municipal, ou na escala das regiões hidrográficas dentro dos Estados.

A ausência de levantamentos ambientais em escala grande (pequenas em dimensão) traz mais conhecimento sobre as partes do espaço geográfico, no caso da gestão dos recursos hídricos, das bacias hidrográficas. Há vários estudos que priorizam o funcionamento global dos sistemas de drenagem da bacia Amazônica e que são muito importantes, para entender em qual sistema complexo, uma subbacia, ou microbacia está inserida.

A BHRU, recorte espacial deste trabalho, está conectada ao rio Amazonas, em sua margem direita, por intermédio dos rios Mamuru (na divisa do Pará e Amazonas), furo do Maranhão e Paraná do Ramos. Comparada a Bacia Hidrográfica do rio Amazonas, ela é apenas uma microbacia. Com base no material produzido, oriundo do levantamento de informações e compilação cartográfica, considera-se que os objetivos foram alcançados.

Umas das principais informações geradas tanto neste trabalho, quanto no atlas são referentes à estimativa da área da BHRU com 1.760 km<sup>2</sup>; comprimento do rio principal em 84 km; localização da nascente; delimitação da bacia hidrográfica e a identificação do seu aspecto interestadual. Esses aspectos implicam diretamente na forma em que a bacia deve ser gerida, em concordância com a dominialidade de suas águas, e o que sugere a gestão integrada entre os Estados.

Outro fator importante é a definição do rio Uaicurapá com afluente do rio Mamuru. A partir das análises dos levantamentos ambientais feitos pelo o projeto RADAMBRASIL na década de 70, amparada aos critérios hidrológicos, definiu-se isso, em virtude da superioridade da rede de drenagem do Mamuru, com relação ao Uaicurapá.
Essa proposta vai de encontro ao conhecimento empírico aplicado à região de confluência entre esses dois rios, onde se afirma que uma das praias mais visitadas, como a praia de Itaracuéra, fica na margem esquerda do Uaicurapá. Diferente disso, pode se afirmar que a praia de Itaracuéra não está no rio Uaicurapá e sim, está localizada na margem esquerda do rio Mamuru e próxima a sua respectiva foz.

Reitera-se que o exutório da BHRU, na confluência com o rio Mamuru, possui como objeto geográfico de referência, a borda de um tabuleiro com aproximadamente 30 metros de altitude. Nesse trecho, está situada a comunidade ribeirinha Marauaru, em Parintins, margem esquerda do rio Uaicurapá, nas coordenadas geográficas 2°49'14.83" de latitude sul e 56°47'42.19" de longitude oeste. Outro objeto geográfico de referência, que separa os dois rios é uma ilha fluvial, localizada em frente a essa comunidade.

Vale ressaltar os principais pontos importantes que possibilitaram a realização deste trabalho quanto à acessibilidade e disponibilidade de dados: dados geográficos e tratados pelas instituições do governo brasileiro; teses e dissertações pelas Universidades em seus respectivos repositórios, ou bibliotecas virtuais; artigos pelas revistas científicas nacionais e internacionais; e a ferramentas computacionais para o tratamento de dados dos SIGs.

Das principais dificuldades encontradas para realização das pesquisas foram: com relação ao apoio do poder público, em especial, o municipal em relação a parcerias institucionais; ausência de um canal efetivo de comunicação entre a população e as instituições estaduais, em especial as do estado do Amazonas; capacitação técnica para elaboração do produto.

No que ser refere à capacitação técnica, foi justamente o que ocorreu durante a execução de alguns procedimentos metodológicos, relacionados ao geoprocessamento. Conforme as etapas foram sendo concluídas, novos conhecimentos se faziam necessários, mediante cursos e treinamentos relacionados aos tratamentos de dados dos SIGs.

No mais, o Atlas Físico-Ambiental traz uma visão da oportunidade desafiadora da gestão compartilhada dos recursos hídricos, entre os estados do Amazonas e Pará, e à União, de forma a integrá-los ainda mais ao fortalecimento do Sistema Nacional de Gerenciamento de Recursos Hídricos, o SINGREH. Além disso, não fica restrito a gestores de recursos hídricos, pois pode ser utilizado como importante ferramenta de educação ambiental, particularmente ao município de Parintins – AM, onde cerca de 80% (1.406 km²) da BHRU, está em seus limites.

## **6 REFERÊNCIAS**

AGÊNCIA NACIONAL DE ÁGUA E SANEAMENTO BÁSICO (ANA). **Base hidrográfica ottocodificada (BHO)**, 2 ed. Brasília; DF: ANA, 2015.

AGÊNCIA NACIONAL DE ÁGUA E SANEAMENTO BÁSICO (ANA). **Gestão territorial**: codificação de bacias hidrográficas pelo método de Otto Pfasftetter. Brasília; DF: ANA, 2012.

AGÊNCIA NACIONAL DE ÁGUA E SANEAMENTO BÁSICO (ANA). **O comitê de bacia: o que é e o que faz?** Brasília, DF: ANA, 2011.

AGÊNCIA NACIONAL DE ÁGUA E SANEAMENTO BÁSICO (ANA). **Sistema de informações na gestão de águas: conhecer para decidir**. Brasília; DF: ANA, 2016a.

AGÊNCIA NACIONAL DE ÁGUA E SANEMAENTO BÁSICO (ANA). **Base hidrográfica ottocodificada 1:250.000 (BHO)**. Brasília, DF: ANA; 2017. Disponível em: https://metadados.ana.

gov.br/geonetwork/srv/en/resources.get?id=589&fname=geoft\_bho\_curso\_dagua.zip &access=private. Acesso em: 20 de nov. 2019.

AGÊNCIA NACIONAL DE ÁGUAS E SANEAMENTO BÁSICO (ANA). **Manual de construção de base hidrográfica ottocodificada**: Fase1 – Construção da base topológica [...]. Brasília: ANA/SGI, 2007.

AGÊNCIA NACIONAL DE ÁGUAS E SANEAMENTO BÁSICO (ANA). **Resolução Nº 1.190 de 03 de outubro de 2016**. Brasília, DF: ANA, 2016c.

AGÊNCIA NACIONAL DE ÁGUAS E SANEAMENTO BÁSICO (ANA). **Sub-bacias hidrográficas DNAEE.** Brasília, DF: ANA, 2019. Disponível em: http://dadosabertos.ana.gov.br/datasets/ 10480692111f443bb5a38d9bb156851f\_0. Acesso em: 02/07/2019.

AGÊNCIA NACIONAL DE ÁGUAS E SANEAMENTO BÁSICO (ANA). **Unidades de planejamento hídric**o. Brasília, DF: 2016b. Disponível em: http://metadados.ana.gov.br/geonetwork/srv/pt/main.home Acesso em: 01 Jul. 2019.

AGÊNCIA NACIONAL DE ÁGUAS E SANEAMENTO BÁSICO (ANA). **Unidades estaduais de planejamento e gestão de recursos hídricos**. Brasília, DF: ANA, 2014. Disponível em: http://metadados.ana.gov.br/geonetwork/srv/pt/main.home. Acesso em: 01 jul. 2019.

AMAZONAS (Estado), Secretaria de Estado do Meio Ambiente. **Plano estadual de recursos hídricos** (PERH). Relatório técnico RT03, diagnóstico, prognóstico e cenários futuros dos recursos hídricos do Estado, Tomo I, relatório preliminar. Manaus Secretaria de Estado do Meio Ambiente, 2019.

ANTÔNIO NETO, A. As influências internacionais ambientais celebrados pelo Brasil no ordenamento jurídico brasileiro. **JusBrasil**, [s.l.], 2009. Disponível: http://www.lfg.com.br. Acesso em: 28 ago. 2020.

BIELENK JÚNIOR, C.; BARBASSA, A. P. **Geoprocessamento e recursos hídricos**, aplicações práticas. São Carlos: EDUFSCAR, 2014.

BORTONI, S. F.; BONFIM, A. C. F. do. VAREJÃO, M. C. Análise comparativa da política de recursos hídricos no Brasil, Estados Unidos e União Europeia. *In*: CONGRESSO INTERNACIONAL. Belo Horizonte. **Anais**... Belo Horizonte: RESAG, 2017.

BRANDÃO, J. P. **Uso e ocupação e a sustentabilidade ambiental da dinâmica fluvial das microbacias hidrográficas Zé Açu e Tracajá na Amazônia Ocidental**. 2013. 263 f. Tese (Doutorado em Desenvolvimento Sustentável) – Centro de Desenvolvimento Sustentável, Universidade de São Paulo, Universidade de Brasília, Brasília, 2013.

BRASIL. **Constituição da República Federativa do Brasil de 1988**. Brasília, DF: 1988. Disponível em: http://www.planalto.gov.br/ccivil\_03/constituicao/constituicao. htm. Acesso em: 18 ago. 2020.

BRASIL. **Decreto nº 24.643, de 10 de julho de 1934.** Institui o Código de Águas. Rio de Janeiro: Governo Provisório da República dos Estados Unidos do Brasil, 1934.

BRASIL. **Lei nº 9.433, de 8 de janeiro de 1997.** Institui a Política Nacional de Recursos Hídricos, cria o Sistema Nacional de Gerenciamento de Recursos Hídricos [...]. Brasília, DF: Presidência da República, [2010]. Disponível em: http://www. planalto.gov.br/ccivil\_03/LEIS/L9433.htm. Acesso em: 20 nov. 2018.

BULHÕES, M. G. de. Tabela de mesorregiões e microrregiões. *In*.: INSTITUTO BRASILEIRO DE GEOGRAFIA E ESTATÍSTICA. **Divisão Regional do Brasil em Mesorregiões e Microrregiões Geográficas**. Rio de Janeiro: IBGE, 1990.

CABRAL, B. D. **A tutela jurídica da informação ambiental sobre recursos hídricos no Amazonas:** o aquífero Alter do Chão. 2017. 185 f. Dissertação (Mestrado em Direito Ambiental) – Escola Superior de Ciências Sociais, Universidade do Estado do Amazonas, Manaus, 2017.

CAMPOS, A. C. **Uma breve evolução da cartografia na história da sociedade**. Aracaju: CESADUFS, 2012. Disponível em: https://www.cesadufs.com.br/ORBI/public/uploadCatalago/11185004042012Cartogra fia\_Basica\_Aula\_2.pdf. Acesso em: 05 ago. 2020.

cartografia/article/view/7609. Acesso em: 08 ago. 2020.

CARVALHO, E. A. de; ARAÚJO, P. C. de. **Leituras cartográficas e interpretações estatísticas I**. Natal: EDUFRN, 2011.

COLLISCHONN, B.; ALLASIA, D.; COLLISCHONN, W.; TUCCI, C. E. M. Estimativas de precipitação por sensoriamento remoto passivo: desempenho do satélite TRMM na bacia do Alto Paraguai até Descalvados. *In*: SIMPÓSIO DE GEOTECNOLOGIAS NO PANTANAL, 1. Campo Grande. **Anais** [...]. Campo Grande: EMBRAPA/INPE, 2006.

COLLISCHONN, W; DORNELLES, F. **Hidrologia para Engenharia e Ciências Ambientais**. Porto Alegre: ABRH, 2015.

COLLISCHONN, W; TASSI, R. **Introduzindo Hidrologia**. Campo Grande: IPH – Universidade Federal do Rio Grande do Sul, 2011.

COMITÊ DA BACIA HIDROGRÁFICA DO RIO SÃO FRANCISCO (CBHSF). **Webnários CBH Rio São Francisco**: Sistema de informações sobre a bacia hidrográfica do rio São Francisco. 2020. (2h40m45s). Disponível em: https://www.youtube.com/watch?v=BILMUvBY09E. Acesso em: 10 set. 2020.

CONSELHO ESTADUAL DE RECURSOS HÍDRICOS (CERH-AM). **Resolução CERH-AM Nº 03, de 21 de setembro de 2016**. Manaus: SEMA/AM, 2011.

CONSELHO ESTADUAL DE RECURSOS HÍDRICOS (CERH-PA). **Resolução CERH-PA Nº 04, de 03 de setembro de 2008**. Manaus: SEMA/PA, 2008.

CONSELHO NACIONAL DE RECURSOS HÍDRICOS (CNRH). **Resolução nº 32, de 15 de outubro de 2003**. Institui a divisão hidrográfica nacional. Brasília, DF: CNRH, 2003.

COSTA, E. D; SILVA, C. L.; SILVA, M. L. Caracterização física de bacias hidrográficas na região de Manaus – AM. **Caminhos de Geografia**, [*s. l.*], v. 14, n. 46, Jun. 2013. Disponível em:

http://www.seer.ufu.br/index.php/caminhosdegeografia/article/view/19846. Acesso em: 20 ago. 2019.

CUNHA, E. C. N.; VEIGA, A. P.; KELMA, J. Domínio e competência sobre os recursos hídricos no Brasil. **Revista Justiça e Cidadania**, Rio de Janeiro, n.45, Abr. 2004. Disponível em: http://kelman.com.br/pdf/Dom\_nio\_competencia\_2.pdf. Acesso em: 30 jun. 2019.

DANTAS, M. E. ; MAIA, M. A. M. Compartimentação geomorfológica. *In:* MAIA, M. E. ; MARMOS, J. L. **Geodiversidade do estado do Amazonas**. Manaus: CPRM, 2010.

DANTAS, M. E. ; MAIA, M. A. M. Compartimentação geomorfológica. *In:* JOÃO, X, S. J. ; TEIXEIRA, S. G.; FONSECA, D. D. F. **Geodiversidade do estado do Pará**. Belém: CPRM, 2013.

DEPARTAMENTO NACIONAL DE PRODUÇÃO MINERAL (DNPM). **Projeto Randambrasil.** Volume 10, Folha SANTARÉM SA21. Rio de Janeiro: IBGE, 1976.

EMPRESA BRASILEIRA DE PESQUISA AGROPECUÁRIA (EMBRAPA). **IRS - Indian remote sensing satellite**. Campinas: Embrapa Monitoramento por Satélite, 2013. Disponível em:

http://www.cnpm.embrapa.br/projetos/sat/conteudo/missao\_irs.html. Acesso em: 28 mar. 2020.

EMPRESA BRASILEIRA DE PESQUISA AGROPECUÁRIA (EMBRAPA). **Sistema brasileiro de classificação de solo**. Brasília; DF: Serviço de Produção de Informação, 1999.

EMPRESA BRASILEIRA DE PESQUISA AGROPECUÁRIA (EMBRAPA). **Sistema brasileiro de classificação de solo**. Brasília; DF: Empresa Brasileira de Pesquisa Agropecuária, 2018.

ENVIRONMENTAL SYSTEMS RESEARCH INSTITUTE (ESRI). **Arc hydro tools** – Tutorial 2.0. New York: ESRI, 2011. Disponível em:

http://downloads.esri.com/archydro/archydro/Tutorial/Doc/Arc% 20Hydro%20GP%20Tools%202.0%20-%20Tutorial.pdf. Acesso em: 25 out. 2019.

ENVIRONMENTAL SYSTEMS RESEARCH INSTITUTE (ESRI). **Arcgis desktop versão 10.8**. New York: ESRI, 2020.

ENVIRONMENTAL SYSTEMS RESEARCH INSTITUTE (ESRI). **Arcgis desktop**, How Maximum Likelihood Classification Works. New York: ESRI, 2019. Disponível em: https://desktop.arcgis.com/en/arcmap/latest/tools/spatial-analyst-toolbox/howmaximum-likelihood-classification-works.htm. Acesso em: 30 nov. 2020.

FERREIRA, D. A. **Atlas geográfico de recursos hídricos**. Brasília, DF: ANA, 2015 Disponível em: http://portal1.snirh.gov.br/ana/home/item.html?id=eb6cc8baaff34b 378742fb06b605c6a2. Acesso em: 09 ago. 2020.

FERREIRA, D. A.; FUCKNER, M. A.; SILVA. M.; MOURA, L. H.; MORELLI, G. S.; PINTO, M. B.; TRIGO, A. J.; MAFRA, H. da S. Atlas geográfico de recursos hídricos do Brasil. *In*: SIMPÓSIO BRASILEIRO DE RECURSOS HÍDRICOS, segurança hídrica e desenvolvimento sustentável: desafios do conhecimento e da gestão, 21. Brasília. **Anais**... Brasília: ABRH, 2015.

FITZ, P. R. **Geoprocessamento sem complicação**. São Paulo: Oficina de Textos, 2010.

FLORENZANO, T. G. **Iniciação em sensoriamento remoto**. 2ª ed. Imagens de Satélites para Estudos Ambientais. São Paulo: Oficina de Textos, 2007.

FREITAS, L. E. de. **Atlas ambiental da bacia hidrográfica do rio Macaé**. Rio de Janeiro: Nova Trindade do Brasil, 2015.

FRIENDLY, M.; DENIS, D. J.; TRUMAN, H. S. **Milestones in the history of thematic cartography, statistical graphics, and data visualizations**, [*s. l.*], 2006. Disponível em:

https://www.researchgate.net/publication/240118128 Milestones in the history of t hematic\_cartography\_statistica\_I\_graphics\_and\_data\_visualization. Acesso em: 08 ago. 2020.

GOOGLE LLC. **Google Earth Pro versão 7**. Mountain View: Google LLC, 2019.

GUSRKI, B.; GONZAGA, R.; TENDOLINI, P. Conferência de Estocolmo: um marco na questão ambiental. **Revista Uni Curitiba**, Curitiba, n.12/11, p. 67, 2012. Disponível em: http://www.terrabrasilis.org.br/ecotecadigital/pdf/conferencia-deestocolmo-um-marco-na-questao-ambiental.pdf. Acesso em: 31 ago. 2020.

HALUCH, A. **Guia prático de** *design* **editorial**. Teresópolis: 2AB, 2013.

INSTITUTO BRASILEIRO DE GEOGRAFIA E ESTATÍSTICA (Brasil). **Conceitos gerais** – O que é um atlas geográfico. Rio de Janeiro: IBGE, 2019. Disponível em: https://atlasescolar.ibge.gov.br/conceitos-gerais/o-que-e-um-atlas-geografico.html. Acesso em: 12 jun. 2019.

INSTITUTO BRASILEIRO DE GEOGRAFIA E ESTATÍSTICA (Brasil). **Manual técnico de Pedologia**. 2ª Ed. Rio de Janeiro: IBGE, 2007.

INSTITUTO BRASILEIRO DE GEOGRAFIA E ESTATÍSTICA (IBGE). **Atlas geográfico escolar**. Rio de Janeiro: IBGE, 2009. Disponível em:

https://biblioteca.ibge. gov.br/index.php/bibliotecacatalogo?view=detalhes&id=244152. Acesso em: 12 jun. 2019.

INSTITUTO BRASILEIRO DE GEOGRAFIA E ESTATÍSTICA (IBGE). **Base cartográfica contínua do Brasil BC250 v2015**. Rio de Janeiro: IBGE, 2016. 1 arquivo *shapefile*, base cartográfica na escala 1:250.000, versão 2015, referência espacial: Geodésico SIRGAS 2000; Cartográfico Coordenadas Geográficas Disponível em:

ftp://geoftp.ibge.gov.br/cartas\_e\_mapas/bases\_cartograficas\_continuas/bc250/versa o2015/Shapefile/Hidrografia\_v2015.zip. Acesso em: 10 out. 2019.

INSTITUTO BRASILEIRO DE GEOGRAFIA E ESTATÍSTICA (IBGE). **Base cartográfica contínua do Brasil BC250 v2019**. Rio de Janeiro: IBGE, 2019. 1 arquivo *shapefile*, base cartográfica na escala 1:250.000, versão 2019, referência espacial: Geodésico SIRGAS 2000; Cartográfico Coordenadas Geográficas Disponível em:

ftp://geoftp.ibge.gov.br/cartas\_e\_mapas/bases\_cartograficas\_continuas/bc250/versa o2019/shapefile/. Acesso em: 19 dez. 2019.

INSTITUTO BRASILEIRO DE GEOGRAFIA E ESTATÍSTICA (IBGE). **Base cartográfica contínua do Brasil**. Rio de Janeiro: IBGE, 2019. 1 arquivo *shapefile*, base cartográfica na escala 1:250.000, versão 2019, referência espacial: Geodésico SIRGAS 2000; Cartográfico Coordenadas Geográficas Disponível em: ftp://geoftp.ibge.gov.br/cartas\_e\_mapas/bases\_cartograficas\_continuas/bc250/versa

o2019/shapefile/. Acesso em: 19 dez. 2019.

INSTITUTO BRASILEIRO DE GEOGRAFIA E ESTATÍSTICA (IBGE); DIRETORIA DE GEOCIÊNCIAS (DGC). **Solos da Amazônia Legal**. Rio de Janeiro: IBGE/DGC, 2018. Disponível em:

http://www.dados.gov.br/dataset/cren\_pedologiaamazonialegal\_250. Acesso em: 01 mai. 2020.

INSTITUTO NACIONAL DE PESQUISAS ESPACIAIS (INPE). **Metodologia utilizada nos projetos PRODES e DETER**. São José dos Campos: INPE, 2019. Disponível em:

http://www.obt.inpe.br/OBT/assuntos/programas/amazonia/prodes/pdfs/Metodologia\_ Prodes\_Deter\_revisada.pdf. Acesso em: 12 ago. 2020.

INTERNATIONAL GROUNDWATER RESOURCES ASSESSENT CENTRE (IGRAC). **Global groundwater information system**. 2016. Disponível em: https://www.un-igrac.org/sites/default/files/resources/files/GGIS%20Brochure% 20WEB.pdf. Acesso em: 27 ago. 2020.

JAKOB, A. A. E.; YOUNG, A. F. O uso de métodos de interpolação espacial de dados nas análises sociodemográficas. *In.*: ENCONTRO NACIONAL DE ESTUDOS POPULACIONAIS, 15., 2006. Caxambu. **Anais** [...]. Caxambu: ABEP, 2006. p. 1-22.

MAGALHÃES, I. A. L.; ALMEIDA, K. L. de; THIAGO, C. R. L.; GARDIMAN JUNIOR, B. S.; ZANETTI, S. S.; CECÍLIO, R. A. Análise de métodos de Interpolação para espacialização da precipitação pluvial na região Norte do Estado do Espírito Santo, Brasil. *In*: SIMPÓSIO BRASILEIRO DE SENSORIAMENTO REMOTO, 16., 2013. Foz do Iguaçu. **Anais** [...]. Foz do Iguaçu: Instituto Nacional de Pesquisas Espaciais, 2013. p. 5651-5657.

MARTINELLI, M.; GRAÇA, A. J. Cartografia temática: uma breve história repleta de inovações. **Revista Brasileira de Cartografia**, Rio de Janeiro, n.67/4, p. 913, Jul./Ago. 2015. Disponível em: http://www.seer.ufu.br/index.php/revistabrasileira cartografia/article/view/49128. Acesso em: 03 ago. 2020.

MEDEIROS, Y. D. P. **Webnários CBH Rio São Francisco**: Sistema de informações sobre a bacia hidrográfica do rio São Francisco. 2020. (2h40m45s). Disponível em: https://www.youtube.com/watch?v=BILMUvBY09E Acesso em: 10 set. 2020.

MINISTÉRIO DA DEFESA (MD); EXÉRCITO BRASILEIRO (EB). **Manual de campanha EB20-MC**: Geoinformação. Brasília, DF: Ministério da Defesa, 2014.

MIRANDA, E. E. de. **Brasil em relevo**. Campinas: Embrapa Monitoramento por Satélite, 2005. Disponível em: http://www.relevobr.cnp,.embrapa.br. Acesso em: 10 nov. 2018.

MOREIRA, M. A. **Fundamentos do sensoriamento remoto e metodologias de aplicação**. 1º Ed. São José dos Campos: Instituto Nacional de Pesquisas Espaciais, 2001.

MORRISON, J. L. Coordinate Systems. *In*: MONMONIER, M. (Org.). **The history of cartography**, Cartography in the Twentieth Century. Chigago: University of Chicago Press, 2015. p. 278-284.

NATIONAL AERONAUTICS AND SPACE ADMINISTRATION (NASA). **Giovanni**: The bridge between data and science 4.33. Greenbelt: GES DISC, 2020. Disponível em: https://giovanni.gsfc.nasa. gov/giovanni/#service=TmAvMp&starttime=2009-01- 01T00:00:00Z&endtime=2019-12-31T23:59:59Z&bbox=-60.0293,-5.0464,- 55.0635,0.0513&data=TRMM\_3B43\_7\_precipitation(units%3Dmm%2Fmonth)&data Keyword=precipitation. Acesso em: 01 mai. 2020.

NOVO, E. M.; PONZONI, F. J. **Introdução ao sensoriamento remoto**. São José dos Campos: Instituto Nacional de Pesquisas Espaciais, 2001.

OLIVEIRA, C. de. **Curso de cartografia moderna**, 2ª ed. Rio de Janeiro: IBGE, 1993b.

OLIVEIRA, C. de. **Dicionário cartográfico**, 4ª ed. Rio de Janeiro: IBGE, 1993a.

ORGANIZAÇÃO DAS NAÇÕES UNIDAS (ONU). **Glossário dos termos de objetivo de desenvolvimento sustentável 6**: assegurar a disponibilidade e a gestão sustentável da água e saneamento para todos e todas. Brasília: ONUBR, 2018.

PARÁ. **Decreto nº 288, de 3 de setembro de 2019.** Institui o Comitê da Bacia Hidrográfica do Rio Marapanim e dá outras providências. Belém: Governo do Estado do Pará [2019]. Disponível em:

https://www.sistemas.pa.gov.br/sisleis/legislacao/4935. Acesso em: 11 set. 2020.

PARENTE, K. S. **O sistema integrado de gerenciamento de recursos hídricos no comitê da bacia hidrográfica da Baixada Santista**. 2010. Tese (Doutorado em Saúde Pública) – Faculdade Pública de Saúde, Universidade de São Paulo, São Paulo, 2010.

PELEGRINA, M. A. **Cartografia digital**. Guarapuava: UNICENTRO, 2015. Disponível em:http://repositorio.unicentro.br:8080/jspui/bitstream/123456789/960/5/ Cartografia%20digital.pdf. Acesso em: 05 ago. 2020.

PEREIRA, J. S. Um breve histórico das agências francesas de água. *In*: SIMPÓSIO BRASILEIRO DE RECURSOS HÍDRICOS, 15. Curitiba. **Anais eletrônicos**... Curitiba: CEIVAP, 2011. Disponível em: https://www.ceivap.org.br/downloads/Jaildo.pdf.Acesso em: 27 ago. 2020.

PIMENTEL, D. R. **Avaliação dos níveis de mercúrio (Hg) total em peixes de igarapés da bacia do rio Mamuru, Pará, Brasil**. 2011. Dissertação (Mestrado em Recursos Naturais da Amazônia) - Universidade Federal do Oeste do Pará, Santarém, 2011.

PINESE JÚNIOR, J. F.; RODRIGUES, S. C. O Método de análise hierárquica – AHP – como auxílio na determinação da vulnerabilidade ambiental da bacia hidrográfica do rio Piedade, MG. **Revista do Departamento de Geografia - USP**, [*s. l.*], v.23, p. 4, Jul. 2012. Disponível em: http://www.revistas.usp.br/rdg/article/view/47203. Acesso em: 26 mai. 2020.

PINTO, K. K. **Análise socioambiental da microbacia hidrográfica do Zé Açu, Parintins, Amazonas**. 2017. 70 f. Dissertação (Mestrado em Geografia) – Instituto de Ciências Humanas e Letras, Universidade Federal do Amazonas, Manaus, 2017.

PORTO, R. L. L.; ZAHED FILHO, K.; SILVA, R. M. da. **Bacias hidrográficas**. São Paulo: Escola Politécnica da USP, Departamento de Engenharia Hidráulica e Sanitária Aplicada, 1999.

PROGRAMA DE MONITORAMENTO DA AMAZÔNIA E DEMAIS BIOMAS (PAMZ). **Metodologia utilizada nos projetos PRODES e DETER**. São Paulo: INPE, 2019.

PROGRAMA DE MONITORAMENTO DA FLORESTA AMAZÔNICA BRASILEIRA POR SATÉLITE (PRODES). **Desmatamento acumulado para a Amazônia Legal de 1988 até 2007**. São Paulo: Divisão de Processamento de Imagens - DPI/OBT/INPE, 2019a. Tipo de representação Vetor, escala 250000, EPSG:4674, formato vetorial. Disponível em: http://terrabrasilis.dpi.inpe.br/download/dataset/amzprodes/vector/accumulated\_deforestation\_1988\_2007\_biome.zip. Acesso em: 07 abr. 2020.

PROGRAMA DE MONITORAMENTO DA FLORESTA AMAZÔNICA BRASILEIRA POR SATÉLITE (PRODES). **Incremento no desmatamento da Amazônia Legal à partir de 2008**. São Paulo: Divisão de Processamento de Imagens - DPI/OBT/INPE, 2019b. Tipo de representação Vetor, escala 250000, EPSG:4674, formato vetorial. Disponível em: http://terrabrasilis.dpi.inpe.br/download/dataset/amzprodes/vector/yearly\_deforestation\_2008\_2018\_biome.zip. Acesso em: 07 abr. 2020.

QGIS DEVELOPMENT TEAM. **Qgis Desktop versão 3.8.3 Zanzibar**. [*s. l.*]: Qgis Development Team: 2016.

RODRIGUES, J.; POSEIRO, P; REIS, M. T.; FORTES, C. J.; PINTO, F. T. Aplicação do processo de análise hierárquica (AHP) na avaliação das consequências de galgamento em zonas portuárias – caso de Ponta Delgada, Açores. *In.*: CONGRESSO INTERNACIONAL, 3, Simpósio Ibero Americano, 1, Encontro

Nacional de Riscos, 8., 2014. Vilarinho. **Anais** [...]. Vilarinho: Associação Portuguesa de Riscos, Prevenção e Segurança, 2014. p. 421-426.

ROSA, G. G. G.; SANTOS, A. R. dos; PELÚZIO, T. M. de O.; MARIANO, R. Utilização do método AHP para determinação de um modelo matemático para o mapeamento das áreas de risco de inundação da bacia hidrográfica do rio Alegre, ES. *In*: ENCONTRA LATINO AMERICANO DE INICIAÇÃO CIENTÍFICA, 12 e ENCONTRO LATINO AMERICANO DE PÓS-GRADUAÇÃO, 8., 2008. São José dos Campos. **Anais** [...]. São José dos Campos: UNIVAP, 2008. p. 1-4.

ROSS, J. L. S. Análise empírica da fragilidade dos ambientes naturais e antropizados. **Revista do Departamento de Geografia - USP**, [*s. l.*], n. 8, p. 63, Fev. 1994. Disponível em: http://www.revistas.usp.br/rdg/article/view/47327. Acesso em: 26 mai. 2020.

SAATY, T. L. A Scaling method for priorities in hierarchical structures. **Journal of Mathematical Psychology**, [*s. l.*], v.15, n. 3, p. 234, Jun. 1977. Disponível em: http://www.revistas.usp.br/rdg/article/view/47327/51063. Acesso em: 26 mai. 2020.

SAMPAIO, T. V. **Cartografia temática**. 2019. Curitiba: Programa de Pós-Graduação em Geografia – UFPR, 2019.

SANTANA, D. P. **Manejo integrado de bacias hidrográficas**. Sete Lagoas: EMBRAPA, 2003.

SANTOS, H. G. dos; ZARONI, M. J. **Árvore do conhecimento, solos tropicais**. Brasília, DF: Agência Embrapa de Informação Tecnológica, 2006. Disponível em: http://www.agencia.cnptia.embrapa.br/gestor/solos\_tropicais/arvore/CONTAG01\_16\_ 2212200611542.html. Acesso em: 10 mai.2020.

SANTOS, J. P. **Delimitação de bacias hidrográficas com o Archidro**. 2015a. Disponível em: http://processamentodigital.com.br/2015/03/05/arcgis102 delimitacao-de-bacias-hidrograficas-com-archydro/. Acesso em: 20 ago. 2019.

SANTOS, J. P. **ENVI 5.2**: Composição resourcesat-2 em cores naturais**.** 2015b. Disponível em: http://www.processamentodigital.com.br/wpcontent/uploads/2015/08/ENVI52\_Composicao\_Resourcesat2\_PNC.pdf. Acesso em: 20 mar. 2020.

SECRETARIA DE MEIO AMBIENTE DO ESTADO DO AMAZONAS (SEMA/AM). **Minuta de lei do PERH**. Manaus: SEMA/AM, 2019.

SECRETARIA MUNICIPAL DE EDUCAÇÃO (SEMED/PIN). **Relação de coordenadas geográfica de escolas e comunidades da área do Uaicurapá em Parintins, AM**. 2019. Parintins: SEMED/PIN, 2019.

SERVIÇO GEOLÓGICO DO BRASIL (CPRM). **SIG**: vetor, Geodiversidade do estado do Amazonas, escala 1:1. 000.000, 2009. Disponível em: http://rigeo.cprm.gov.br/jspui/bitstream/doc/14690/4/gdam\_lito.zip. Acesso em: 29 nov.2020.

SERVIÇO GEOLÓGICO DO BRASIL (CPRM). **SIG**: vetor, Geodiversidade do estado do Pará, escala 1:1. 000.000, 2010. Disponível em:

http://rigeo.cprm.gov.br/jspui/bitstream/doc/14705/4/gdpa\_lito.zip. Acesso em: 29 nov.2020.

SERVIÇO NACIONAL DE APRENDIZAGEM COMERCIAL (SENAC). **Curso de aperfeiçoamento em meio ambiente**. São José: SENAC/SC, 2019.

SILVA, C. A. da.; NUNES, F. de P. Mapeamento da vulnerabilidade ambiental utilizando o método AHP: uma análise integrada para suporte à decisão no município de Pacoti, CE. *In.*: SIMPÓSIO BRASILEIRO DE SENSORIAMENTO REMOTO, 14., 2009. Natal. **Anais** [...]. Natal: INPE, 2009. p. 5435-5442.

SILVA, J. X. Geoprocessamento? Conceito não pode ser confundido com todos os conjuntos de geotecnologias.... **Revista do Crea-RJ**. Rio de Janeiro, Nov. 2009. Disponível em: http://www.ufrrj.br/lga/tiagomarino/artigos/oqueegeoprocessamento. Acesso em 30 mar. 2019.

SILVA, M. S. L. da. **Estudos da erosão**. Petrolina: CPATSA/EMBRAPA, 1999.

SILVEIRA, C. T. da; OKA-FIORI, C. Análise empírica da fragilidade potencial e emergente da bacia do rio Cubatãozinho, estado do Paraná. **Caminhos de Geografia,** Uberlândia, v. 8, n. 22. Set. 2007. Disponível em: http://www.seer.ufu.br/index.php/caminhosdegeografia/article/view/15521. Acesso em: 05 mar. 2020.

SIOLI, H. **The amazon**: limology and landscape ecology of a mighty tropical river and its basin. 1984. Dordrecht: DR. W. JUNK, 1984.

SIQUEIRA, R. V.; RIBEIRO, H. J.; OLIVEIRA, W. N. de; FERREIRA, N. C. Mapa de fragilidade ambiental com apoio nas classes de declividade na bacia hidrográfica do rio João Leite. *In.*: SIMPÓSIO DE GEOTECNOLOGIAS NO PANTANAL, 4., 2012. Bonito. **Anais** [...]. Bonito: INPE, 2009. p. 5435-5442.

SOBRINHO, T. A.; OLIVEIRA, P.T. S.; RODRIGUES, D. B. B.; AYRES, F. M. Delimitação automática de bacias hidrográficas. **Engenharia Agrícola**, Jaboticabal, v. 30, n. 1, p. 46, Fev. 2010. Disponível em: https://www.scielo.br/pdf/eagri/v30n1/a05v30n1. Acesso em: 10 nov. 2018.

SUGUIO, K.; BIGARELLA, J. **Ambientes fluviais**. 1990. Florianópolis: Editora da Universidade Federal de Santa Catarina – UFSC, 1990.

TAYLOR, D. R. Uma base conceitual para cartografia: novas direções para a era da informação. **Revista do Portal de Cartografia das Geociências**, [*s.l.],* v.3, n. 1, p. 4, Dez. 2010. Disponível em: http://www.uel.br/revistas/uel/index.php/portal

TUNDISI, J. G; TUNDISI, T. M. **Recursos hídricos no século XXI**. São Paulo: Oficina de Textos, 2014.

UNITED NATIONS EDUCATIONAL, SCIENTIFIC AND CULTURAL ORGANIZATION (UNESCO). **Atlas of transboundry aquifers:** Global map, regional cooperation and local inventories. Paris: UNESCO/IHP, 2009.

UNITED NATIONS ENVIRONMENT PROGRAMME (UNEP). **Africa water atlas**. Nairobi: UNEP, 2010.

UNITED STATES GEOLOGICAL SURVEY (USGS). **Eath Explorer**, folhas srtm1s03w057v3, srtm1s03w058v3, srtm1s04w057v3, srtm1s04w058v3, aquisição 11/02/2000, resolução, 1-ARC, formato .tif. Reston: USGS, 2014. Disponível: https://dds.cr.usgs.gov/download/eyJpZCI6MjY1MjEzODgsImNvbnRhY3RJZCI6MjQ 2MDYwNjh9/. Acesso em: 02 abr. 2021.

UNIVERSIDADE DO ESTE DE SANTA CATARIONA (UNOESC). **Rio do Peixe**: Atlas da Bacia Hidrográfica. Joaçaba: UNOESC, 2016. Disponível em: https://issuu.com/editoraunoesc/docs/atlas\_rio\_do\_peixe. Acesso em: 09 ago. 2020.

UNIVERSIDADE ESTADUAL DE LONDRINA (UEL). **Atlas digital de histologia**. Londrina: UEL, 2014.

VARGAS, T. de; GOMES, M. G.; BELLADONA, R.; ADAMI, M. V. D. Aplicação do interpolador IDW para elaboração de mapas hidrogeológicos paramétricos na região da Serra Gaúcha. **Scientia Cum Industria**, [*s.l*.] v.5, n. 3, p. 38, Jan. 2018. Disponível em:

http://www.ucs.br/etc/revistas/index.php/scientiacumindustria/article/view/6853. Acesso em: 25 mai. 2020.

ZERBATO, C. **Software de geoprocessamento e implantação de SIG**. Jaboticabal: Universidade Estadual Paulista Júlio de Mesquita Filho, 2017. Disponível em:

https://www.fcav.unesp.br/Home/departamentos/engenhariarural/cristianozerbato/4 aula-sig.pdf. Acesso em: 28 mai. 2020.